# **Pflege- und Anwendungserlass**

# **Länderinformationssystem für Anlagen**

# **LIS-A**

**(Benutzungskonzept)** 

Stand: 17.08.2021

#### Inhaltsverzeichnis:

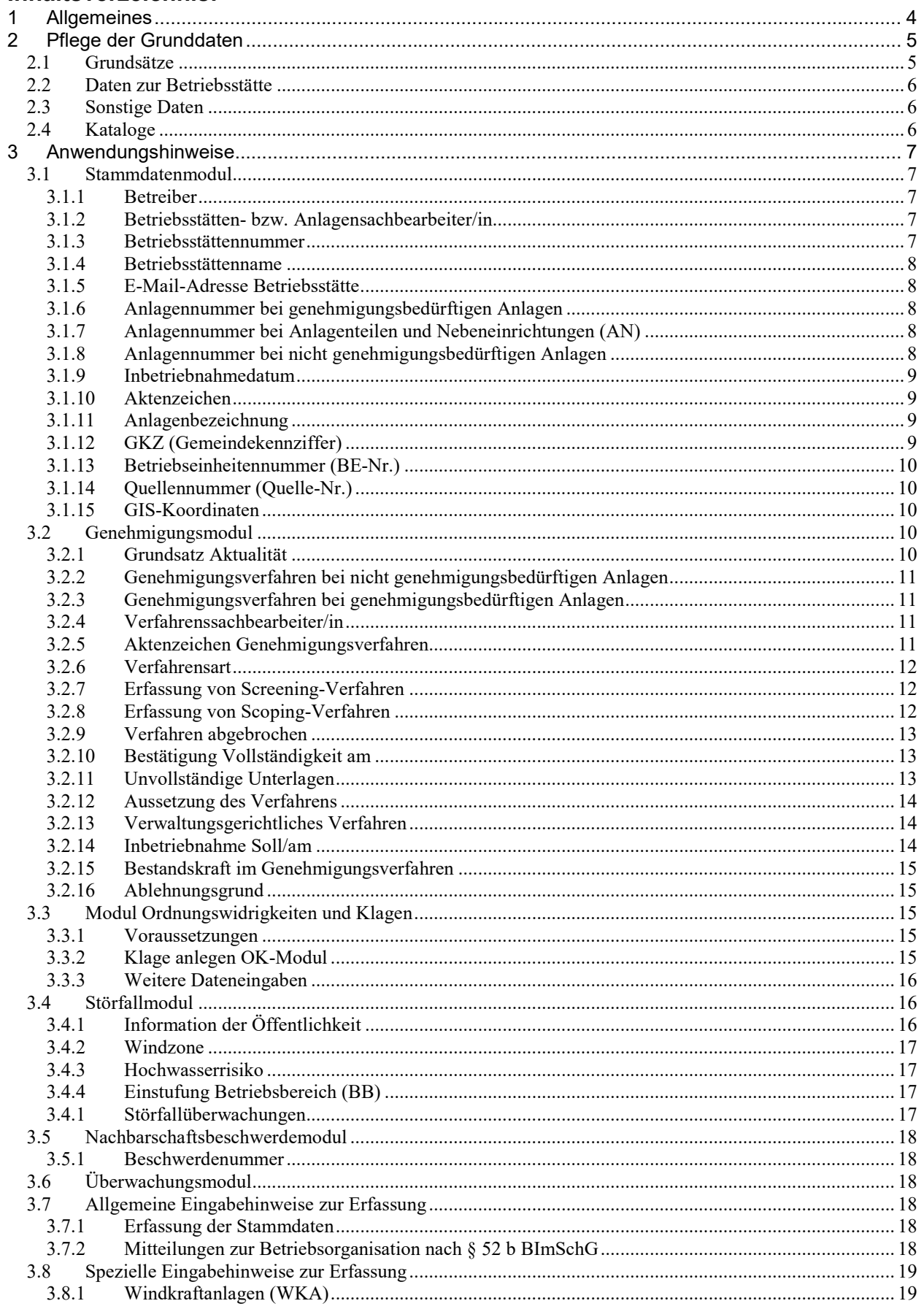

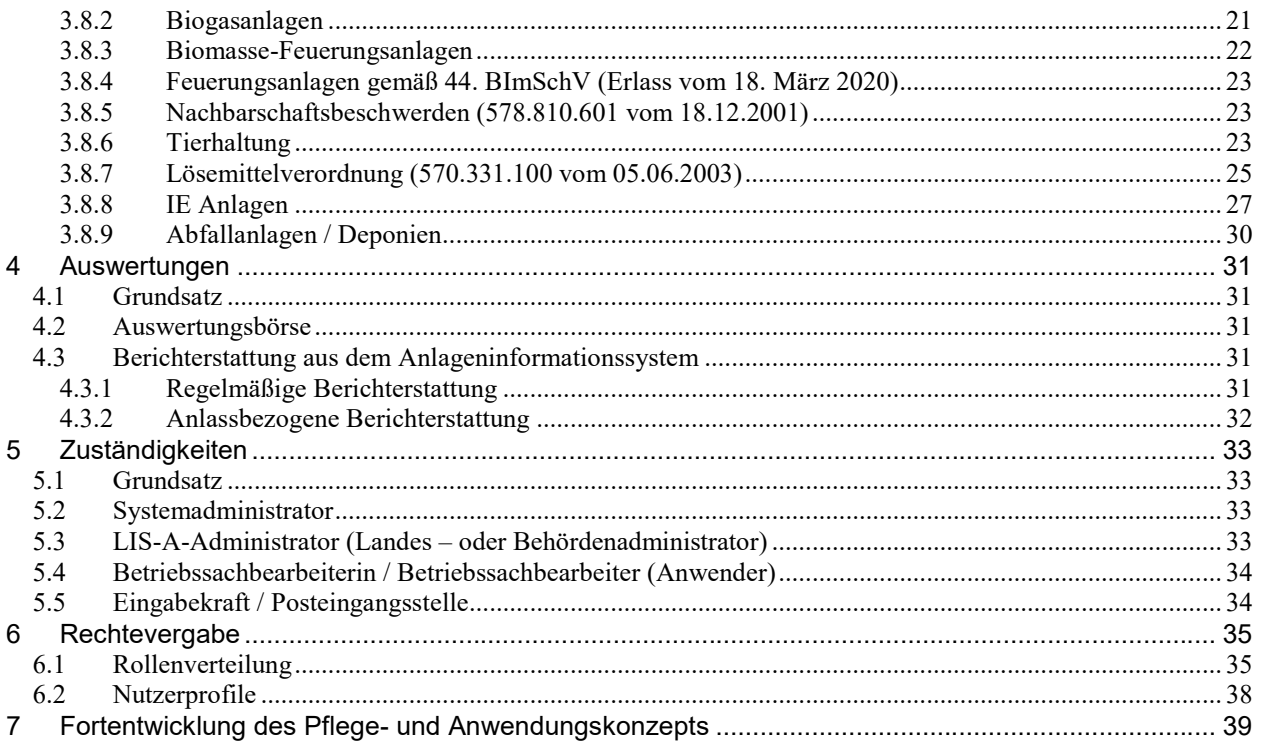

# Anlagen:

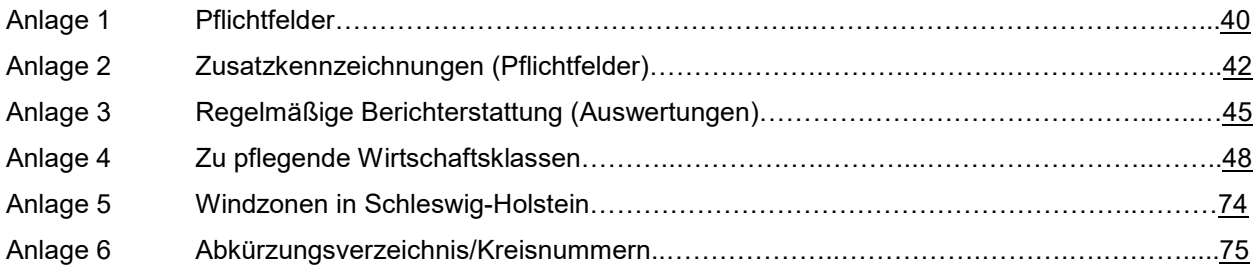

# <span id="page-3-0"></span>**1 Allgemeines**

Die Pflege der IT-Anwendung "Länderinformationssystem für Anlagen (LIS-A)" erfolgt hinsichtlich der einzupflegenden Daten nach gesetzlichen Vorgaben und anwenderspezifischen Hinweisen zur leichteren Anwendung des Informationssystems.

Die Weiterentwicklung wird durch die Länderkooperation der Länder Berlin, Brandenburg, Hessen, Mecklenburg-Vorpommern, Rheinland-Pfalz, Sachsen, Sachsen-Anhalt, Schleswig-Holstein und Thüringen gemeinsam getragen. Das Programm soll nach einhelliger Auffassung der Kooperationspartner einheitlich in allen Ländern angewandt werden. Abweichungen können nur im Einzelfall bei Zustimmung durch die anderen Kooperationsländer erfolgen. Dies ist z. B. bei dem Einsatz zusätzlicher Module der Fall.

Nach Freigabe von LIS-A im Landesamt für Landwirtschaft, Umwelt und ländliche Räume (LLUR), sind alle Module des Informationsprogrammes zu nutzen und nach den Vorgaben dieses Konzeptes (z. B. [Abschnitt 3.7](#page-18-0) und den [Anlagen 1](#page-39-0) und [2\)](#page-41-0) auszufüllen.

Alle darüber hinaus bestehenden Pflegemöglichkeiten sind ein Angebot an die Nutzerinnen und Nutzer. Es wird jedoch empfohlen, z. B. die weiteren Felder des Moduls Genehmigungen ebenfalls auszufüllen. Hierdurch kann eine effektivere Terminüberwachung auch durch spezielle Auswertungen erreicht werden.

Die Pflege von LIS-A ist begleitend zur täglichen Arbeit im LLUR zu verstehen. Das bedeutet bei fachlicher Prioritätensetzung ist diese Priorität auch für die Pflege von LIS-A zu verstehen. Beispiel: Es gehen Genehmigungsverfahren vor. Dann erfolgt gleichzeitig die Pflege im Stammdaten- und Genehmigungsmodul von LIS-A.

Eine wesentliche Unterstützung für die Nutzung stellt neben dem Benutzerhandbuch die Online-Hilfe dar, die über das Menü, den Button "Hilfe" oder die Taste "F1" erreichbar ist. Dies ist insbesondere dann von Vorteil, wenn man sich nicht sicher über die Bedeutung von einzelnen Feldinhalten ist und eine Information braucht, was dort eingetragen werden soll. Spezielle Regelungen aus diesem Erlass gehen der Hilfe vor und sind dort nicht vorhanden.

# <span id="page-4-1"></span><span id="page-4-0"></span>**2 Pflege der Grunddaten**

#### *2.1 Grundsätze*

- Neu nach BImSchG zu genehmigende Anlagen werden zuerst im Stammdatenmodul erfasst. Danach ist das Genehmigungsverfahren im Genehmigungsmodul durchzuführen.
- Altanlagen, die neu unter die Genehmigungspflicht fallen und nach § 67 Abs. 2 anzuzeigen sind, werden über das Stammdatenmodul aufgenommen. Existierende nicht genehmigungsbedürftige Anlagen werden in genehmigungsbedürftige umgewandelt.
- Definition eines Anlagenteils/Nebeneinrichtung (AN): Eine AN ist nur anzulegen, wenn sie selbstständig genehmigungsbedürftig wäre **und** eine komplett andere 4. BImSchV-Nr. hat als die Hauptanlage. Beispiele:

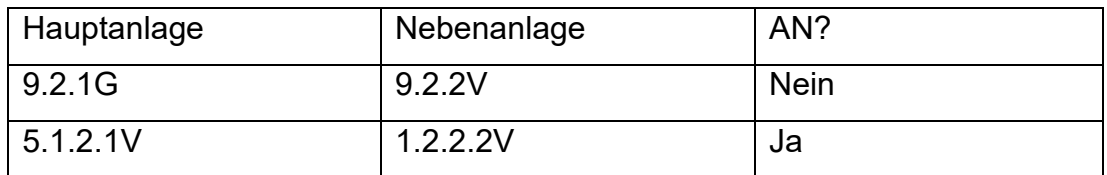

Ausnahmen sind nur im begründeten Einzelfall (Genehmigungssituation) bei Großanlagen denkbar.

- Stilllegung: Betriebsstätten mit genehmigungsbedürftigen Anlagen und genehmigungsbedürftige Anlagen selbst werden nicht gelöscht, sondern als stillgelegt gekennzeichnet.
- Betriebsstätten mit nicht genehmigungsbedürftigen Anlagen und nicht genehmigungsbedürftige Anlagen selbst werden nur dann nicht gelöscht, sondern als stillgelegt gekennzeichnet, wenn aufgrund der gehandhabten Stoffe oder des Produktionsverfahrens Altlasten vorhanden sein können, die Drittschutz erfordern.
- Betriebsbereiche: Betriebsbereiche werden durch Einstufung im Störfallmodul definiert. Die Einstufungen in der Tabelle dürfen nicht gelöscht werden, um eine zeitliche Darstellung der Einstufungen zu erhalten.

• LIS-A-Testanlagen: Wenn Betriebsstätten oder Anlagen zu LIS-A-Testzwecken oder Schulungen angelegt werden, so ist hierfür grundsätzlich die Test-Datenbank zu nutzen. Davon ausgenommen sind die Behördenkennungen "01" und "60". Nur in begründeten Ausnahmefällen können Testanlagen auf der Produktionsdatenbank verbleiben. Diese BST und Anlagen sind mit "Test-..." im Bezeichnungsfeld zu kennzeichnen. Andere Bezeichnungen, wie z. B. "Dummy", sind nicht zulässig. Bestehende Testanlagen sind zu löschen oder umzubenennen.

Diese Regelung soll sicherstellen, dass wirklich produktive Anlagen mit einer Bezeichnung "Test" nicht bei Auswertungen ausgefiltert werden.

#### <span id="page-5-0"></span>*2.2 Daten zur Betriebsstätte*

Die Grunddaten zur Betriebsstätte (Name und Anschrift der Betriebsstätte sowie Betreiberdaten) werden auch durch die Gewerbean-, -ab- und –ummeldungen bereitgestellt (Erlass VII 312-1767 vom 25.03.1999 an die Landräte der Kreise und Oberbürgermeister und Bürgermeister der kreisfreien Städte). Diese können im LLUR mit Ausnahme der in [Anlage 4](#page-47-0) festgelegten Wirtschaftsklassenliste in das Stammdatenmodul eingegeben werden.

Grunddaten, die auf anderem Wege (z. B. Baugenehmigungsverfahren, Anträge zum BImSchG-Genehmigungsverfahren, Beschwerden) eingehen, sind einzupflegen. Dabei sind der Name und die Anschrift der Betriebsstätte sowie die Betreiberdaten nicht mit den Daten des Antragsstellers im Genehmigungsverfahren zu verwechseln.

#### <span id="page-5-1"></span>*2.3 Sonstige Daten*

Alle anderen als die Grunddaten sind gemäß [Anlage 1](#page-39-0) und [Anlage 2](#page-41-0) oder [Ab](#page-18-0)[schnitt 3.7](#page-18-0) zu erfassen. Alle darüber hinaus gehenden Datenfelder sind als Angebot zu verstehen, die ausgefüllt werden können.

Interne ergänzende Festlegungen des LLUR bleiben hiervon unberührt.

#### <span id="page-5-2"></span>*2.4 Kataloge*

Die Kataloge werden, mit Ausnahme des Katalogs für die Behördenbeteiligung, zentral im MELUND Referat V 64 oder von den Kooperationspartnern gepflegt.

# <span id="page-6-1"></span><span id="page-6-0"></span>**3 Anwendungshinweise**

#### *3.1 Stammdatenmodul*

#### <span id="page-6-2"></span>3.1.1 Betreiber

Für den Betreiber(-namen) ist grundsätzlich der Name der Firma entsprechend dem Handelsregister einzutragen. Das ist wichtig, da aus LIS-A Briefe erstellt werden und auch dezernatsübergreifend gearbeitet wird. Auf keinen Fall sind hier Personenangaben, wie z. B. der Name der Geschäftsführung oder ähnliches zu nennen. Personenangaben gehören immer in die Tabelle der Ansprechpartner.

#### <span id="page-6-3"></span>3.1.2 Betriebsstätten- bzw. Anlagensachbearbeiter/in

Im Stammdatensatz der Betriebsstätte (BST) und der Anlage muss der zuständige Anlagensachbearbeiter stehen. Bei Zuständigkeitswechsel ist dies aktuell nachzuziehen.

#### <span id="page-6-4"></span>3.1.3 Betriebsstättennummer

Die Betriebsstättennummer ist eine 11stellige Ziffernfolge. Sie muss für jede Betriebsstätte eindeutig vergeben werden. Das System prüft die Nummer auf vorhandene Duplikate ab und kann die Nummer aber auch selbstständig nach Eingabe der Gemeindekennziffer ermitteln. Bei einer Gemeindefusion, d. h. bei einer Änderung der Gemeindekennziffer, bleibt die Nummer unverändert bestehen. Die Systematik bei der ersten Vergabe ist:

Die ersten beiden Stellen sind die Kreiskennung, die nächsten drei Stellen die Gemeindeziffer (bei den kreisfreien Städten stattdessen drei Nullen) und die letzten sechs Stellen sind eine fortlaufende Nummer.

Die fortlaufenden Nummern sollen bei 000001 anfangen und dann immer um 1 hochgezählt werden. Sollte eine Betriebsstättennummer schon vorhanden sein, so wird die nächste höhere freie Nummer genommen.

#### <span id="page-7-0"></span>3.1.4 Betriebsstättenname

Im Betriebsstättennamen sind keine Angaben zu Funktionsträgern des Betriebs zu vermerken (also keine Angabe von Geschäftsführer o. ä.). Diese Daten sind in der Tabelle der Ansprechpartner einzutragen.

Es ist möglichst der Name aus dem Briefkopf der Firma oder der Name aus dem Handelsregister zu verwenden.

#### <span id="page-7-1"></span>3.1.5 E-Mail-Adresse Betriebsstätte

Im Feld der E-Mail-Adresse der Betriebsstätte ist die allgemeine E-Mail-Adresse der Betriebsstätte einzutragen. Personenbezogene E-Mail-Adressen gehören immer in die Tabelle der Ansprechpartner.

#### <span id="page-7-2"></span>3.1.6 Anlagennummer bei genehmigungsbedürftigen Anlagen

Die Anlagennummer (4 Zeichen fest) setzt sich aus einer fortlaufenden vierstelligen Nummer zusammen. Begonnen wird bei jeder neuen Betriebsstätte mit 0001. Abweichend hiervon kann, im Einzelfall bei komplexen Anlagen, eine anlagentypische andere Nummerierung erfolgen. Bestehende Nummerierungen sind hiervon nicht betroffen.

#### <span id="page-7-3"></span>3.1.7 Anlagennummer bei Anlagenteilen und Nebeneinrichtungen (AN)

Die Anlagennummer (4 Zeichen fest) setzt sich aus einem A und einer fortlaufenden dreistelligen Nummer zusammen. Begonnen wird bei jeder Anlage mit A001. Abweichend hiervon kann, im Einzelfall bei komplexen Anlagen, eine anlagentypische andere Nummerierung erfolgen. Bestehende Nummerierungen sind hiervon nicht betroffen.

#### <span id="page-7-4"></span>3.1.8 Anlagennummer bei nicht genehmigungsbedürftigen Anlagen

Die Anlagennummer (4 Zeichen fest) setzt sich aus einem N und einer fortlaufenden dreistelligen Nummer zusammen. Begonnen wird bei jeder Anlage mit N001. Bestehende Nummerierungen sind hiervon nicht betroffen.

#### <span id="page-8-0"></span>3.1.9 Inbetriebnahmedatum

Wird die Inbetriebnahme nach einer Neugenehmigung mitgeteilt, sind spätestens dann der Haken "im Neu-Gen.-Verf." zu entfernen und die fehlenden Pflichtfelder zu ergänzen. Das Inbetriebnahmedatum ist das erste Inbetriebnehmen der Anlage und wird danach nicht mehr geändert. Ist das Inbetriebnahmedatum nicht mehr zu ermitteln, so ist ein einheitliches Dummydatum hierfür zu verwenden. In diesem Fall ist das Datum "01.01.1900" einzutragen.

#### <span id="page-8-1"></span>3.1.10 Aktenzeichen

Hier ist nur das Aktenzeichen der ersten Genehmigung einzutragen. Folgende Aktenzeichen, z. B. von Änderungsgenehmigungen, werden hier nicht erfasst. Ist das Aktenzeichen nicht zu ermitteln (z. B. bei einer Altanlagenanzeige), so ist einheitlich die Bezeichnung "NV" für "nicht vorhanden" einzutragen.

#### <span id="page-8-2"></span>3.1.11 Anlagenbezeichnung

Für eine genehmigungsbedürftige Anlage ergibt sich die Bezeichnung grundsätzlich analog der firmeninternen Bezeichnung. Sollte diese nicht bekannt sein, wird die Kurzbezeichnung in Anlehnung an den Anhang der 4. BImSchV festgelegt.

Für eine nicht genehmigungsbedürftige Anlage wird analog verfahren. Sollte die Bezeichnung hier nicht bekannt sein, wird die Kurzbezeichnung in Anlehnung der zugehörigen Wirtschaftsklasse eingetragen.

Bei Anlagen im Geltungsbereich der 31. BImSchV ergibt sich die Bezeichnung aus Anhang II der Verordnung.

Spezielle Regelungen entsprechend [Abschnitt 3.7](#page-18-0) ergänzen diese Regelung.

#### <span id="page-8-3"></span>3.1.12 GKZ (Gemeindekennziffer)

Wenn Betriebsstätten mit ihren Anlagen in mehreren Gemeinden liegen, ist das Feld "GKZ" der Gemeindezuordnung bei den jeweiligen Anlagen verpflichtend auszufüllen.

#### <span id="page-9-0"></span>3.1.13 Betriebseinheitennummer (BE-Nr.)

Die Betriebseinheitennummer (4 Zeichen fest) wird bezogen auf die Anlage fortlaufend beginnend mit 0001 nummeriert. Abweichend hiervon kann, im Einzelfall bei komplexen Anlagen, eine anlagentypische andere Nummerierung erfolgen. Bestehende Nummerierungen sind hiervon nicht betroffen.

#### <span id="page-9-1"></span>3.1.14 Quellennummer (Quelle-Nr.)

Die Quellennummer wird bezogen auf die Anlage fortlaufend beginnend mit 0001 nummeriert. Abweichend hiervon kann, im Einzelfall bei komplexen Anlagen, eine anlagentypische andere Nummerierung erfolgen. Bestehende Nummerierungen sind hiervon nicht betroffen.

#### <span id="page-9-2"></span>3.1.15 GIS-Koordinaten

Die GIS-Koordinaten werden in Form von achtstelligen Ost- und siebenstelligen Nordwerten im UTM-Format (ETRS89) eingegeben. In Schleswig-Holstein werden die Koordinaten dabei einheitlich in der Zone 32 angegeben (die Angabe 32 steht am Anfang des Ostwertes). Die Darstellung erfolgt über den GIS-Viewer "LIS-A Karte".

Fehlende Koordinaten bei einer Betriebsstätte können anhand der "Koordinatenermittlung" eingetragen werden. Hierarchisch darunterliegende Objekte erhalten diese Koordinaten als Vorbelegung, können aber geändert werden. Bei fehlerhaften Koordinaten kann der korrekte Standort durch Verschieben des Standortpunktes in LIS-A Karte geändert werden.

#### <span id="page-9-3"></span>*3.2 Genehmigungsmodul*

#### <span id="page-9-4"></span>3.2.1 Grundsatz Aktualität

Die Daten des Genehmigungsverfahrens sind in allen Schritten (Karteireiter) im jeweiligen Verfahren laufend aktuell zu halten. Sie dürfen nicht erst nach Beendigung des Verfahrens nachgepflegt werden.

#### <span id="page-10-0"></span>3.2.2 Genehmigungsverfahren bei nicht genehmigungsbedürftigen Anlagen

Werden bei nicht genehmigungsbedürftigen (ngb) Anlagen (z. B. Erweiterungen) Genehmigungsverfahren erforderlich, ist eine neue genehmigungsbedürftige (gb) Anlage anzulegen, an der das Genehmigungsverfahren anzuhängen ist. Hier sind auch die neuen Leistungsdaten zu erfassen. Wenn die gb Anlage in Betrieb geht, ist die ngb Anlage stillzulegen. So sind die Leistungsdaten stets aktuell mit den Status der Anlagen verknüpft.

#### <span id="page-10-1"></span>3.2.3 Genehmigungsverfahren bei genehmigungsbedürftigen Anlagen

Werden bei genehmigungsbedürftigen (gb) Anlagen (z. B. Erweiterungen) Genehmigungsverfahren erforderlich, sind die neuen Leistungsdaten zusätzlich zu erfassen. Bei "Genehmigungsgegenstand" ist "geplant" einzutragen. Wenn die Erweiterung umgesetzt ist, ist aus der geplanten Leistung die Hauptangabe zu machen. Die bisherige Hauptangabe wird gelöscht. So sind die Leistungsdaten stets aktuell.

#### <span id="page-10-2"></span>3.2.4 Verfahrenssachbearbeiter/in

Im Genehmigungsmodul bei der Antragsvorbereitung wird der Verfahrenssachbearbeiter (Verfahrensstelle) und nicht der Anlagensachbearbeiter eingetragen.

#### <span id="page-10-3"></span>3.2.5 Aktenzeichen Genehmigungsverfahren

Das Aktenzeichen einer Genehmigung oder Anzeige setzt sich aus einem Buchstaben, der Behördenkennung (ehem. Amtskennziffer), einem Schrägstrich, der vollständigen Jahreszahl, einem Schrägstrich sowie einer fortlaufenden dreistelligen Nummer zusammen. Beim Buchstaben steht G für Genehmigung, A für Anzeige und B für Beteiligung bei Baugenehmigung. Der Buchstabe "G" ist auch bei anderen Verfahren (z. B. Scoping, Screening) zu benutzen, die erst zu einem Genehmigungsverfahren nach BImSchG führen sollen.

Die fortlaufende Nummer beginnt in jedem Jahr wieder bei 001.

Beispiel: G40/2020/001

Für das Dezernat 73 des LLUR wird die bisher verwendete Nummer aus dem Aktenplan folgend von Kreis- und Gemeindenummer plus Monat und Jahr (Beispiel: 580.40-71/60-092 01/20) zugelassen.

#### <span id="page-11-0"></span>3.2.6 Verfahrensart

Bei der Verfahrensart ist das angestrebte Verfahren zu wählen (Neugenehmigung, Änderungsgenehmigung, Anzeige). Entsprechend sind die Screening- und Scoping-Verfahren nicht mehr auswählbar. Die Vorprüfung und die UVP/VP sind Teile des Verfahrens (siehe [3.2.7](#page-11-1) und [3.2.8\)](#page-11-2).

#### <span id="page-11-1"></span>3.2.7 Erfassung von Screening-Verfahren

Bei Screening-Verfahren wird ein Genehmigungsverfahren (Neu- oder Änderungsgenehmigung) gewählt und es sind nur die Karteikarten "Antragsvorbereitung" und "Vorprüfung" auszufüllen. Die Karteikarten "Antragseingang" und "Entscheidung" sind nicht auszufüllen. Für die Vorprüfung wird der Haken in der "Antragsvorbereitung" gesetzt, der die Karteikarte "Vorprüfung" öffnet. Alle Angaben zum Screening sind dort vorzunehmen. Hier ist der Antragseingang mit dem Feld "Antrag nach § 5 vom" zwingend auszufüllen. Die Karteikarte "Antragseingang" wird erst bei Vorliegen des eigentlichen BImSchG-Antrags ausgefüllt bzw. bei Überschreiten der Jahresgrenze ein neues Verfahren angelegt.

#### <span id="page-11-2"></span>3.2.8 Erfassung von Scoping-Verfahren

Bei Scoping-Verfahren wird ein Genehmigungsverfahren (Neu- oder Änderungsgenehmigung) gewählt und es sind nur die Karteikarten "Antragsvorbereitung" und "UVP/VP" auszufüllen. Die Karteikarten "Antragseingang" und "Entscheidung" sind nicht auszufüllen. Für das Scoping wird der Haken "UVP/VP" in der "Antragsvorbereitung" gesetzt, der die Karteikarte "UVP/VP" öffnet. Die Angaben in Bezug auf das Scoping sind allein auf dieser Karteikarte vorzunehmen. Hier ist der Antragseingang mit dem Feld "Eingang Mitteilung Vorhabensträger am" zwingend auszufüllen. Die Karteikarte "Antragseingang" wird erst bei Vorliegen des eigentlichen BImSchG-Antrags ausgefüllt bzw. bei Überschreiten der Jahresgrenze ein neues Verfahren angelegt.

#### <span id="page-12-0"></span>3.2.9 Verfahren abgebrochen

Das Datum im Feld "Verf. abgebrochen am" ist nur dann auszufüllen, wenn noch kein BImSchG-Antrag eingegangen ist. Damit nicht unnötigerweise viele offene Verfahren in der Datenbank stehen bleiben, ist spätestens nach 3 Jahren zu überprüfen, ob dieses Genehmigungsverfahren nicht durch einen Eintrag im Feld "Verf. abgebrochen am" zu beenden ist. Dies gilt insbesondere für Screeningund Scoping-Verfahren.

#### <span id="page-12-1"></span>3.2.10 Bestätigung Vollständigkeit am

Das Datumsfeld "Bestätigung Vollständigkeit am" ist immer auszufüllen, es sei denn, es muss zur Vollständigkeit der Unterlagen aufgefordert werden. Dann geschieht die Prüfung in der Sektion "Prüfung Vollständigkeit".

Bei Anzeigeverfahren, die eine Genehmigung durch Fristablauf vorsehen, ist das Datum der Vollständigkeit mit dem Datum des Antragseinganges zu belegen.

#### <span id="page-12-2"></span>3.2.11 Unvollständige Unterlagen

Der Haken bei "zur Vervollständigung d. Unterl. aufgefordert" ist zu setzen, wenn der Antragsteller zur Vervollständigung seiner Unterlagen aufgefordert wurde. Wenn das Ankreuzfeld markiert wurde, sind Angaben in der Sektion "Prüfung Vollständigkeit" möglich. Hier sollen bis zur Bestätigung der Vollständigkeit alle Datumsfelder ausgefüllt werden. Durch den Eintrag der "Bestätigung der Vollständigkeit" wird dieser automatisch in der Sektion Status eingetragen, die Frist zur Entscheidung wird berechnet und in die Karteikarte Entscheidung angezeigt.

#### Beteiligung von Fachbehörden

Der Haken bei "Beteiligung von Fachbehörden" auf der Karteikarte "Antragseingang" wird nur gesetzt, wenn zur Prüfung der Vollständigkeit der Antragsunterlagen die Beteiligung anderer Fachbehörden erforderlich ist.

#### <span id="page-13-0"></span>3.2.12 Aussetzung des Verfahrens

Die Aussetzung des Verfahrens wird z. B. bei Windkraftanlagen (WKA) eingetragen, wenn z. B. noch keine Stellungnahme der Landesplanung vorliegt. Das Datumsfeld "bis" bleibt dann solange leer, bis das Verfahren weiterläuft, d.h. hier die Stellungnahme eingegangen ist.

Über die Aussetzung des Verfahrens ist der Antragsteller schriftlich zu informieren.

Wichtig: Dem Antragsteller ist mitzuteilen, dass auf Grund einer langen Aussetzung es eventuell erforderlich ist Verfahrensschritte zu wiederholen.

Das Datum dieser Benachrichtigungen ist im LIS-A im Genehmigungsmodul als Aussetzung des Verfahrens "von" zu buchen.

#### <span id="page-13-1"></span>3.2.13 Verwaltungsgerichtliches Verfahren

Auf der Karteikarte "Widersprüche" ist der Haken "anhängig" zu setzten, wenn es ein verwaltungsgerichtliches Verfahren gibt. Im Bemerkungsfeld ist das Aktenzeichen des verwaltungsgerichtlichen Verfahrens zu vermerken.

#### <span id="page-13-2"></span>3.2.14 Inbetriebnahme Soll/am

- In das Feld "Inbetriebnahme Soll" auf der Karteikarte "Entscheidung" wird die von der Genehmigungsbehörde festgesetzte Inbetriebnahme eingetragen. Dies gilt für alle Neu- und Änderungsgenehmigungsverfahren.
- In das Feld "Inbetriebnahme am" wird das tatsächliche Datum der Inbetriebnahme bei Neugenehmigungen bzw. Realisierung der erteilten Änderungsgenehmigung des Vorhabens eingetragen. Beim Setzen des Inbetriebnahmedatums bei einer Neugenehmigung wird dieses Datum in das Inbetriebnahmedatum der Anlage (Stammdatenmodul) übernommen, wenn dieses dort leer war. Gleichzeitig wird auch ein evtl. vorhandener Haken im Feld "Im Neu-Gen-Verf." der Anlage gelöscht.
- Wird der Verfahrenssachstand nicht realisiert, bleibt das Feld "Inbetriebnahme am" leer und es erfolgt ein diesbezüglicher Hinweis im zugehörigen Bemerkungsfeld.

#### <span id="page-14-0"></span>3.2.15 Bestandskraft im Genehmigungsverfahren

Auf der Karteikarte "Entscheidung" ist bei "Bestandskraft der Entscheidung am" das Datum der Bestands- oder Rechtskraft einzutragen. Wenn die Entscheidung eine Einstellung (zurückgezogen) oder eine Ablehnung der Genehmigung ist, ist das jeweilige Datum einzutragen. Das Datum ist bei Widersprüchen oder Klagen zu löschen und erst nach einer neuen Entscheidung neu zu berechnen und dann wieder einzutragen. Grund dafür ist die korrekte Berechnung des Anlagenstatus.

# <span id="page-14-1"></span>3.2.16 Ablehnungsgrund

Wird das Verfahren mit einer Ablehnung oder Rücknahme beendet, so ist der Grund im Feld "Ablehnungsgrund" zu vermerken. Eine Mehrfachauswahl ist möglich.

# <span id="page-14-2"></span>*3.3 Modul Ordnungswidrigkeiten und Klagen*

Aktuell ist im LIS-A nur der Bereich Klagen in diesem Modul zu pflegen.

# <span id="page-14-3"></span>3.3.1 Voraussetzungen

Bevor die Nutzung des Klagemoduls möglich ist, muss in dem klageauslösenden Verfahren die Klageanhängigkeit gekennzeichnet werden. Dies erfolgt für Genehmigungsverfahren im G-Modul in der Registerkarte Widersprüche > Sektion Verwaltungsgerichtliches Verfahren. Dort ist der Haken bei "anhängig" zu setzen. Zusätzlich ist das gerichtliche Aktenzeichen im Bemerkungsfeld zu vermerken.

# <span id="page-14-4"></span>3.3.2 Klage anlegen OK-Modul

Bei der Neuanlage einer Klage im OK-Modul ist der Bezug zu dem in LIS-A vorhandenen Vorgang über die Auswahlmaske auszuwählen:

In der Sektion Änderungsinformation ist die zuständige Sachbearbeiterin aus dem Rechtsdezernat 70 einzutragen, die die Klage bearbeitet.

Im Registerblatt Klage Sektion Klage wird das Feld "Beh.-Nr." (Behörden-Nummer) automatisch vorbelegt, hier muss eine Anpassung an die Behörde erfolgen, die die Klage bearbeitet (also Behörde 50, Rechtsdezernat 70).

Die Felder Klage vom, Gericht und Aktenzeichen Gericht sind verpflichtend einzugeben. Das Bemerkungsfeld kann für Anmerkungen zum Klageverfahren genutzt werden.

In der Registerkarte in der Sektion (Dritt-) Kläger mit dem Bezug zu einem Verfahren werden die Felder Name, PLZ, Ort, OT, Straße, Nr., Telefon, Fax und E-Mail (soweit vorhanden) automatisch ausgefüllt. Handelt es sich um einen Drittkläger, sind die Felder zu überschreiben.

In der Sektion Entscheidung sind die Eintragungen in den Feldern Entscheidungsart (Katalogauswahl) und (Gerichts-) Entscheidung am Pflicht. Wenn keine weiteren Rechtsmittel eingelegt werden oder werden können, ist das Feld Klage abgeschlossen am mit dem Datum der Rechtskraft zu versehen. Im Bemerkungsfeld kann freier Text eingegeben werden.

#### <span id="page-15-0"></span>3.3.3 Weitere Dateneingaben

Bei Genehmigungsverfahren im G-Modul > Registerkarte Widersprüche > Sektion Verwaltungsgerichtliches Verfahren > muss im Feld "abgeschlossen am" das Datum der Rechtskraft des Urteils oder Beschlusses eingetragen werden.

Der Haken bei Klage "anhängig" bleibt bestehen.

#### <span id="page-15-1"></span>*3.4 Störfallmodul*

#### <span id="page-15-2"></span>3.4.1 Information der Öffentlichkeit

Die Betreiber haben eine Internetseite zur Information der Öffentlichkeit nach § 8a Störfall-VO vorzuhalten. Die URL (Internetadresse) dieser Seite muss im Störfallmodul eingetragen werden. Dies geschieht im Karteireiter "Vollzug 12. BImSchV" in der Sektion "Information der Öffentlichkeit". Hier wird in der Tabelle ein Datensatz eingefügt mit der Art der Veröffentlichung "Internet", dem Datum, seit wann der Betreiber die Öffentlichkeit informiert, und dem Eintrag der URL in der Bemerkung.

#### <span id="page-16-0"></span>3.4.2 Windzone

Ein Betriebsbereich, der innerhalb der Windzone 4 gemäß Liste des DIBt liegt (siehe [Anlage 5\)](#page-73-0), ist zu kennzeichnen. Hintergrund ist die TRAS 320. Diese Kennzeichnung erfolgt in den Stammdaten der Betriebsstätte und dort in der Registerkarte "Gebiet" im Bereich "Gebietsbezogene Angaben" mit der Katalogauswahl "Windzone 4".

# <span id="page-16-1"></span>3.4.3 Hochwasserrisiko

Ein Betriebsbereich, der auf Grundlage der Hochwasserrisikokarte HQ 100 in einem Hochwasserrisikogebiet liegt, ist zu kennzeichnen. Hintergrund ist die TRAS 310. Diese Kennzeichnung erfolgt in den Stammdaten der Betriebsstätte und dort im Register "Gebiet" im Bereich "Gebietsbezogenen Angaben" mit der Katalogauswahl "Überschwemmungsgebiet".

#### <span id="page-16-2"></span>3.4.4 Einstufung Betriebsbereich (BB)

Der Katalog der Einstufungsgründe ist erweitert worden. Bei der ersten Einstufung im Rahmen eines Genehmigungsverfahrens ist der Einstufungsgrund "Ersterfassung aufgrund Genehmigung" zu wählen. Wenn der BB nicht errichtet wird, kann die Einstufung mit "keine Einstufung" und dem Grund "nicht errichtet" vorgenommen werden.

#### <span id="page-16-3"></span>3.4.1 Störfallüberwachungen

Die Überwachungen gem. Störfallverordnung sind unbedingt in diesem Modul zu erfassen. Sie gelten für den Betriebsbereich und nicht für einzelne Anlagen wie im Überwachungsmodul. Um dem Benutzer Eingabeaufwand abzunehmen, können im Störfallmodul durchgeführte bzw. geplante Überwachungen gem. Störfallverordnung zu einzelnen Anlagen (einschl. AN und nicht gen.-bed. Anlagen) der Betriebsstätte zugeordnet werden. Dazu ist auf dem Register "Überwachungssystem" im Betriebsbereich-Editor die Möglichkeit gegeben, zu einer Überwachung mehrere Anlagen zuzuordnen. Auf Basis dieser Zuordnung werden dann die Überwachungen im Überwachungsmodul erzeugt.

#### <span id="page-17-0"></span>*3.5 Nachbarschaftsbeschwerdemodul*

#### <span id="page-17-1"></span>3.5.1 Beschwerdenummer

Die Beschwerdenummer setzt sich aus der vollständigen Jahreszahl, einem Schrägstrich und einer fortlaufenden dreistelligen Nummer zusammen. Die Ermittlung der höchsten Beschwerdenummer kann durch eine Suche erfolgen. Mit Beginn eines neuen Jahres wird bei 001 begonnen.

Beispiel: 2020/001

#### <span id="page-17-2"></span>*3.6 Überwachungsmodul*

- Die Anlässe (20-02-01a -RÜ KAT I G+IE-Anl.) und (20-02-01b -RÜ KAT I IE-Dep.) stehen ausschließlich für IE-Anlagen in Zusammenhang mit der IE-Inspektion selbst zur Verfügung.
- Überwachungen werden nur einmal durch den Anlagensachbearbeiter eingetragen. Wenn ein zweiter Mitarbeiter an der Überwachung teilnimmt, wird dieser im Bemerkungsfeld notiert.

#### <span id="page-17-3"></span>*3.7 Allgemeine Eingabehinweise zur Erfassung*

#### <span id="page-17-4"></span>3.7.1 Erfassung der Stammdaten

Die Stammdaten werden aufgrund von aktuellen Vorgängen (BImSchG-Anträge, Bauanträge, Beschwerden u. a.) nach [Anlage 1](#page-39-0) eingepflegt.

Daten relevanter Gewerbebetriebe können auch aus den Daten der Gewerbeab-, -an- und -ummeldungen entsprechend Anlage 1 Stufe A (soweit der Meldung entnehmbar) erfasst werden. Die Zusammenstellung der relevanten Gewerbearten ist der [Anlage 4](#page-47-0) zu entnehmen.

#### <span id="page-17-5"></span>3.7.2 Mitteilungen zur Betriebsorganisation nach § 52 b BImSchG

Die Erfassung der Daten bei immissionsschutzrechtlich genehmigungsbedürftigen Anlagen erfolgt im Genehmigungsverfahren durch die Mitteilungen zur Betriebsorganisation nach § 52b BImSchG.

#### <span id="page-18-0"></span>*3.8 Spezielle Eingabehinweise zur Erfassung*

Hier sind für spezielle Anlagenarten oder für besondere Sachverhalte Hinweise zur Erfassung und Eingabe aufgeführt. Die Hinweise sind zu beachten.

#### <span id="page-18-1"></span>3.8.1 Windkraftanlagen (WKA)

- Bei Windfarmen oder Windparks sind die einzelnen Anlagen jeweils als gen. bed. Anlagen einzutragen.
- Bei Anträgen auf Neugenehmigung sind mit der Erfassung des Antrags die Stammdaten aller beantragten WKA und für jede WKA ein Neu-Genehmigungsverfahren (mindestens bis zum Feld "Eingang am") anzulegen.
- Bei der Betriebsstätte unter der Karteikarte "Gebiet" ist das Windvorranggebiet, in dem die Anlagen stehen, einzutragen. Das Gebiet ist eindeutig mit einer Nummer gekennzeichnet. Diese kann aus LIS-A-Karte mit dem Layer "Vorranggebiete\_Wind-SH\_Teilfortschreibung 22020-Gemeinden" ermittelt werden. Liegen die Anlagen nicht in einem Windvorranggebiet, so ist die "00" zu vergeben.

Betriebsstätten sind standortbezogen. Da unter einem Betreiber auch WKA in verschiedenen Windvorranggebieten liegen können, ist für jeden Betreiber pro Windeignungsgebiet eine Betriebsstätte anzulegen.

- Wenn Betriebsstätten mit ihren Anlagen in mehreren Gemeinden liegen, ist das Feld "GKZ" der Gemeindezuordnung bei den Anlagen verpflichtend auszufüllen.
- Das Feld Anlagenbezeichnung muss folgende Angaben enthalten: WKA.
- Die Leistung wird immer in Kilowatt (kW) angegeben.
- Die Bezugsgröße ist "Nennleistung Rotor".
- Die Wirtschaftszweignummer der Anlage ist immer mit "35110" im Feld Anlagenart zu notieren.
- Der Anlagentyp wird im Feld Genehmigungsgegenstand unter der genehmigten Leistung der Hauptangabe eingetragen (Sektion "genehmigte Leistung" unter Karteikarte "Status").
- Bei den erweiterten Statusangaben ist die "Kategorie III Ü-Konzept" anzugeben.
- Eine evtl. vorhandene Sicherheitsleistung wird in der Karteikarte "Status" unter Sicherheitsleistung eingetragen.
- Wenn ein Datum nicht zu ermitteln ist, wird der generelle Dummy (01.01.1900) gewählt.
- Rückgebaute Anlagen werden nicht gelöscht. Sie werden als "stillgelegt" gekennzeichnet und erhalten zusätzlich im Feld "Rückgebaut am" das Datum für den Rückbau.
- Zusätzliche Pflichtangaben im Status Zusatzkennzeichnung:
	- im Feld Z1: Nabenhöhe in Metern (nur Zahl, Beispiel: 78,5)
	- im Feld Z2: Rotordurchmesser in Metern (nur Zahl)
	- im Feld Z3: Es werden ausschließlich nur noch die frequenzabhängigen Oktavschallleistungspegel angegeben. Die Werte werden durch das Pipe-Symbol eindeutig getrennt. Dieses ist über "alt-gr" und "<" erreichbar. Davor und danach nur ein Leerzeichen. (Beispiel: HZ /dB(A) | 63/90,0 | 125/95,2 | 250/95,6 | 500/96,7 | 1000/100,4 | 2000/101,2 | 4000/97,9 | LSP=106,4dB(A)).
	- im Feld Z4: Für die zum Repowering vorgesehenen/angemeldeten Anlagen steht das Wort "Repowering" solange, bis eine konkrete neue Anlage zum Ersatz vorhanden ist. Danach werden, um den Bezug herzustellen, hier die BST-Nr. und die Anlagen-Nr. der neuen Anlage eingetragen. Im Gegenzug werden bei der neuen Anlage die BST-Nr. und die Anlagen-Nr. der wegfallenden Anlage eingetragen. (Beispiel: "60012562345-0001")
	- im Feld Z5: Die bedarfsgesteuerte Nachtkennzeichnung (BNK) ist hier wie folgt einzutragen: "BNK beantragt am" mit Datum des Antrages. Am Ende des Genehmigungsverfahrens wird dann "BNK genehmigt am" ergänzt. Ist bekannt, wann die BNK in Betrieb gegangen ist, ist dies zu ergänzen mit "BNK in Betrieb ab". Der Eintrag zur Beantragung wird nicht überschrieben. Beispiel: "BNK beantragt am 21.03.2021; BNK genehmigt am 21.07.2021; BNK in Betrieb ab 22.09.2021.
	- im Feld Z6: Hier sind die Betriebsparameter wie Rotordrehzahl [U/min] und Leistung [kW] einzugeben, wenn der schallreduzierte Lwa so per Nebenstimmung sichergestellt wird.

#### <span id="page-20-0"></span>3.8.2 Biogasanlagen

- Wenn Gülle eingesetzt wird, ist die Nr. 8.6.3.2 (ggf. 8.6.3.1) der 4. BImSchV zu nehmen. Wenn keine Gülle eingesetzt wird, ist die Nr. 1.15 zu wählen.
- Grundsätzlich ist neben der Biogasanlage (Fermenter) (Hauptanlage) immer ein Blockheizkraftwerk (BHKW) als Anlage (gbA, AN oder ngbA) anzulegen. Besteht das BHKW aus mehreren Motoren, so sind diese als BE aufzuführen.
- Dienende Anlagenteile (wie z. B. Gaslager, Gärrestlager, Fackel) sind als Betriebseinheit (BE) oder, falls selbst genehmigungsbedürftig, als Anlagennebenteil (AN) aufzuführen.
- BHKW sind als gbA, AN oder als ngbA mit der untenstehenden Bezeichnung anzulegen.
- Satelliten-BHKW, welche eigenständig genehmigt wurden, werden mit untenstehender Bezeichnung eingetragen. Für sie müssen eine eigene BST und Anlage angelegt werden. In diesem Fall wird der Bezug zur Biogasanlage über das Zusatzstatusfeld Z1 hergestellt.

Die Zusatzfelder **Z1 und Z2** werden auch für weitere Angaben des Anlagenregisters zur 44. BImSchV verwendet. **In diese Felder dürfen nur entsprechende Angaben gem. der Anleitung zur 44. BImSchV eingegeben werden.** Evtl. sind vorhandene Eingaben zu löschen.

- im Feld Z1: Wenn ein Satelliten-BHKW vorhanden ist:
	- bei der Biogasanlage: BST-Nr. und Anl.-Nr. des Satelliten (Beispiel: "60012562345-0001"),
	- beim Satelliten-BHKW: BST-Nr. und Anl.-Nr. der Biogasanlage
- im Feld Z2: Wärmenutzung, wenn ein BHKW oder ein Satelliten-BHKW vorhanden ist:

Die Wärmenutzung wird mit der Art, wofür die Wärme genutzt wird, eingetragen. Wenn nach Aktenlage möglich, auch mit der Angabe mit welcher Leistung. Es können auch andere Leistungsangaben angegeben werden. (Beispiel: "Gärrestetrocknung, 100kw").

- Verabredete einheitliche Bezeichnungen:
	- Biogasanlage  $\rightarrow$  Bezeichnung: Biogasanlage
		- Blockheizkraftwerk → Bezeichnung: BHKW-Biogas
- Extern stehendes Blockheizkraftwerk  $\rightarrow$  Bezeichnung: Satelliten-BHKW-Biogas
- Gaslager  $\rightarrow$  Bezeichnung: Biogaslager
- Gärrestlager  $\rightarrow$  Bezeichnung: Gärrestlager-Biogas
- Leistungsangaben (grundsätzlich soll der Bezug der Angabe mit der Angabe in der 4. BImSchV übereinstimmen):
	- Biogasanlage

Rohgasmenge je Jahr (Nm<sup>3</sup>/a Rohgas) oder Durchsatzkapazität Tonnen je Tag (t/d Gülle bzw. Abfall) (Hauptangabe)

Läger

Gaslager: Fassungsvermögen in Tonnen

Gärrestlager: Lagerkapazität in m<sup>3</sup>

**BHKW** 

Feuerungswärmeleistung in MW (Hauptangabe)

elektrische Leistung in MW (Zusatzangabe)

- Wirtschaftsklassen:
	- Elektrizitätserzeugung: 35110
	- Biogasanlage (Gaserzeugung): 35210
- Eingangsstoffe: Es werden alle Angaben über genehmigte Einsatzstoffe in fünf Kategorien eingegeben:
	- **Gülle**
	- nachwachsende Rohstoffe (NAWARO)
	- tierische Nebenprodukte
	- Sonstiges: Hierbei muss die genaue Stoffbezeichnung im Feld "Bezeichnung" angegeben werden.
	- Abfälle (bei 8.6.1- oder 8.6.2er Anlagen)

#### <span id="page-21-0"></span>3.8.3 Biomasse-Feuerungsanlagen

Betroffen sind die Feuerungsanlagen der 4. BImSchV mit den Nummern: 1.2.1V, 1.2.3V, 1.2.4V und 8.2.2V oder Teile (BE) dieser Anlagen.

• Einheitliche Bezeichnung

- Es ist die Bezeichnung "Biomassefeuerung" der Anlagen- oder der BE-Bezeichnung voranzustellen.
- Bei Mischfeuerungen oder nur Teilen der Feuerungsanlage, die mit Biomasse betrieben werden, ist der Anteil der FWL der Biomassefeuerung in MW als Nebenangabe mit dem "Genehmigungsgegenstand" einzupflegen.
- Folgende Eingangsstoffe sind anzugeben:
	- Holz
	- Getreide
	- Biomasse: Hierbei muss die genaue Stoffbezeichnung im Feld "Bezeichnung" angegeben werden (z. B. Stroh, Kaffeegrund, Spreu).

#### <span id="page-22-0"></span>3.8.4 Feuerungsanlagen gemäß 44. BImSchV (Erlass vom 18. März 2020)

Für die Erfassung der Feuerungsanlagen gemäß 44. BImSchV gilt die separate "Pflegeanweisung für das Anlagenregister der 44. BImSchV in LIS-A".

#### <span id="page-22-1"></span>3.8.5 Nachbarschaftsbeschwerden (578.810.601 vom 18.12.2001)

Kriterien zur Aufnahme einer Beschwerde im Nachbarschaftsbeschwerdemodul:

- Beschwerden werden erst aufgenommen, wenn es zu einem Vorgang gekommen ist. Das heißt: Wenn nicht schon etwas schriftlich vorliegt, so muss es doch mehr als ein Telefonat geben, um einen Vorgang auszulösen.
- Alle Ereignisse, über die sich beschwert wird, sind aufzunehmen.
- Sammelbeschwerden werden nur einmal in LIS-A aufgenommen.
- Pflichtfelder sind in der [Anlage 1,](#page-39-0) Stufe E aufgeführt.

#### <span id="page-22-2"></span>3.8.6 Tierhaltung

#### 3.8.6.1 Gemischte Tierhaltung

Ziel muss es sein, die Anlagen mit gemischten Tierbeständen eindeutig aus dem Datenbestand herausfiltern zu können und bei Änderungen der für die Genehmigungsbedürftigkeit relevanten Platzzahlen (Ziffer 7.1 des Anhangs der 4. BIm-SchV) die weitere Genehmigungsbedürftigkeit leicht überprüfen zu können. Daher sollte einerseits aus "auswertbaren" Datenfeldern hervorgehen, dass es sich

um einen gemischten Tierbestand handelt. Andererseits sind auch die genehmigten Platzzahlen je Tierart unter der genehmigten Leistung als Zusatzangaben zu erfassen.

Bei gemischten Tierbeständen sind für eine gen. bed. Anlage in der Sektion "genehmigte Leistung" der Karte "Status" folgende Eintragungen vorzunehmen:

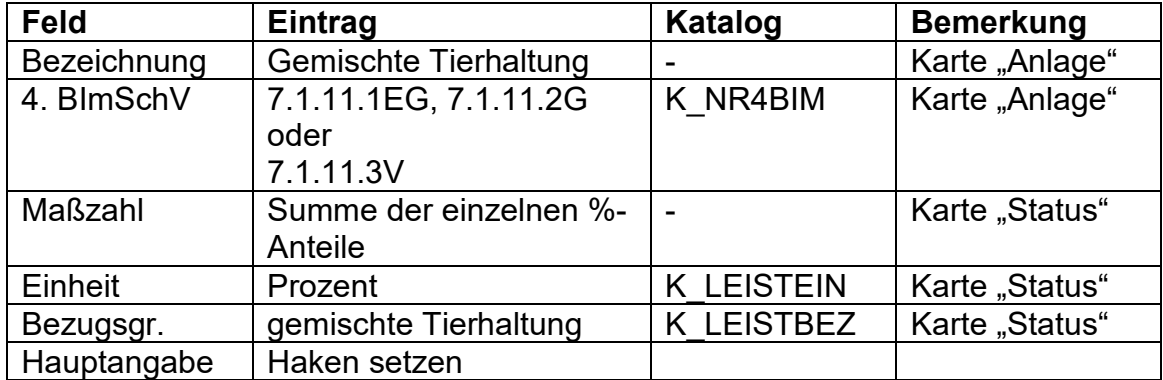

Pro Tierart ist die Tabelle entsprechend der u. a. Grafik um die Tierplatzzahlen zu ergänzen.

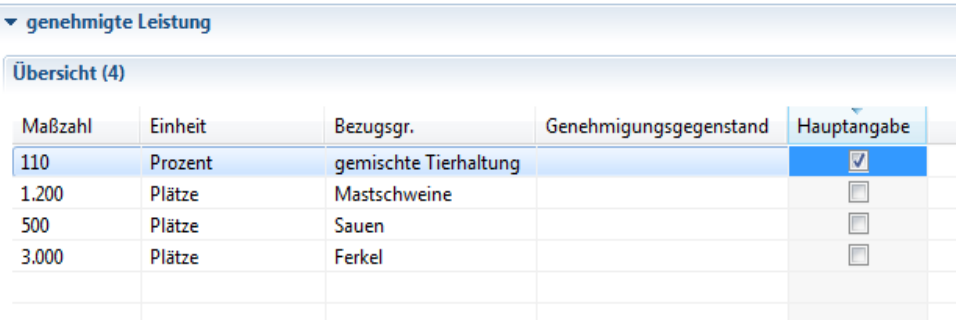

Achtung: Die IE-Richtlinie und die PRTR-Verordnung kennen keine Mischungsregel! Ebenso ist ein großer Teil der Tierhaltungsanlagen vom Anwendungsbereich der 11. BImSchV ausgenommen.

Ziffer 6.6 IE-Richtlinie bzw. Ziffer 7a Anhang I der PRTR-Verordnung:

Anlagen zur Intensivhaltung oder -aufzucht von Geflügel oder Schweinen mit

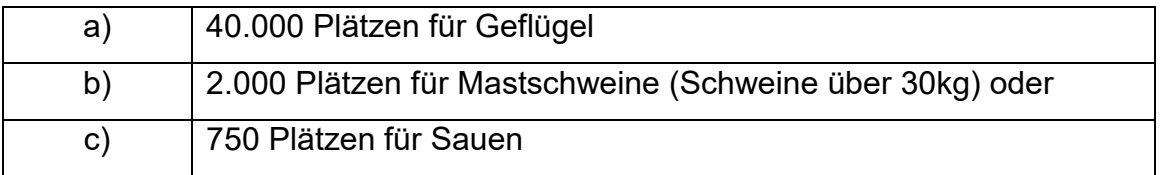

Die Felder "Nr. IE RL" und "Nr. PRTR" werden in der Karte "Anlage" und das Statusfeld zur 11. BImSchV in der Karte "Status" in Abhängigkeit von der ausge-

wählten Ziffer der 4. BImSchV und den Einstellungen in der Auswahlmaske "Nr.

4. BImSchV, Nr. TA Luft, Nr. IE-RL und Nr. PRTR" automatisch ausgefüllt und müssen daher kontrolliert und ggf. korrigiert werden.

#### 3.8.6.2 Eintragungen Z-Felder

Für Tierhaltungsanlagen (Nr. 7.1.x) ggfs. in Verbindung mit genehmigungsbedürftiger Güllelagerung (Nr. 9.36) sollen folgenden Informationen im LIS-A gepflegt werden:

- Im Z1-Feld erfolgen die Angaben zur Abluftreinigung mit z. B. den Begriffen: mehrstufige Anlage, Rieselbettreaktor, Biofilter oder Chemowäscher.
- Im Z2-Feld erfolgen die Angaben zur Güllelagerung und Abdeckung mit z. B. den Begriffen: natürliche Schwimmdecke, Beton/feste Abdeckung, Zeltdach, Granulate/Schwimmkörper, Schwimmfolie oder Strohhäcksel.

Neben diesen Angaben sollen auch die Angaben zu den betroffenen Betriebseinheiten aufgeführt sein (Bsp. Z1: Rieselbettreaktor Stall 1 und 3; Bsp. Z2: Strohhäcksel Güllebehälter 3).

Die Angaben in Z1 und Z2 sollen für genehmigungsbedürftige und für gewerbliche nicht genehmigungsbedürftige Anlagen Pflichtfelder sein. Für landwirtschaftliche nicht genehmigungsbedürftige Anlagen können diese Informationen in die Felder eingetragen werden, soweit sie vorliegen.

#### <span id="page-24-0"></span>3.8.7 Lösemittelverordnung (570.331.100 vom 05.06.2003)

#### 3.8.7.1 Allgemein

In einer Anlage können gleichzeitig mehrere Tätigkeiten des Anhangs II der 31. BImSchV auf dem Reiter 2./31. BImSchV aufgeführt werden, wenn z. B. neben einer Fahrzeugreparaturlackierung (Nr. 5) auch eine sonstige Lackierung (Nr. 8) erfolgt. Die überwiegende Tätigkeit ist im Stammdatenmodul als Haupttätigkeit zu markieren.

Bei Anlagen, bei denen eine Tätigkeit in verschiedenen Teilanlagen, Verfahrensschritten oder Nebeneinrichtungen ausgeführt wird, ist für die Ermittlung des Lösemittelverbrauchs die Summe der jeweiligen Teillösemittelverbräuche maßgebend. Auch Anlagen, die bisher unter dem Schwellenwert der 31. BImSchV gelegen haben und in denen die gleiche Tätigkeit ausgeführt wird, sind zu berücksichtigen und die Teillösemittelverbräuche zu addieren.

3.8.7.2 Stammdaten

- Die Karteikarte "2./31. BlmSchV" ist zur Erfassung der erforderlichen Daten von Anlagen zu nutzen. Dazu ist bei den Stammdaten in der Karte "Status" der Haken bei "2./31. BlmSchV" zu setzen. Erst dadurch wird für diese Anlage die Karteikarte "2./31. BlmSchV" freigeschaltet.
- genehmigungsbedürftige Anlage: wie Pflegeerlass LIS-A
- Erfassen einer Anzeige: nicht genehmigungsbedürftige Anlage: wie Pflegeerlass LIS-A, zusätzlich
	- bei Anzeige einer Altanlage: Feld "Altanlage § 67"
	- bei Anzeige einer Neuanlage: Feld "letzte Anzeige"
	- bei wesentlicher Änderung: Feld "wtl. Änderung"
- 3.8.7.3 Karteikarte "2./31. BlmSchV"
- Erfassen eines Reduzierungsplanes
	- Feld "Mitteilung Reduzierungsplan"
	- Feld "Reduzierungsplan vorgelegt"
	- Feld "Verbindliche Erklärung nach Anhang IV C vom"
- Erweist sich ein Reduzierungsplan als nicht umsetzbar, bitte die Daten wieder löschen, da der EU nur Anlagen gemeldet werden sollen, die einen Reduzierungsplan anwenden.
- 3.8.7.4 Anfordern des Messberichtes oder der Lösemittelbilanz
- Überwachungsmodul > Karte "Überwachungen": Wird die Vorlage eines Berichtes über Lösemittelbilanz oder Messung verlangt, wird dies im Überwachungsmodul als "Anordnung" mit der bei "Art der Maßnahme" hinterlegten Tabelle die Rechtsgrundlage "31. Blm-SchV § 5 8) Vorl." ausgewählt und das "Realis.soll" eingetragen.

#### 3.8.7.5 Erfassen von Messungen

• Überwachungsmodul > Karte "Maßnahmen":

- Bei Anlagen mit Messungen nach § 5 (4): Ankreuzfeld "nicht kontinuierliche Messung"
- Bei Anlagen mit kontinuierlicher Überwachung nach § 5 (5): Ankreuzfeld "kontinuierliche. Messung"
- Bei Anlagen mit nicht kontinuierlichen Messungen nach § 5 (4): Karte "2./31. BImSchV" (Stammdatenmodul): "Messbericht vorgelegt am"
- Bei Anlagen mit kontinuierlicher Überwachung der Emissionen nach § 5 (5) sind Messberichte zu erfassen:
	- Maske "kontin. Messung": "Eingang soll" und "Eingang ist"
	- Um Zugriff zur Maske zu bekommen, ist vorher im Stammdatenmodul eine Quelle anzulegen.

3.8.7.6 Erfassen einer Lösemittelbilanz

• Stammdatenmodul > Karte "2./31. BlmSchV": "Bilanz vom"

3.8.7.7 Anlagen der 2. BImSchV

- Die Maske "Lösemittelverordnung" ist zur Erfassung der erforderlichen Daten von Anlagen zu nutzen. Dazu ist bei den Stammdaten Karteikarte "2./31. Blm-SchV" zur 31. BlmSchV die Zuordnung "2.BV; §3"/"2.BV; §3-IED oder 2.BV; §4" oder "2.BV; §5"/"2.BV; §5-IED" zu wählen. Die Anzeigen sind wie unter dem Punkt Stammdaten zu erfassen.
- Zudem gilt: Überwachungsmodul > Karte "Überwachungen" Hier ist eine Überwachung mit dem Anlass "20-02-03d -Messber. 2BImSchV" auszuwählen und mit dem "Soll-Datum" zu belegen. Nach Eingang des Messberichtes ist das "Ist-Datum" auszufüllen.

#### <span id="page-26-0"></span>3.8.8 IE Anlagen

Anlagen nach der IE-Richtlinie sind wie folgt zu erfassen:

#### 3.8.8.1 Im Stammdatenmodul

- ist die "Nr. IE-Richtlinie" bei gb. Anlagen, AN's und ngb. Anlagen einzutragen.
	- Vereinfachungsregel: Bei AN's kann die IE-Nummer entfallen, wenn die IE-Nummer gleich mit der der Hauptanlage ist. Im Bemerkungsfeld des AN ist dies mit dem Datum zu vermerken (z. B. "keine IE-Anlage

aufgrund der Vereinfachungsregel [Datum]"). Für eine Hauptanlage ist immer die IE-Nummer einzutragen.

- ist bei der Betriebsstätte der "Personenbezug" anzuhaken, wenn der Betriebsstättenname (Firma) auf eine natürliche Person hinweist und keine Gesellschaftsform aufweist.
- sind unter der Karteikarte "Stoff" der Anlage die Eingangsstoffe zu erfassen.
- sind die Daten zum Ausgangszustandsbericht für alle ab 2013 genehmigten IE-Anlagen in LIS-A zu pflegen (Stammdaten > Anlagendatensatz > Registerkarte Status > Bericht Ausgangszustandsbericht).
- in der Karteikarte "Status" ist das Katalogauswahlfeld "URL Genehmigung" zu füllen.
- ist für stillgelegte IE-Anlagen zusätzlich neben dem Stilllegungsdatum auch das Rückbaudatum einzutragen (Stammdaten > Anlagendatensatz > Registerkarte Status).
- Deponien der Deponieklassen DK I, DK II und DK III sind IE-Anlagen solange sie sich im Ablagerungsbetrieb oder in der Stilllegungsphase befinden (nur in dieser Kombination).

Das Feld IE-Nr. ist niemals zu löschen, sondern es ist der Deponiestatus (erweiterte Statusangaben) anzupassen. (siehe 3.7.9.2 > Deponien)

3.8.8.2 Anlagen der EURegistry

• Bei Anlagen, die der EURegistry unterliegen, müssen zusätzlich folgende Angaben aufgenommen werden:

BVT-Grenzwerte (bei den Quellen)

Speziell für Abfall (mit)verbrennende Anlagen müssen in der Leistungstabelle folgende Angaben aufgenommen werden:

- Kapazität Abfälle (t/h)
- Kapazität gefährliche Abfälle (t/h)
- Kapazität nicht gefährliche Abfälle (t/h)
- 3.8.8.3 Im Überwachungsmodul ist für jede IE-Anlage
- unter der Karte "Maßnahmen" in der Sektion "Status" die Regelüberwachung in Jahren einzutragen und das Katalogauswahlfeld "URL Überwachung" zu füllen.
- unter der Karte "Überwachung" sind die Überwachungen sowie die nächste geplante Überwachung vorzuhalten. Anzulegen ist der geplanter Termin mit:
	- Datum Soll und
	- Anlass (20-02-01a -RÜ KAT I G+IE-Anl.) oder (20-02-01b -RÜ KAT I IE-Dep.)

Diese beiden Anlässe stehen ausschließlich für IE-Anlagen und dieser speziellen IE-Regelüberwachung zur Verfügung.

Andere Anlässe (z. B. Anlassüberwachungen, Messungen, Überprüfungen, Besprechungen) dürfen hierunter nicht gebucht werden.

- Nach Abschluss einer Überwachung sind zu ergänzen:
	- Datum Ist,
	- Status mit (keine Mängel, geringe Mängel, erhebliche Mängel),
	- Gebühren sowie
	- evtl. eine Bemerkung.
- Wenn Mängel festgestellt wurden, ist eine Anordnung anzulegen mit:
	- "Art der Maßnahme" und
	- unter "Maßnahme" das Datum der Maßnahme und
	- unter "Realisierung Soll" das Datum bis wann die Maßnahme umzusetzen ist.
- Gebühren werden nur einmal eingetragen, wenn mehrere IE-Anlagen in einem Betrieb gleichzeitig besichtigt wurden und eine gemeinsame Gebühr erhoben wird. Die Gesamtgebühr wird bei der ersten Anlage eingetragen. Bei den anderen Anlagen wird die Gebühr mit null € eingetragen und in die Bemerkung z. B. folgendes aufgenommen: "Gesamtgebühr bei Anlage 0001".
- Überwachungen werden nur einmal durch den Anlagensachbearbeiter in die Tabelle der Überwachungen eingetragen. Wenn ein zweiter Mitarbeiter an der Überwachung teilgenommen hat, wird dies im Bemerkungsfeld notiert. Auch werden keine einzelnen Arbeitsschritte einer Überwachung getrennt erfasst (z. B. Vorbesprechung, Protokollerstellung u. ä.).
- Wenn die Überwachung stattgefunden hat, muss die nächste Überwachung als geplante in LIS-A erstellt werden.

#### <span id="page-29-0"></span>3.8.9 Abfallanlagen / Deponien

#### 3.8.9.1 Abfallanlagen

Abfallanlagen für die die Pflicht zur Erstellung einer Jahresauswertung besteht, sollen wie folgt erfasst werden:

• Im Feld Z1erfolgt der Eintrag "JÜ ja" für Pflicht zur Erstellung einer Jahresauswertung bzw. "JÜ nein" für keine Pflicht zur Erstellung.

#### 3.8.9.2 Deponien

sollen wie folgt erfasst werden:

- Im Feld "Stilllegung" wird das Ende des Ablagerungsbetriebes notiert.
- Im Feld Z1 erfolgt die Angabe der Pflicht zur Erstellung einer Jahresauswertung analog zu den Abfallanlagen.
- Im Feld der "erweiterten Statusangaben" erfolgt zusätzlich die Angabe/Auswahl der Deponieklasse.
- Im Feld der "erweiterten Statusangaben" erfolgt die Angabe des Deponiestatus (Genehmigungsphase, Bauphase, Ablagerungsbetrieb, Stilllegungsphase, Nachsorgephase).
- Im Bemerkungsfeld sind die Zeiten bezüglich des Deponiestatus kurz zu beschreiben.

3.8.9.3 Elektrolyseure zur Herstellung von Wasserstoff Elektrolyseure sind Anlagen nach Ziffer 4.1.12

- Anlagenbezeichnung: Verwendung des Begriffs "(PEM-)Elektrolyseur"
- Angabe der genehmigten Leistung als Wasserstoffproduktion:
	- Genehmigte Wasserstoffmenge in kg/h (Hauptangabe)
	- Elektrische Nennleistung in kW/h bzw. MW/h

# <span id="page-30-1"></span><span id="page-30-0"></span>**4 Auswertungen**

#### *4.1 Grundsatz*

Über das Auswertemodul ist die Erstellung und Bearbeitung einfacher und komplexer Auswertungen möglich. Einfache Auswertungen können von jedem Nutzer mit der Rolle "Auswerter" vorgenommen werden.

Komplexe Auswertungen können sowohl durch den Fachadministrator oder besonders geschulte Mitarbeiter erstellt werden. Für die Erstellung komplexer Auswertungen wird der Reportgenerator BIRT eingesetzt. Damit ist die Auswertung aller in der Datenbank gespeicherten Daten möglich.

Auswertungen können durch Freigabe zur allgemeinen oder speziellen Nutzung durch einzelne frei zur Verfügung gestellt werden.

# <span id="page-30-2"></span>*4.2 Auswertungsbörse*

Erstellte Auswertungen sind anderen interessierten Mitarbeitern im LLUR sowie dem MELUND durch Freigabe zur Verfügung zu stellen.

Die Bildung einer Arbeitsgruppe zur gemeinsamen Erstellung von Auswertungen wird unterstützt.

# <span id="page-30-3"></span>*4.3 Berichterstattung aus dem Anlageninformationssystem*

#### <span id="page-30-4"></span>4.3.1 Regelmäßige Berichterstattung

Neben den Berichterstattungen aufgrund gesetzlicher Vorgaben sollen spezielle Auswertungen für häufig gestellte Anfragen und als Grundlage für Entscheidungen und Planungen stets aktuell vorliegen. Sie werden als regelmäßige Berichterstattung qualitätsgesichert durch das LLUR (Federführung Dezernat 72) erstellt und dem MELUND übersandt.

Dazu werden Anforderungen an die Auswertungen und die zeitliche Übersendung durch das zuständige Fachreferat im MELUND in Absprache mit LLUR 72 definiert. Derartige regelmäßige Berichterstattungen sind in das Pflegekonzept aufzunehmen.

Vorzulegen sind derzeit die in [Anlage 3](#page-44-0) dargestellten Auswertungen.

#### <span id="page-31-0"></span>4.3.2 Anlassbezogene Berichterstattung

Neben regelmäßig zu erstellenden Berichten können auch Anlass bezogene Berichte abgefordert werden. Dazu werden Anforderungen an die Auswertungen, insbesondere

- Anlass und Zweck der Auswertung,
- Stichtag bzw. Zeitraum der Auswertung,
- zu übermittelnde Ergebnisse in Form und Inhalt,
- Bedingungen der Auswertung sowie
- die Terminsetzung

durch das entsprechende Fachreferat des MELUND für den Einzelfall konkret definiert.

# <span id="page-32-1"></span><span id="page-32-0"></span>**5 Zuständigkeiten**

#### *5.1 Grundsatz*

Um die Flexibilität in der Administration des Programms LIS-A zu erhöhen, kann die Administration für das System und das Fachinformationssystem von verschiedenen Personen erfolgen. Dieses ist im Einzelfall durch die Abteilungsleitung zu entscheiden. Mit einer Trennung der Administration kann der Systemadministrator entlastet und die fachliche Administration des Fachinformationssystems LIS-A durch einen Fachadministrator des Immissionsschutzes sichergestellt werden.

Die LIS-A-Administratoren (Landes- oder Behördenadministrator) sind für jedes Dezernat durch den Abteilungsleiter / die Abteilungsleiterin zu benennen und dem MELUND mitzuteilen.

Die nachfolgende Auflistung nennt beispielhaft die Aufgaben und die Zuordnung zu den einzelnen Funktionen.

#### <span id="page-32-2"></span>*5.2 Systemadministrator*

Der Systemadministrator ist zuständig für:

- den sicheren und ordnungsgemäßen Zustand der Server, Clients und der Datenbank Oracle,
- die Einhaltung der Mindestsicherheitsanforderungen an Verfügbarkeit, Integrität und Vertraulichkeit der Datenverarbeitung (s. Checkliste "Grundschutz für Standard-IT-Systeme"),
- die Überprüfung der Funktionsfähigkeit der Datenbank und der Datenkonsistenz,
- die Datensicherung und
- die Installationen neuer LIS-A Versionen, neuer Versionen des RDBMS.

Der Systemadministrator wird vom Dezernat 12 des LLUR gestellt.

# <span id="page-32-3"></span>*5.3 LIS-A-Administrator (Landes – oder Behördenadministrator)*

Der LIS-A-Administrator ist zuständig für:

• die Systemverwaltung in LIS-A u. a.

- Einrichten der Nutzerinnen und Nutzer und Vertreterinnen und Vertreter
- Vergabe von Rechten und Rollen (siehe Punkt 6),
- Mängelmeldungen,
- Einweisung und Betreuung der Nutzerinnen und Nutzer,
- Beratung der Abteilungs-/Dezernatsleitungen bezüglich der Planung, Steuerung und Überwachung der Datenerhebung und -bearbeitung,
- Anpassung der Anlagenzuordnung zu den Sachbearbeiterinnen und Sachbearbeitern bei Änderungen des Geschäftsverteilungsplanes (Wechsel in der Sachbearbeitung),
- die fachliche Weiterentwicklung des LIS-A,
- die Anfertigung von komplexen Auswertungen und Serienbriefvorlagen,
- Klärung von Zweifelsfragen.

Der LIS-A Administrator hat Behördenadministratorrechte sowie Schreib- und Leserechte in allen Modulen.

#### <span id="page-33-0"></span>*5.4 Betriebssachbearbeiterin / Betriebssachbearbeiter (Anwender)*

Die Betriebssachbearbeiterinnen Betriebssachbearbeiter sind zuständig für:

- die ordnungsgemäße Pflege der Betriebsstätten- und Anlagendaten sowie der zugeordneten Daten in anderen Modulen,
- die Weitergabe von Mängeln an den Behördenadministrator,
- den Schutz der Daten vor unberechtigten Zugriffen am Arbeitsplatz,
- die Eingabe der Grunddaten und
- die Erstellung von Standardschreiben.

#### <span id="page-33-1"></span>*5.5 Eingabekraft / Posteingangsstelle*

Die Eingabekraft / Posteingangsstelle ist zuständig für:

- die Zuordnung einer Betriebsstätte / Anlage zu den / der zuständigen Betriebssachbearbeiter/-in (alternativ zu 5.4),
- die Eingabe der Grunddaten (alternativ zu 5.4) und
- die ordnungsgemäße Pflege der Betriebsstätten- und Anlagendaten sowie der zugeordneten Daten in anderen Modulen.

# <span id="page-34-0"></span>**6 Rechtevergabe**

Die Rechtevergabe erfolgt bei LIS-A durch zugeordnete Rollen und Nutzerprofile.

# *6.1 Rollenverteilung*

<span id="page-34-1"></span>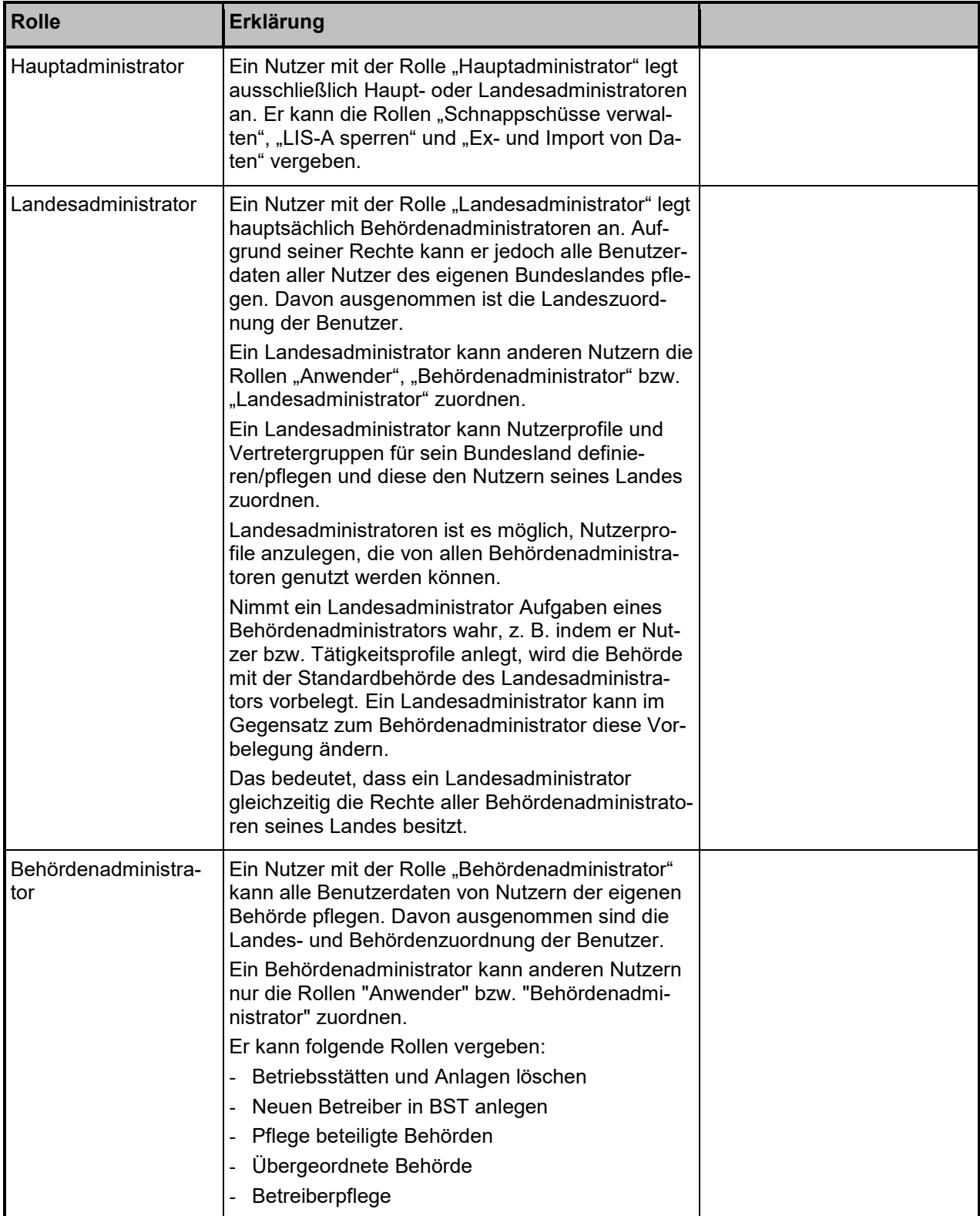

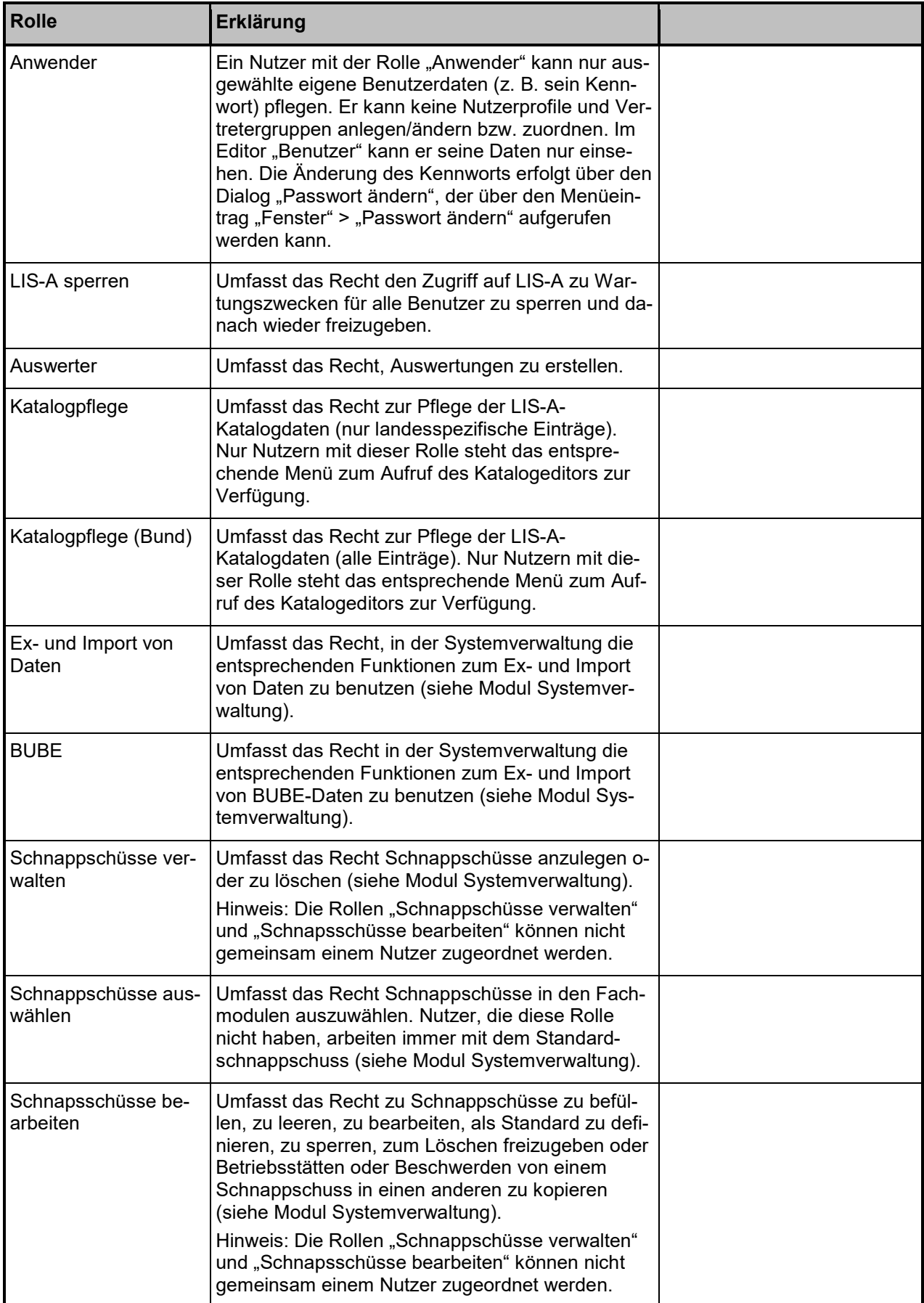
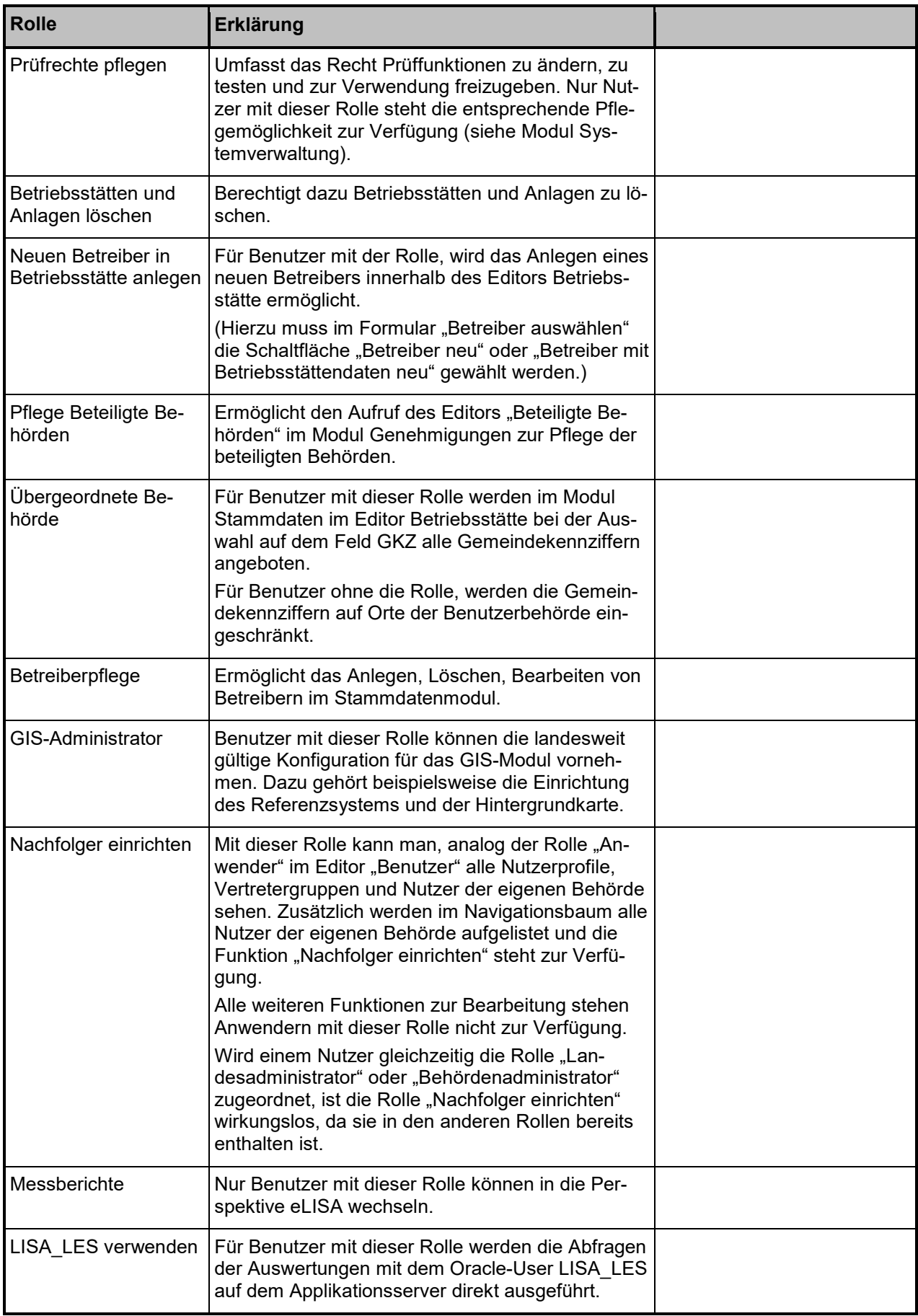

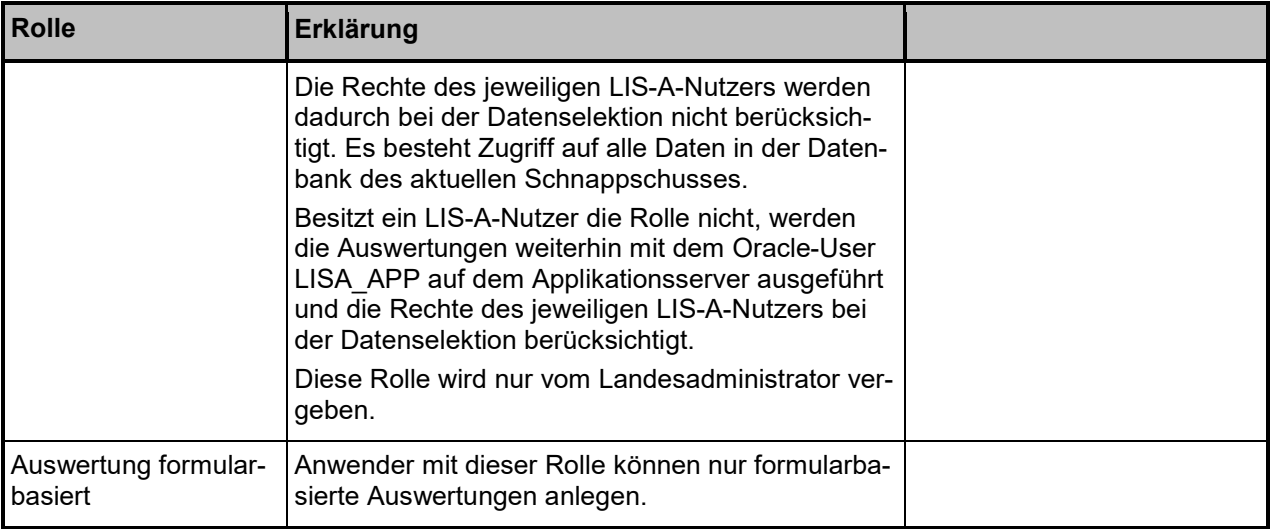

### *6.2 Nutzerprofile*

Ein Nutzerprofil wird erstellt aus:

- Funktionsbereichen (Module u. a.)
- Zugriffsrechten (Lesen, Ändern, Löschen u. a.) und
- Bedingungen

Beispiel: LLUR Standard

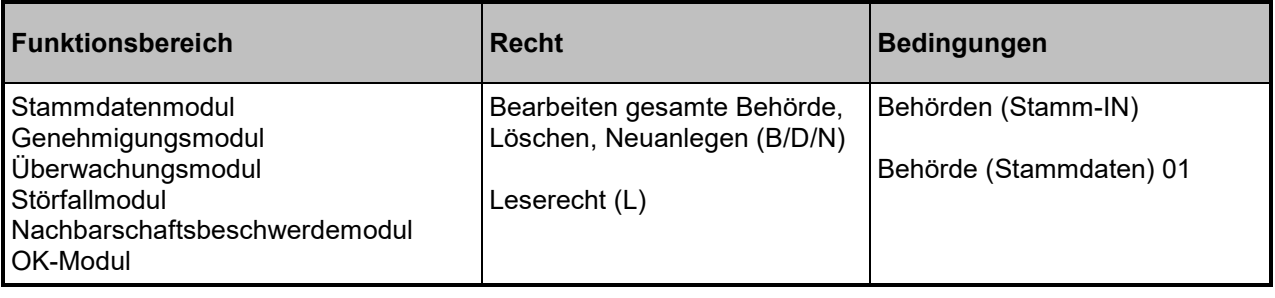

## **7 Fortentwicklung des Pflege- und Anwendungskonzepts**

Das Pflege- und Anwendungskonzept soll sich den ständig verändernden Rahmenbedingungen im Vollzug durch die Immissionsschutzbehörden anpassen. Dazu ist es u. a. notwendig, Gesetzesänderungen wie neuen Organisationsstrukturen aufzunehmen. Im Rahmen der Zusammenarbeit zwischen Nutzer, Administratoren und den Fachreferaten im MELUND sind frühzeitig Bedarfe zu ermitteln und darzustellen. Das Fachreferat V 64 hat die ermittelten Bedarfe in die koordinierende Leitungsgruppe der Länder einzubringen und sich für eine Umsetzung einzusetzen (s. Kapitel 1). Über erfolgte Änderungen sind das LLUR und die Nutzer in geeigneter Weise zu informieren.

## **Anforderungen an die Pflege der Anlagendaten im LIS-A**

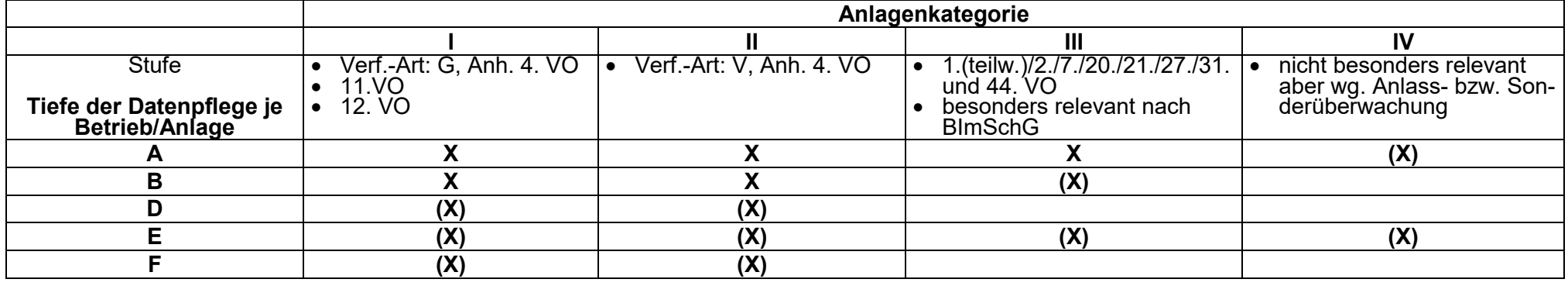

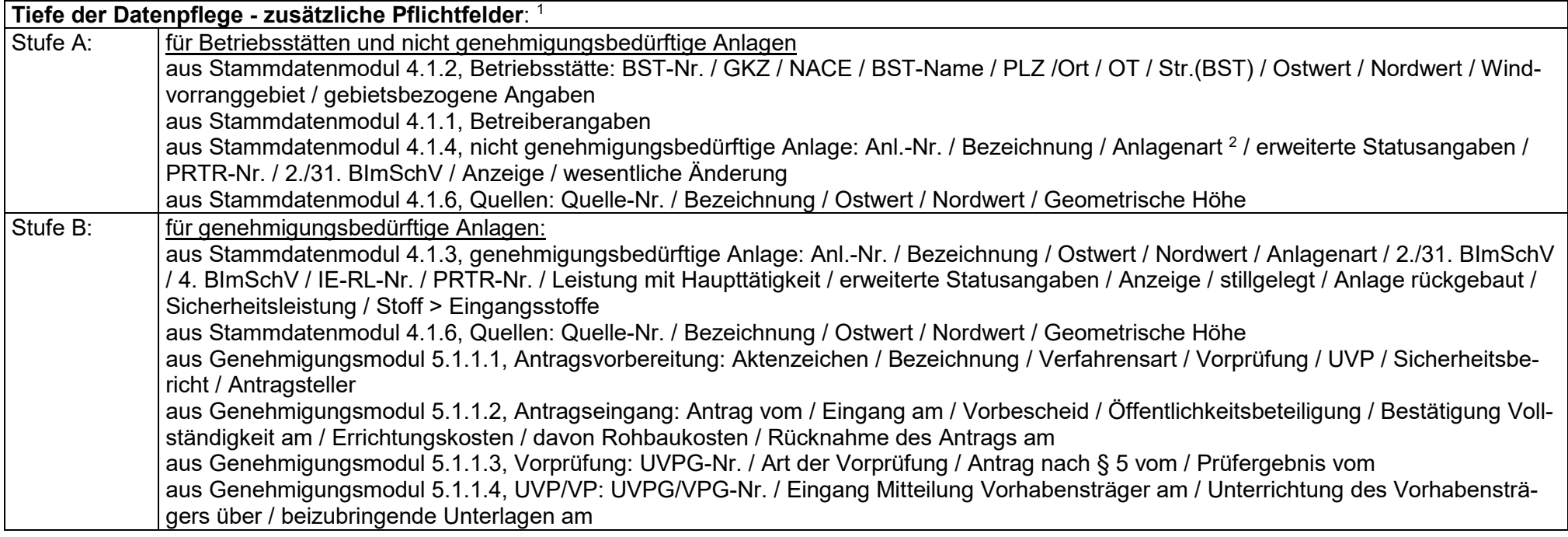

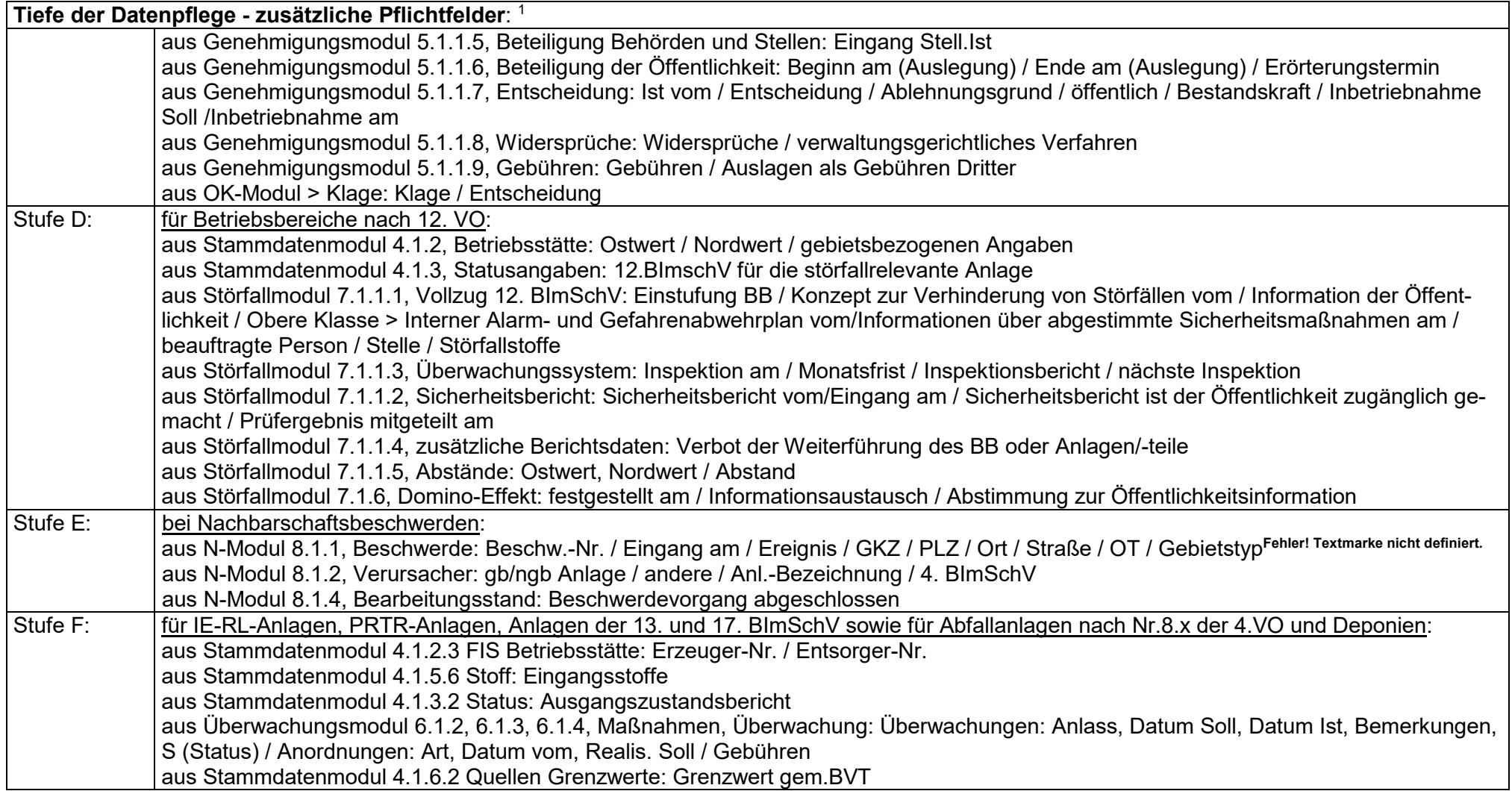

**(X)** = Pflichtfelder, wenn zutreffend]

1 Bezugnahme: Bedienhandbuch LIS-A Version 2.7.0 vom 24.07.2019, Abschnitt, Bezeichnung des Abschnitts 2 sofern möglich

# **Matrix für die Feldbelegung der Zusatzkennzeichnungen beim Status**

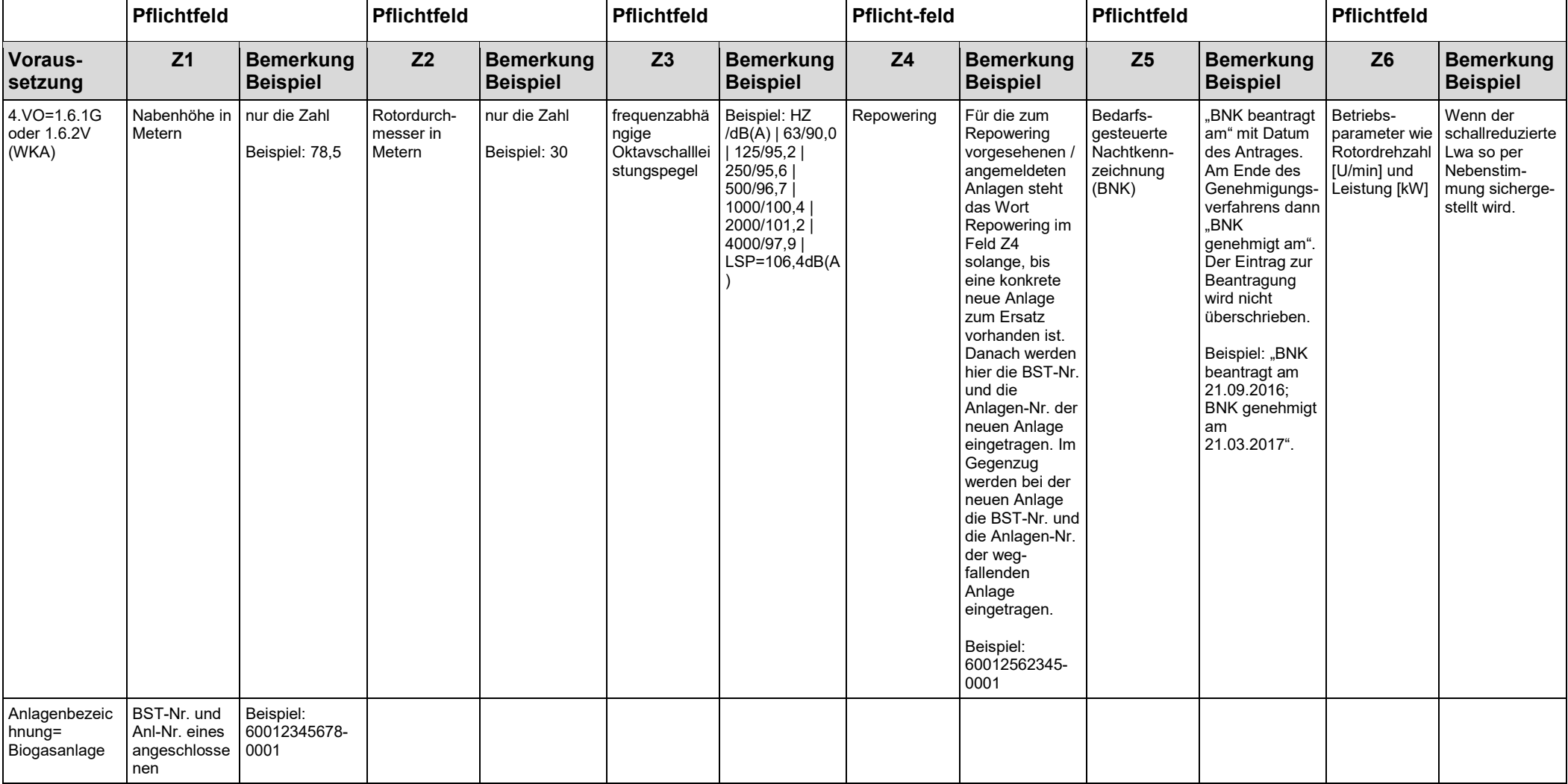

#### *Ministerium für Energiewende, Landwirtschaft, Umwelt, Natur und Digitalisierung des Landes Schleswig-Holstein*

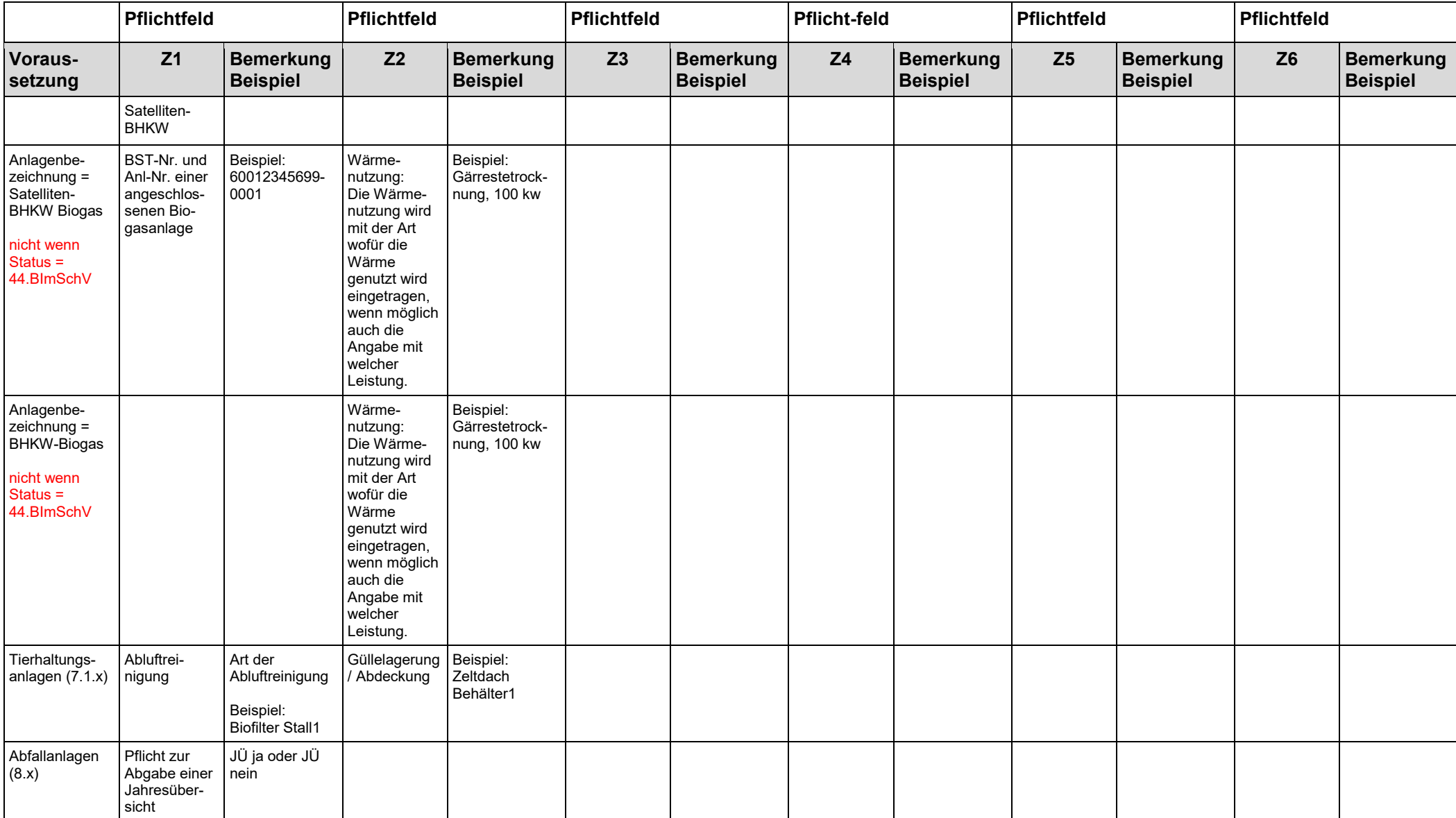

#### *Ministerium für Energiewende, Landwirtschaft, Umwelt, Natur und Digitalisierung des Landes Schleswig-Holstein*

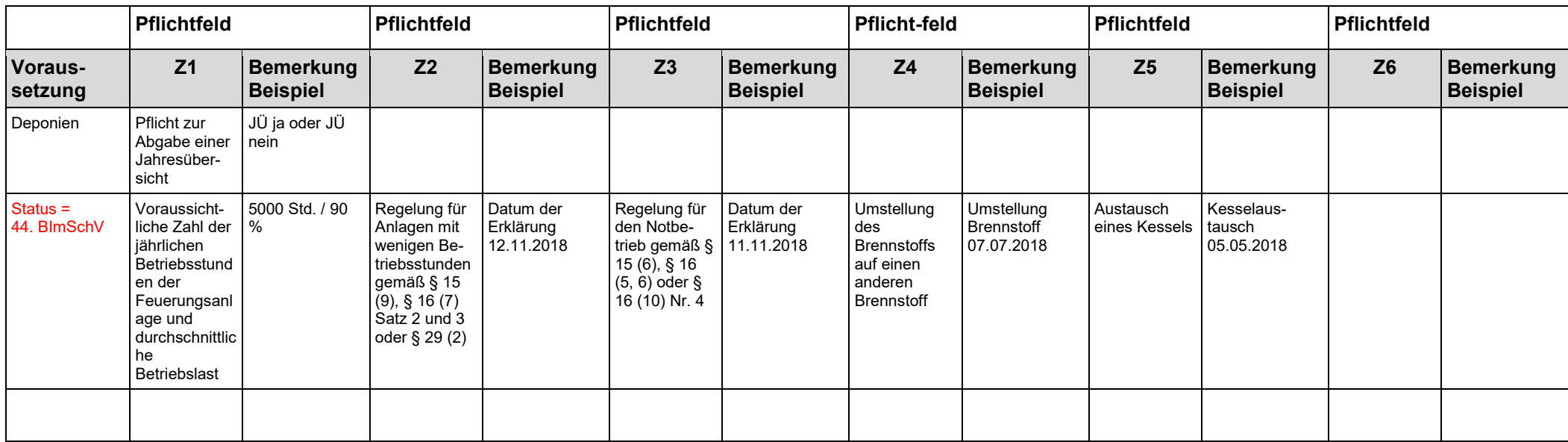

zu Kapitel 4.3.1

### **Regelmäßige Berichterstattung an das MELUND**

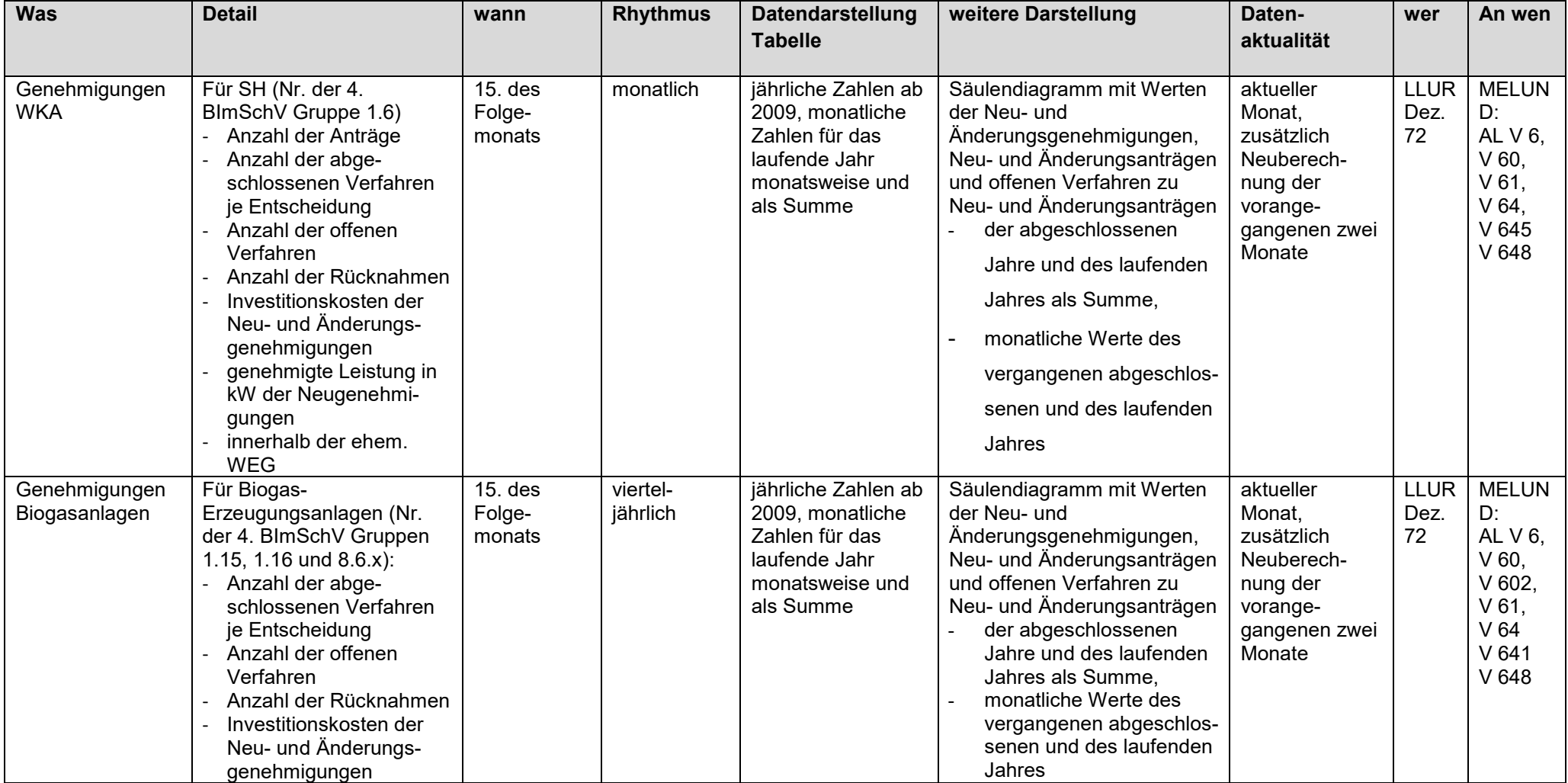

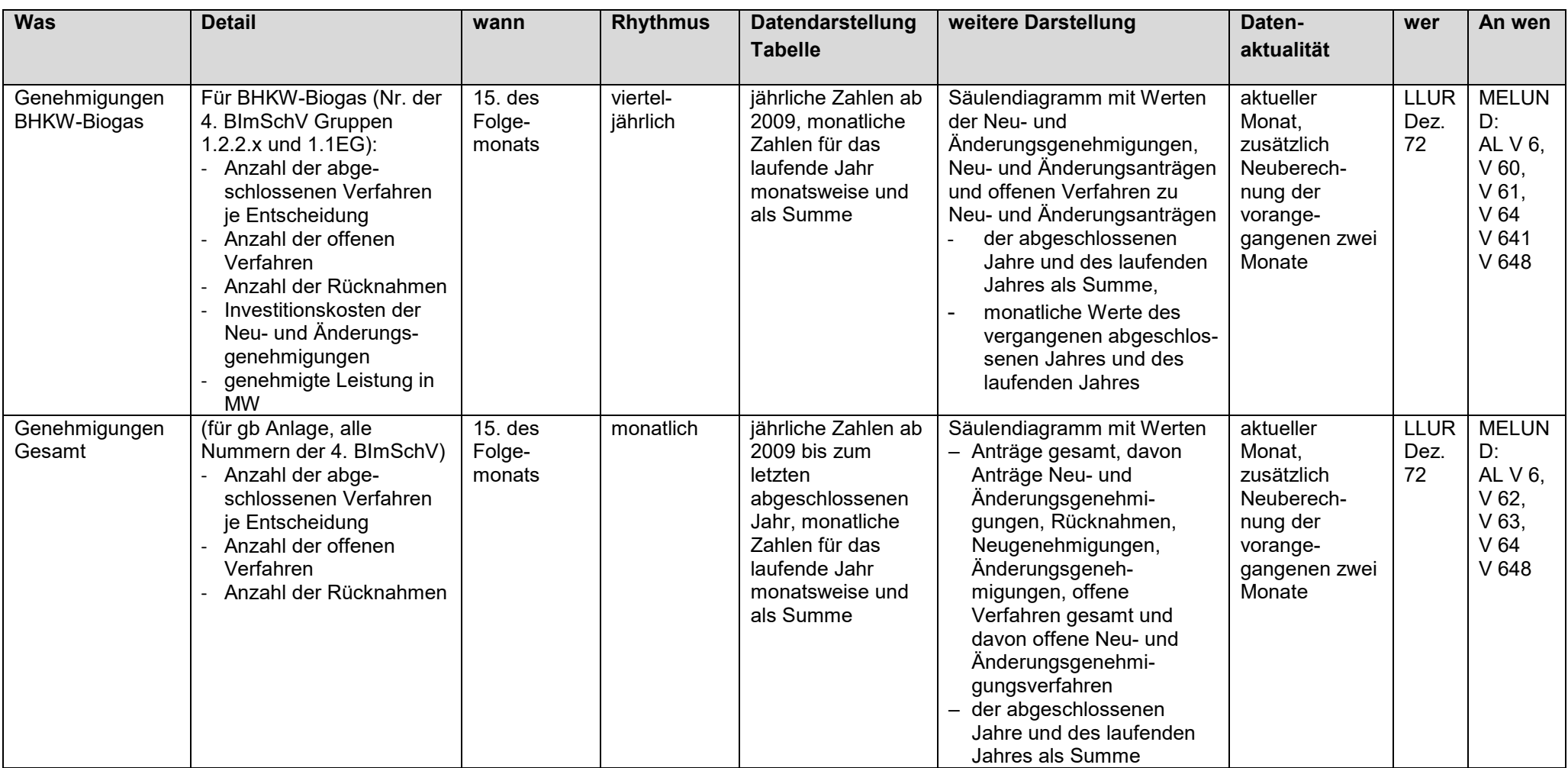

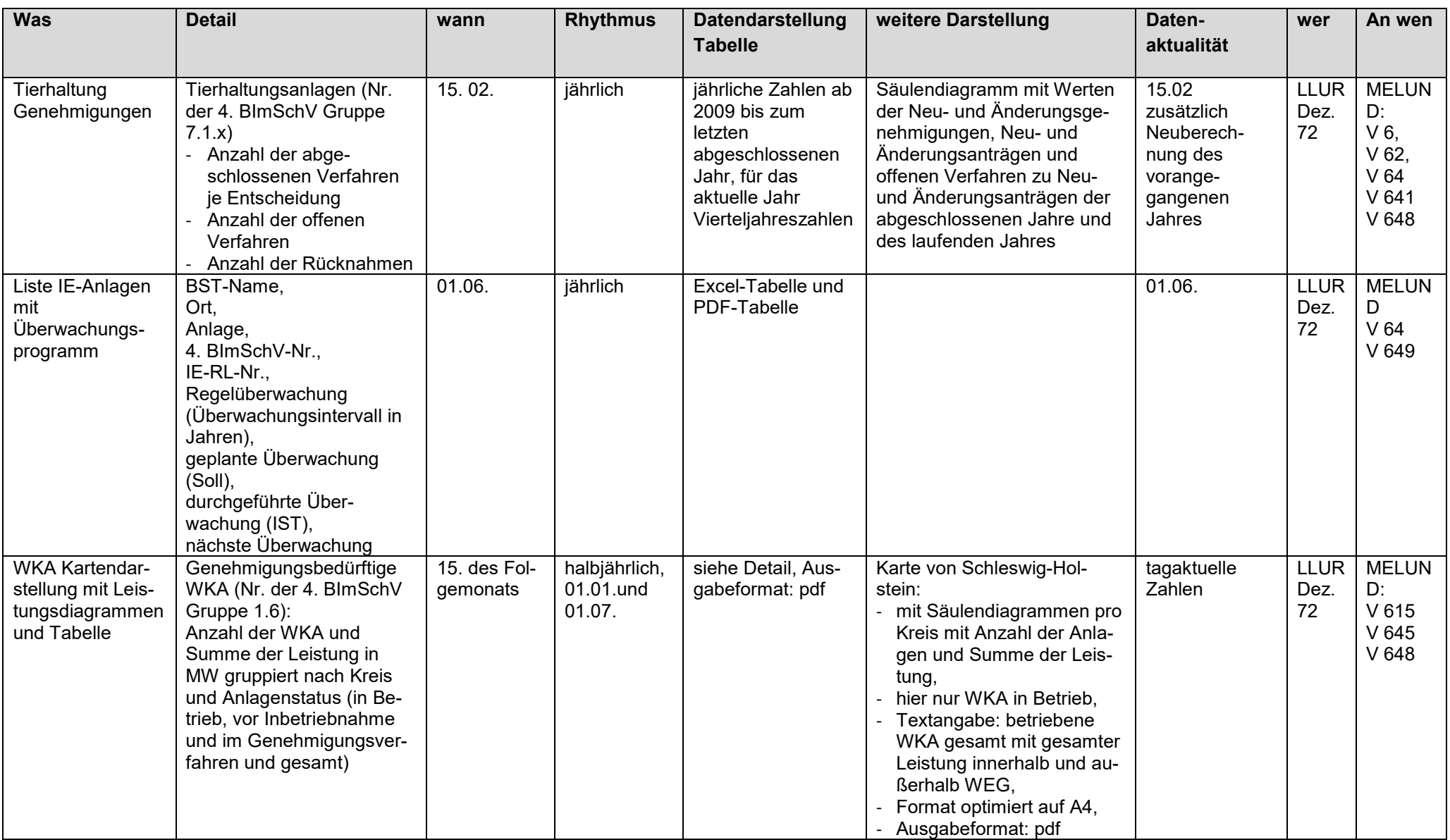

### **Wirtschaftsklassenliste**

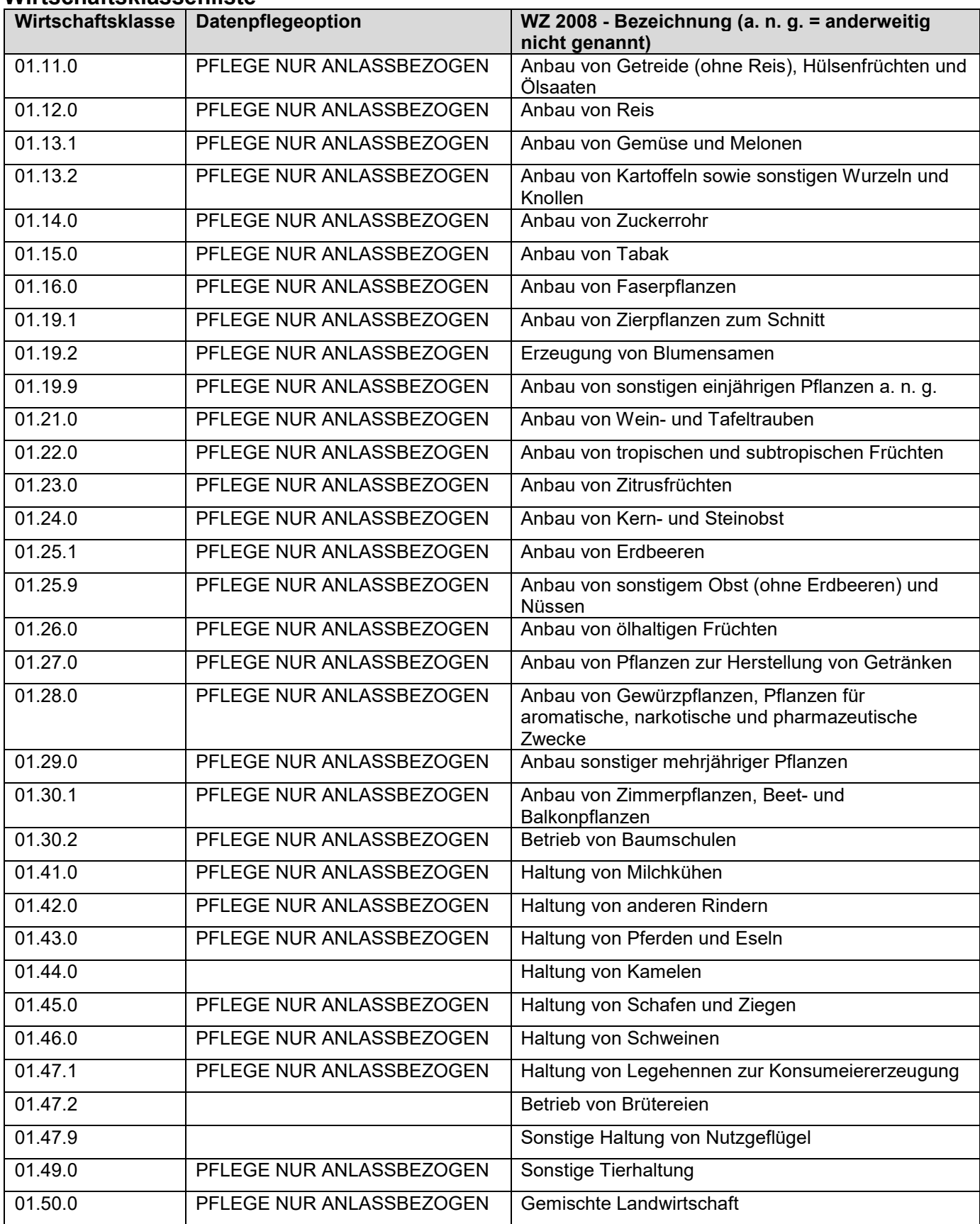

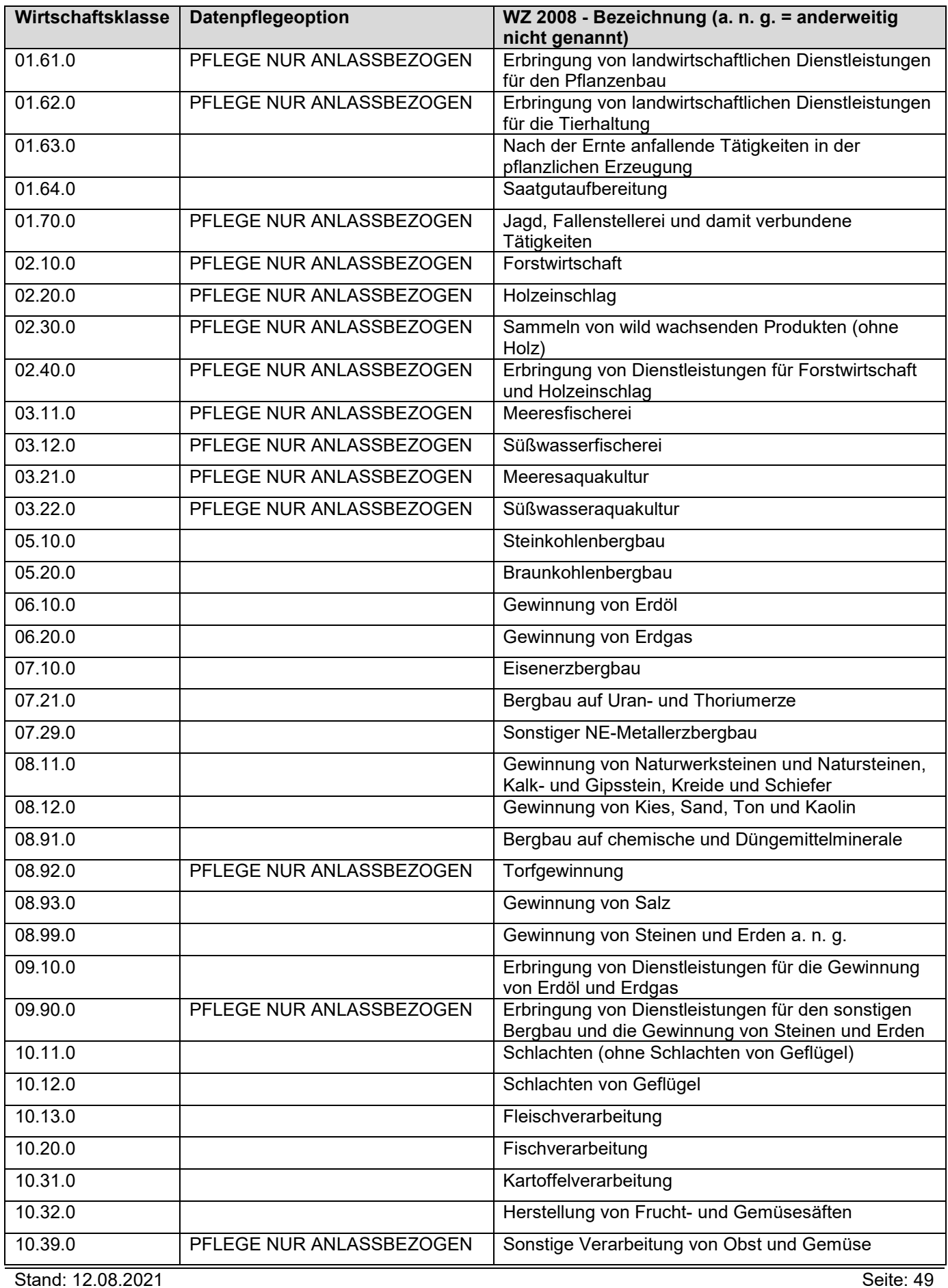

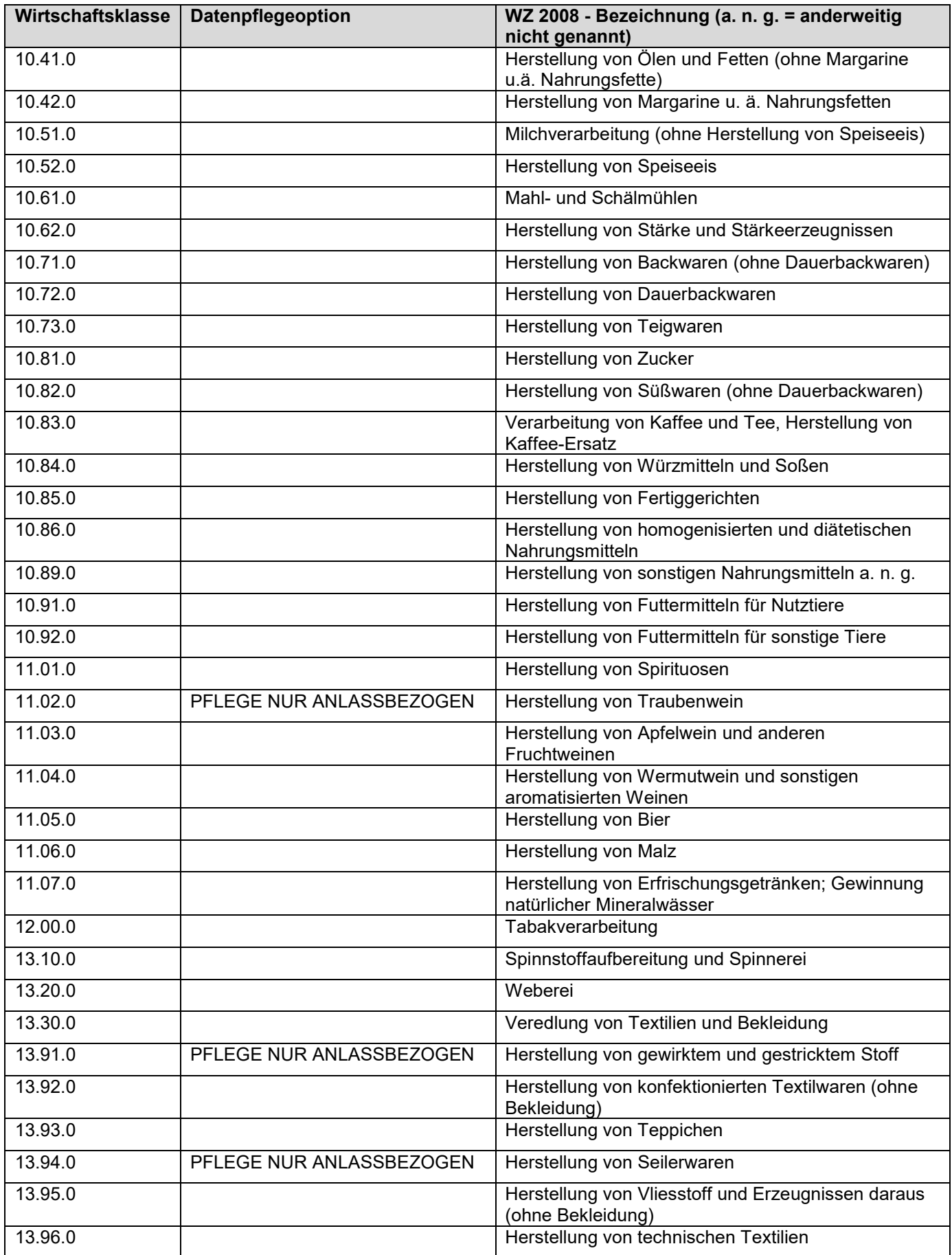

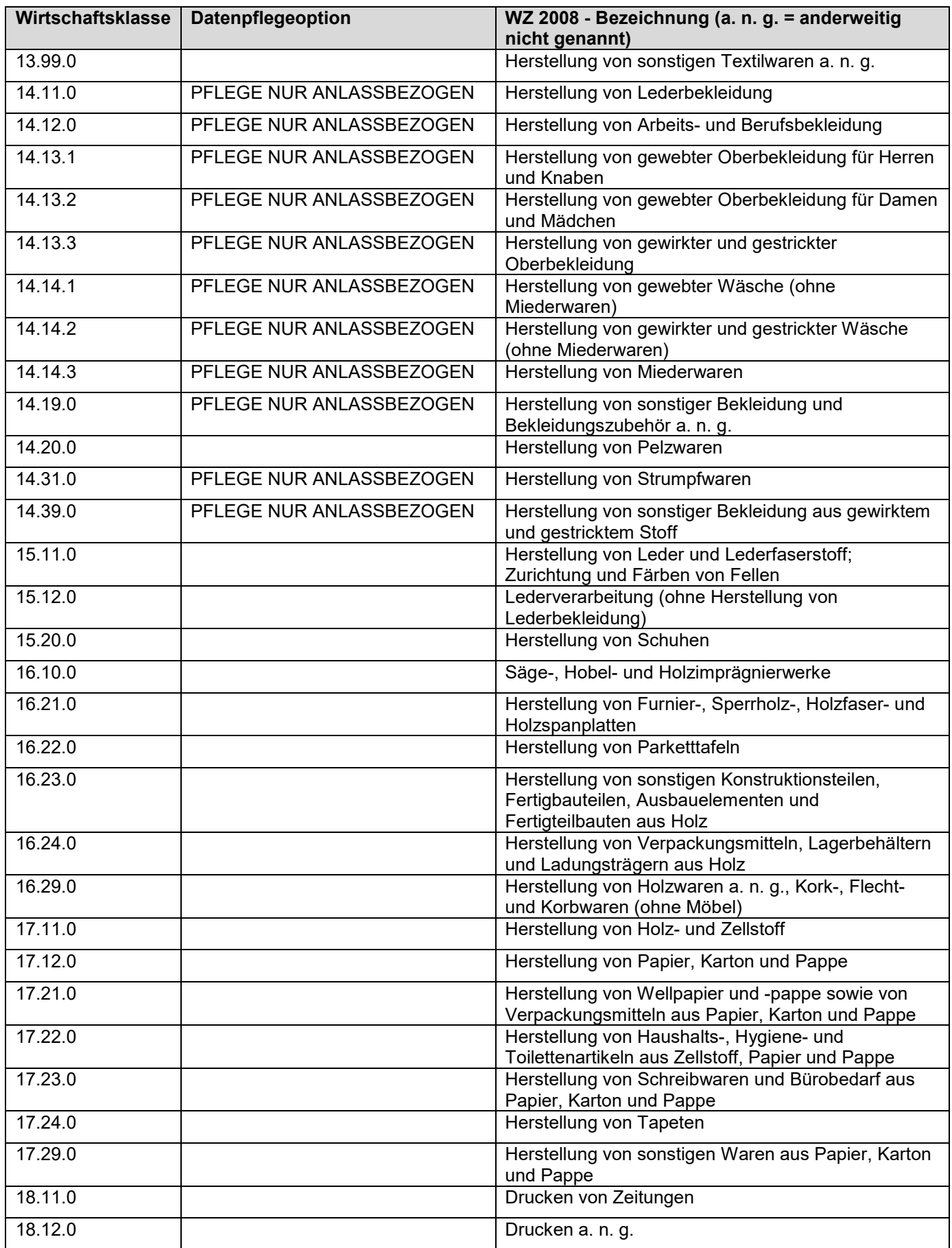

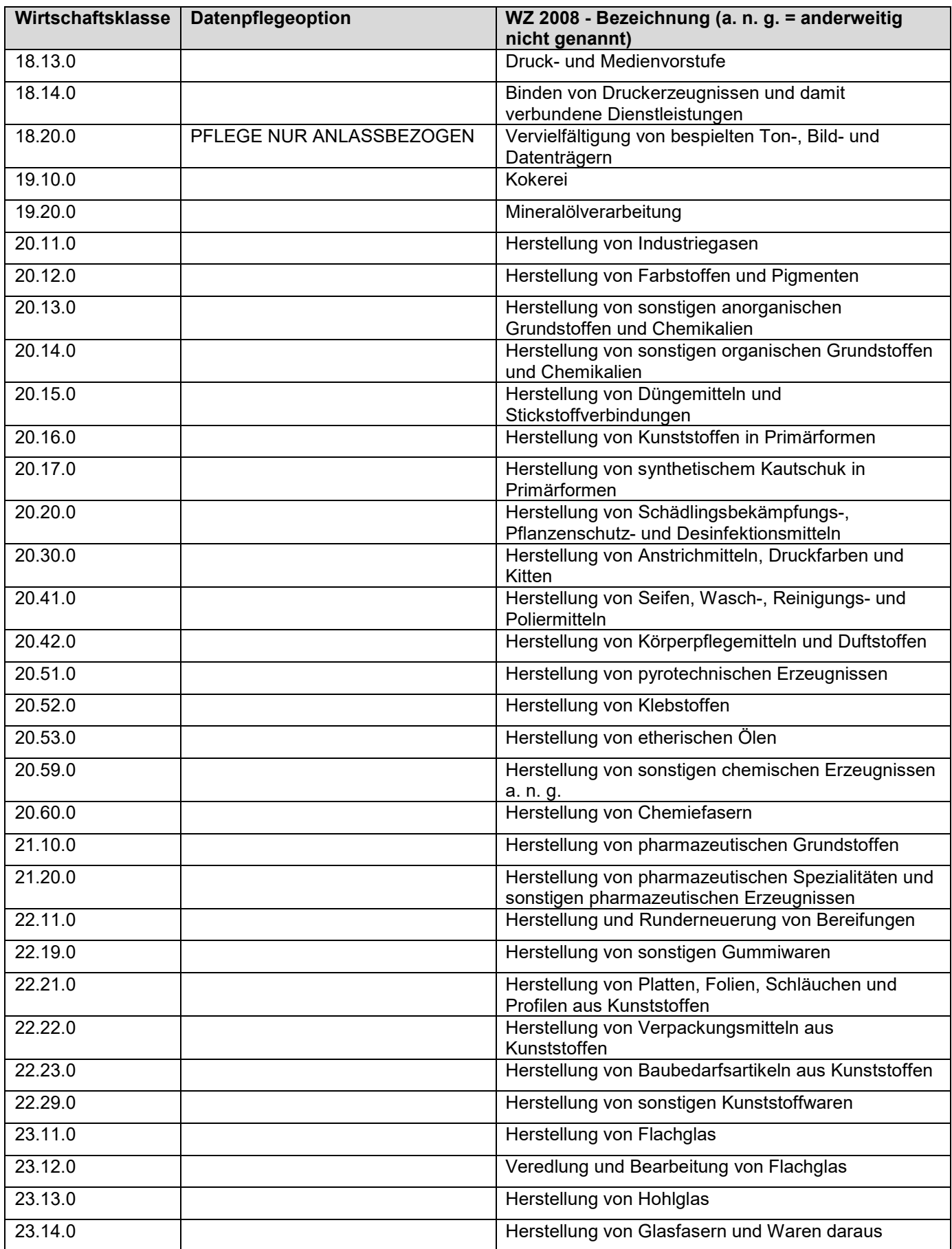

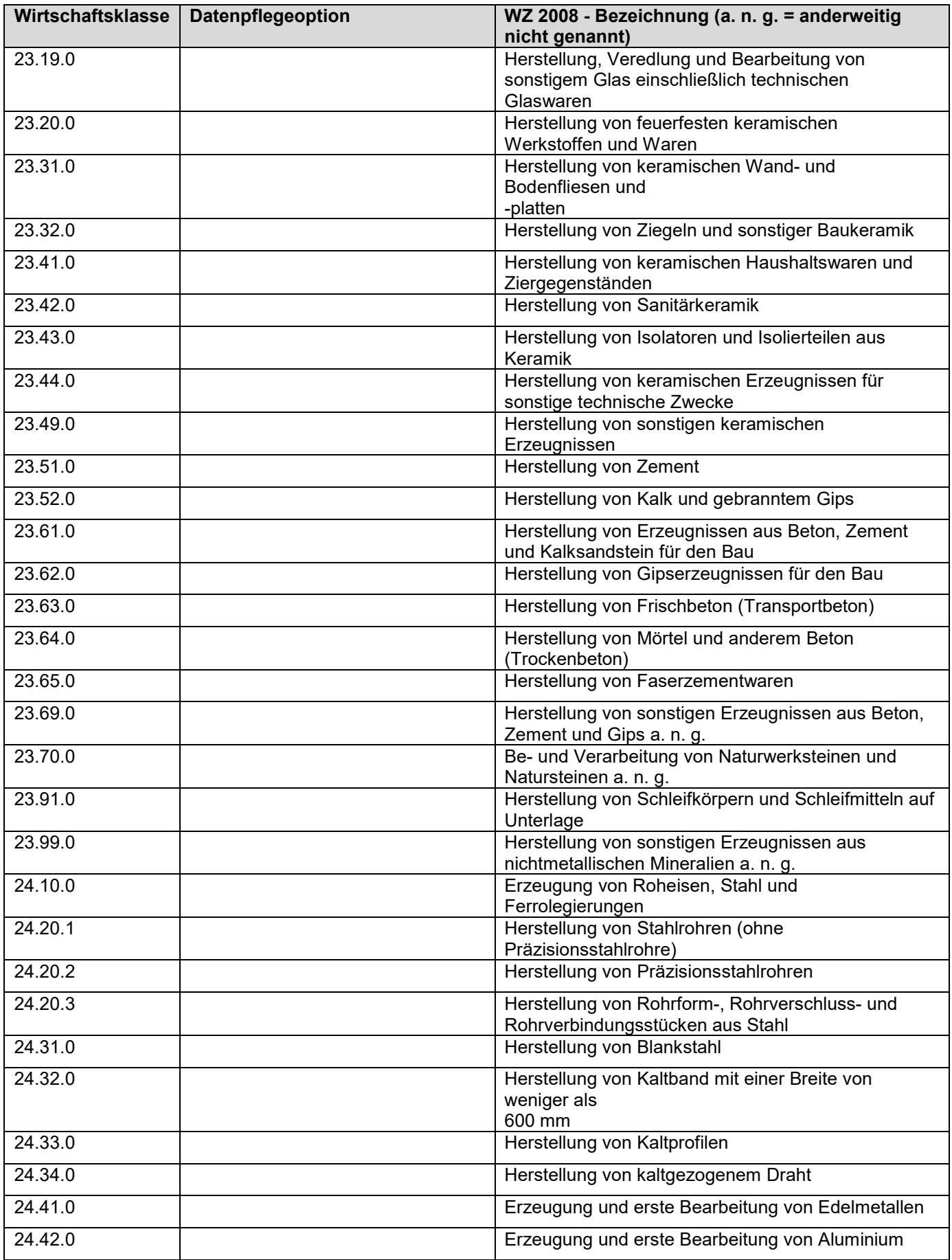

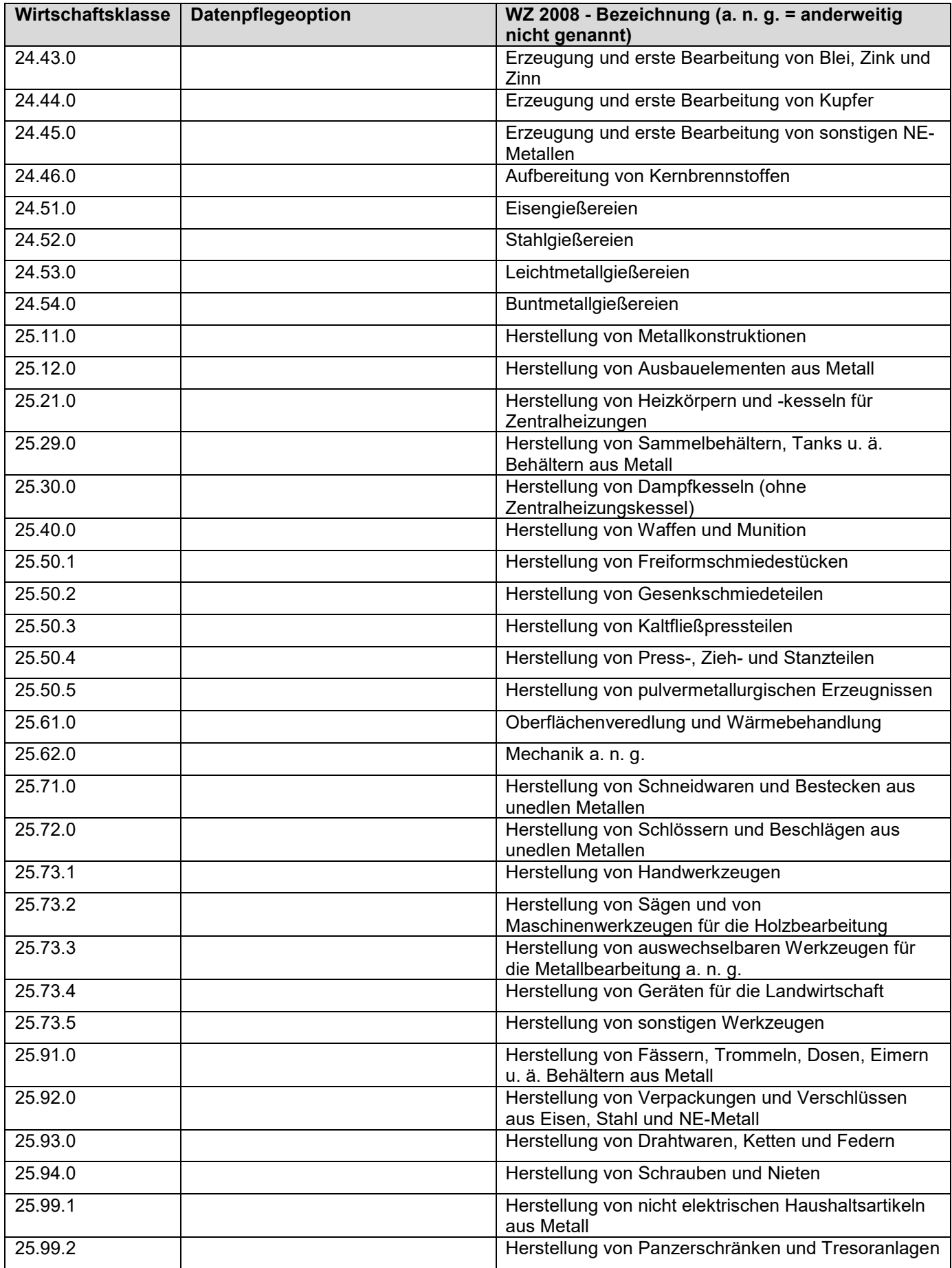

Stand: 12.08.2021 Stand: 12.08.2021

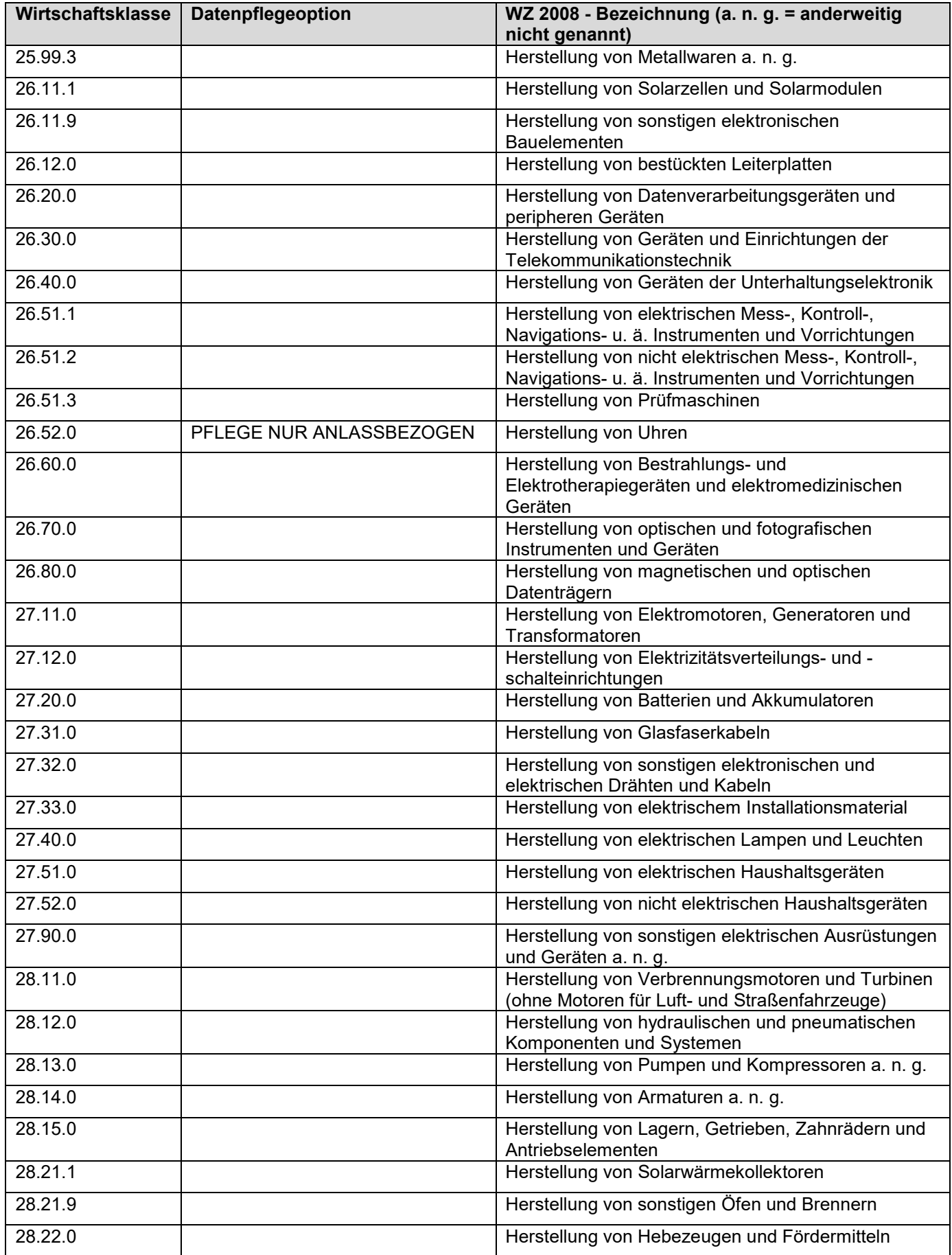

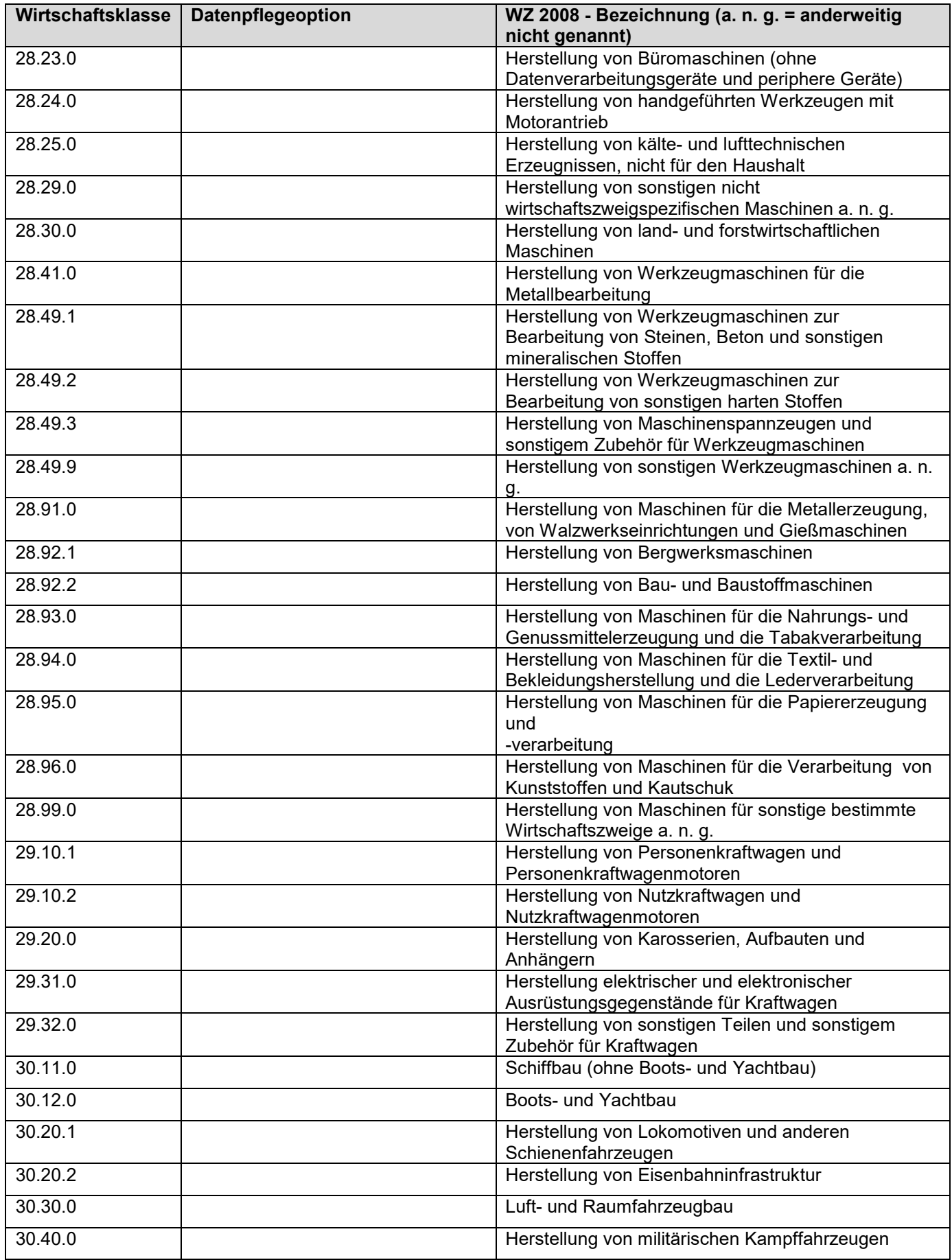

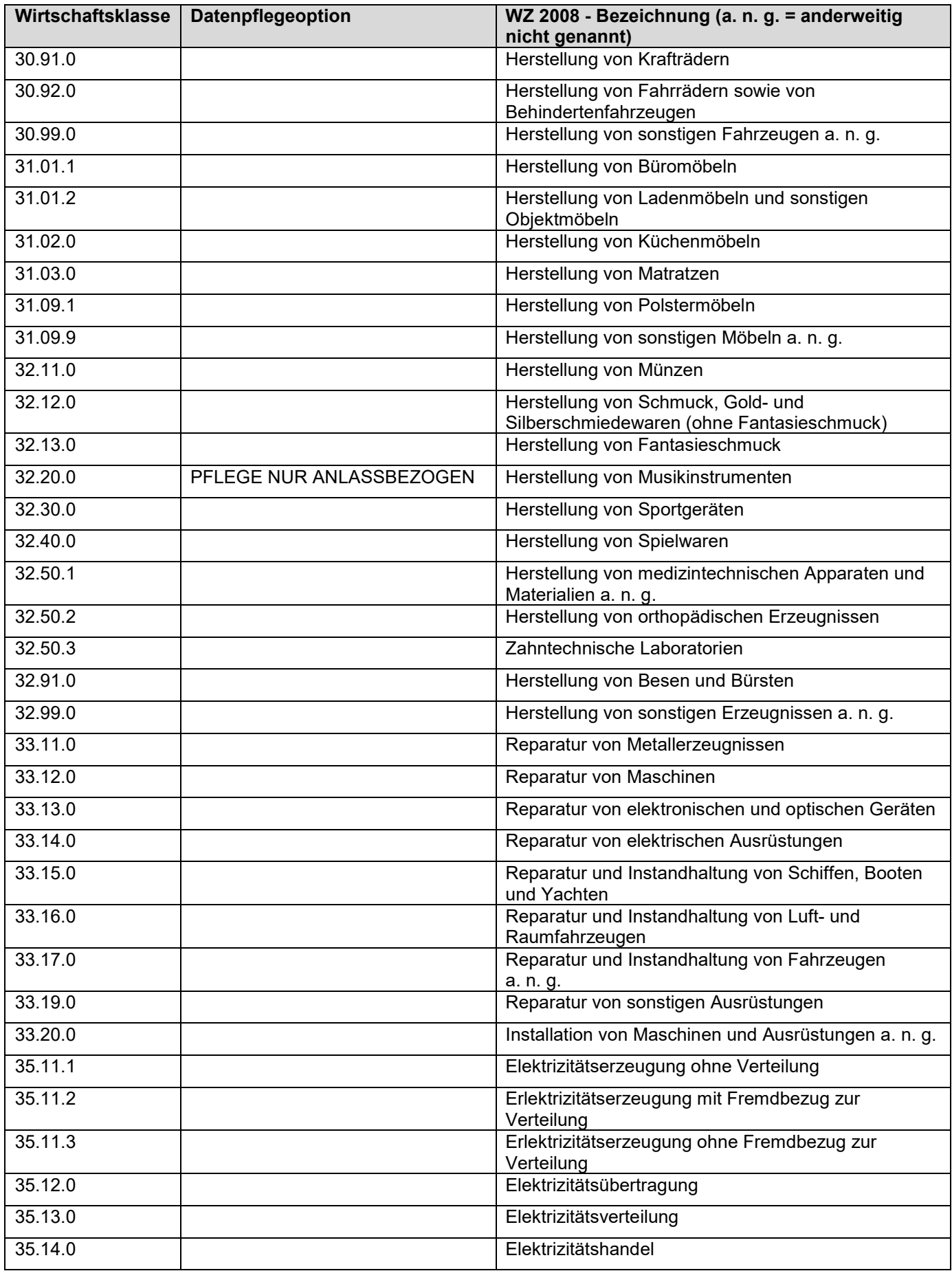

Stand: 12.08.2021 Seite: 57

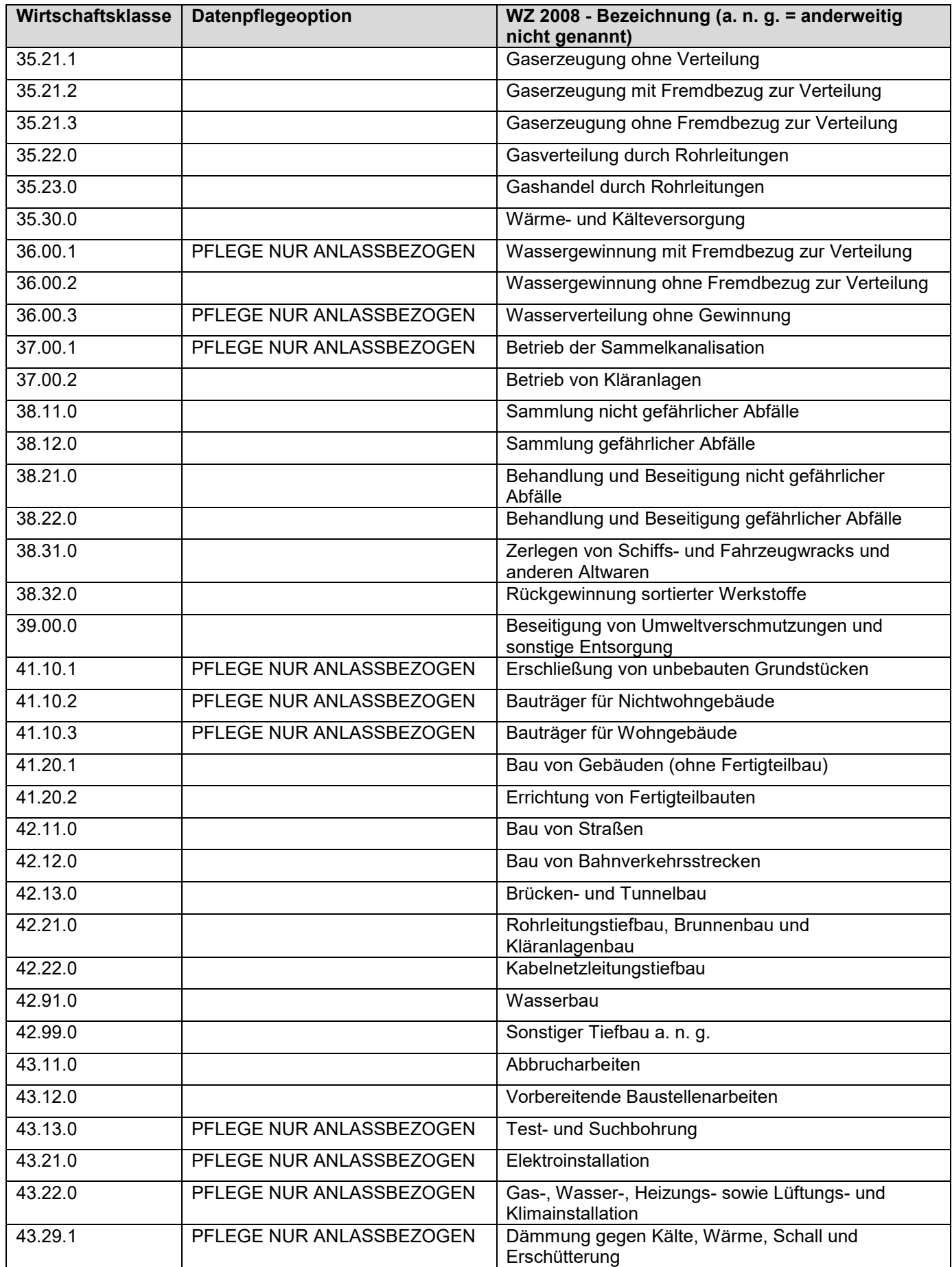

Stand: 12.08.2021 Stand: 12.08.2021

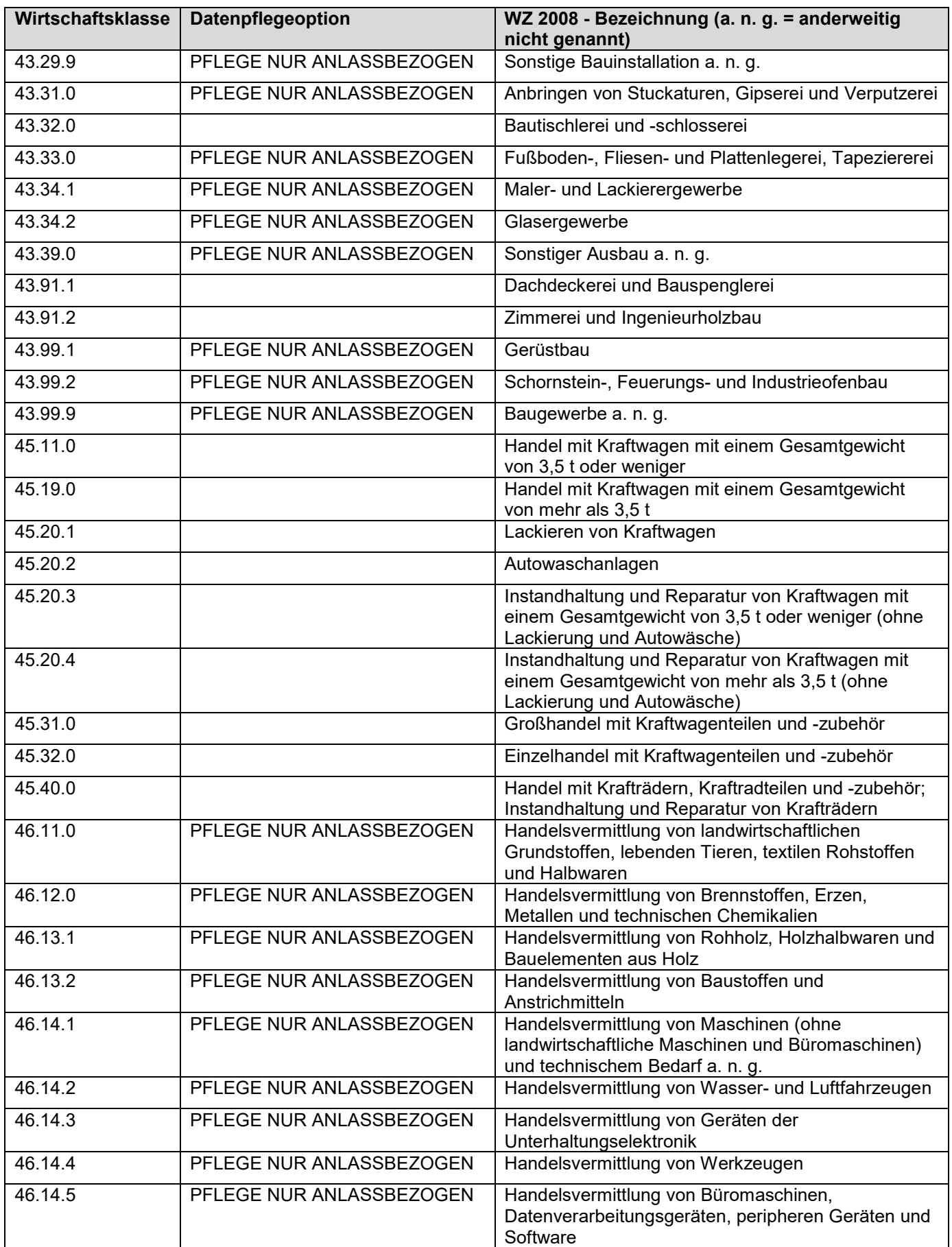

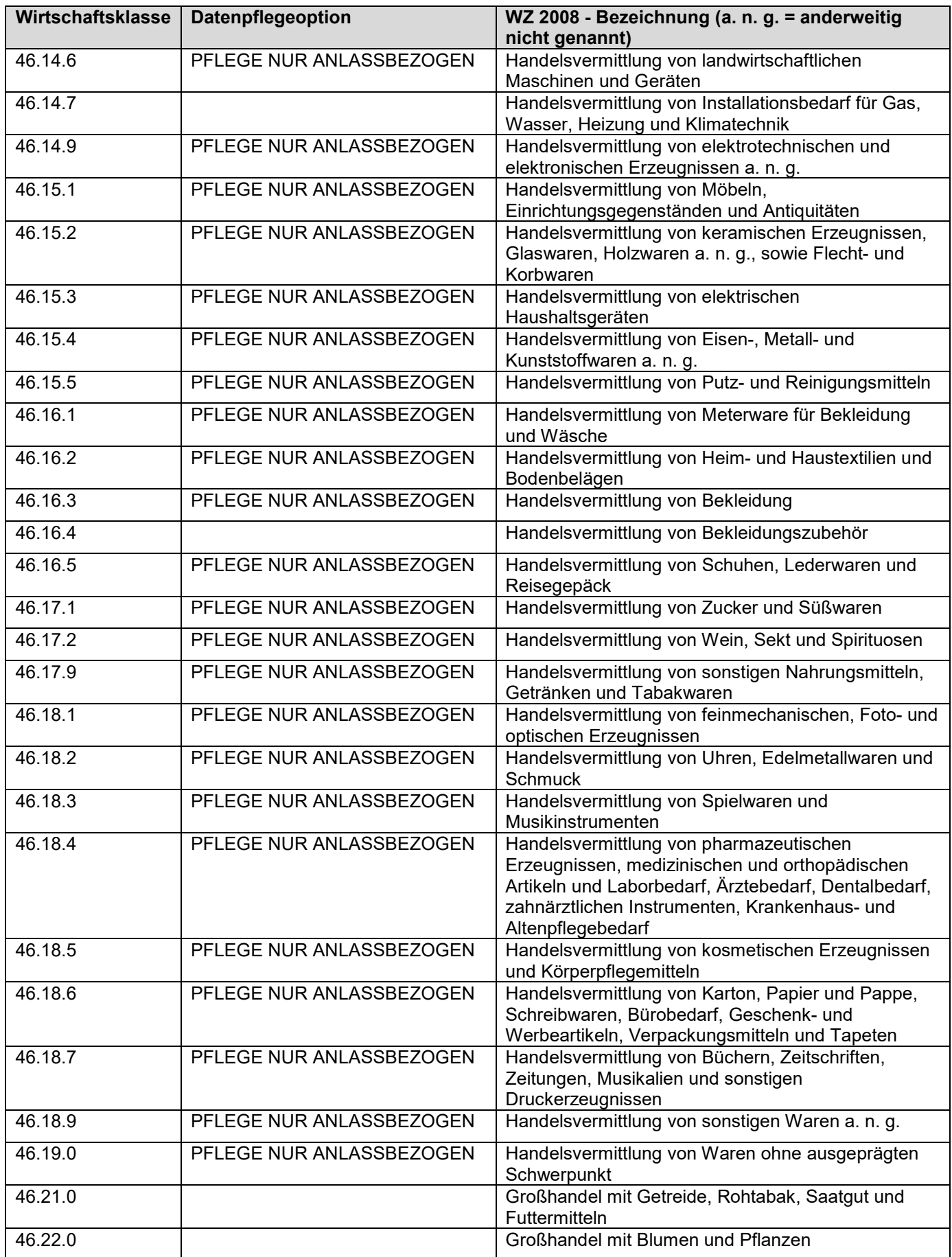

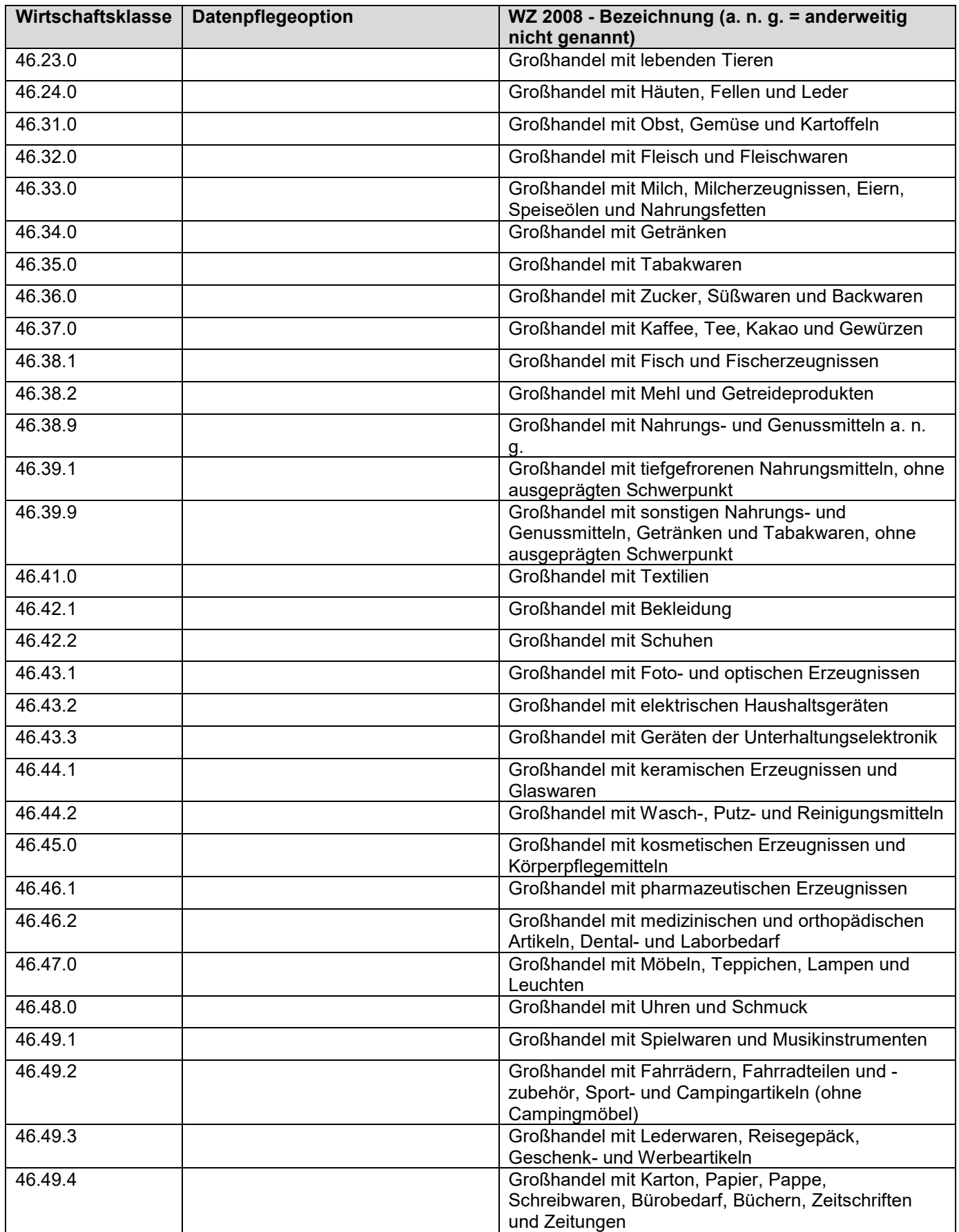

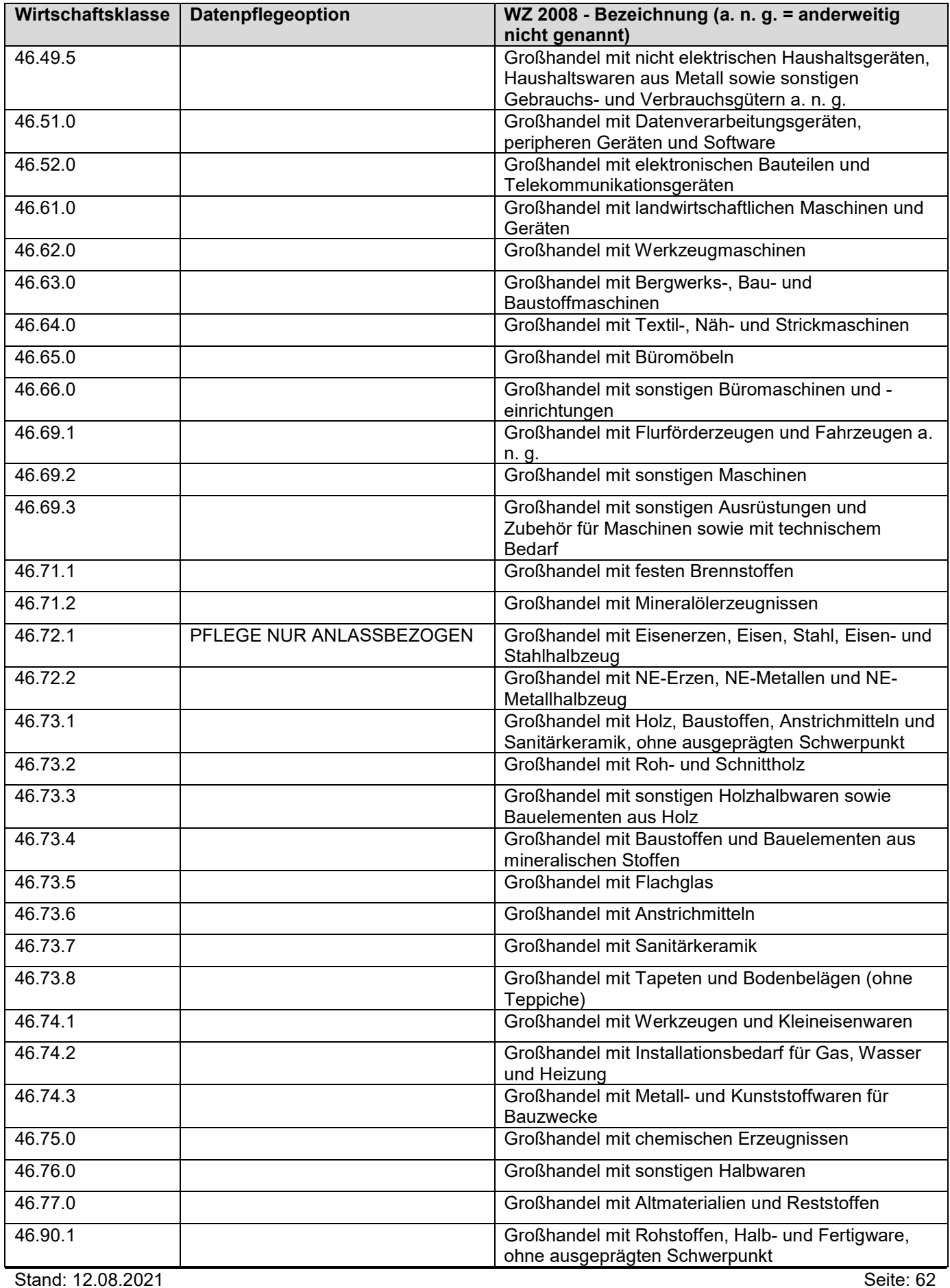

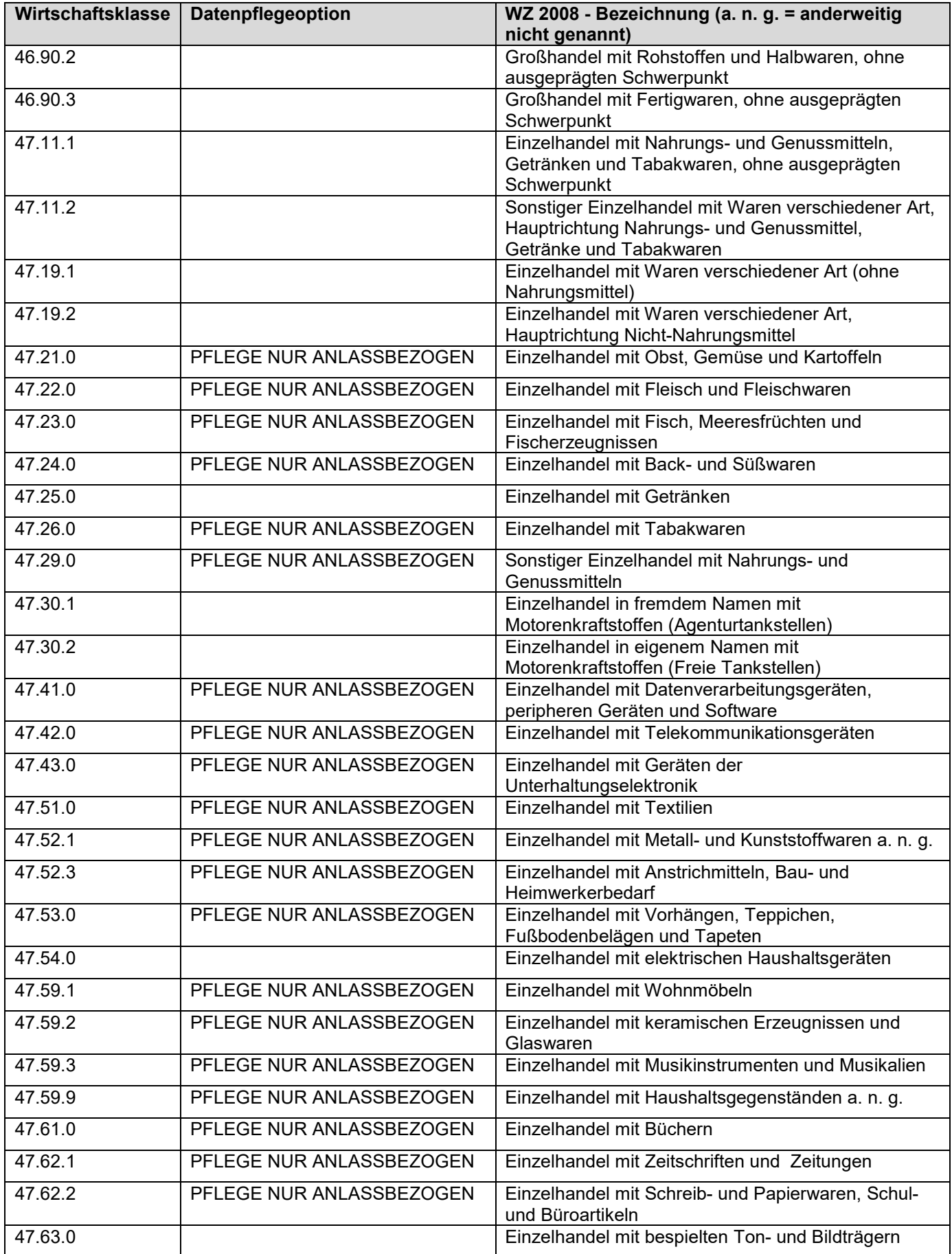

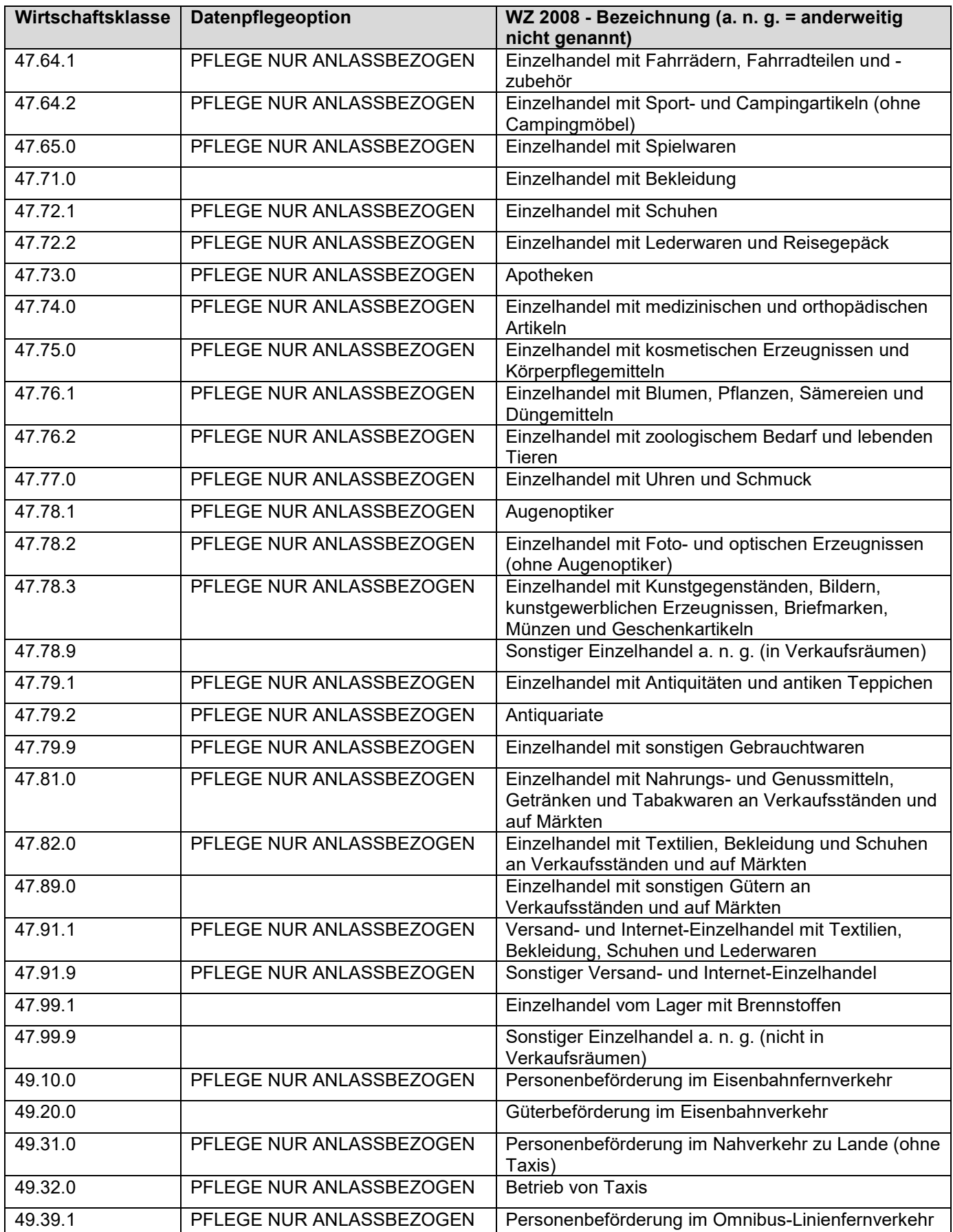

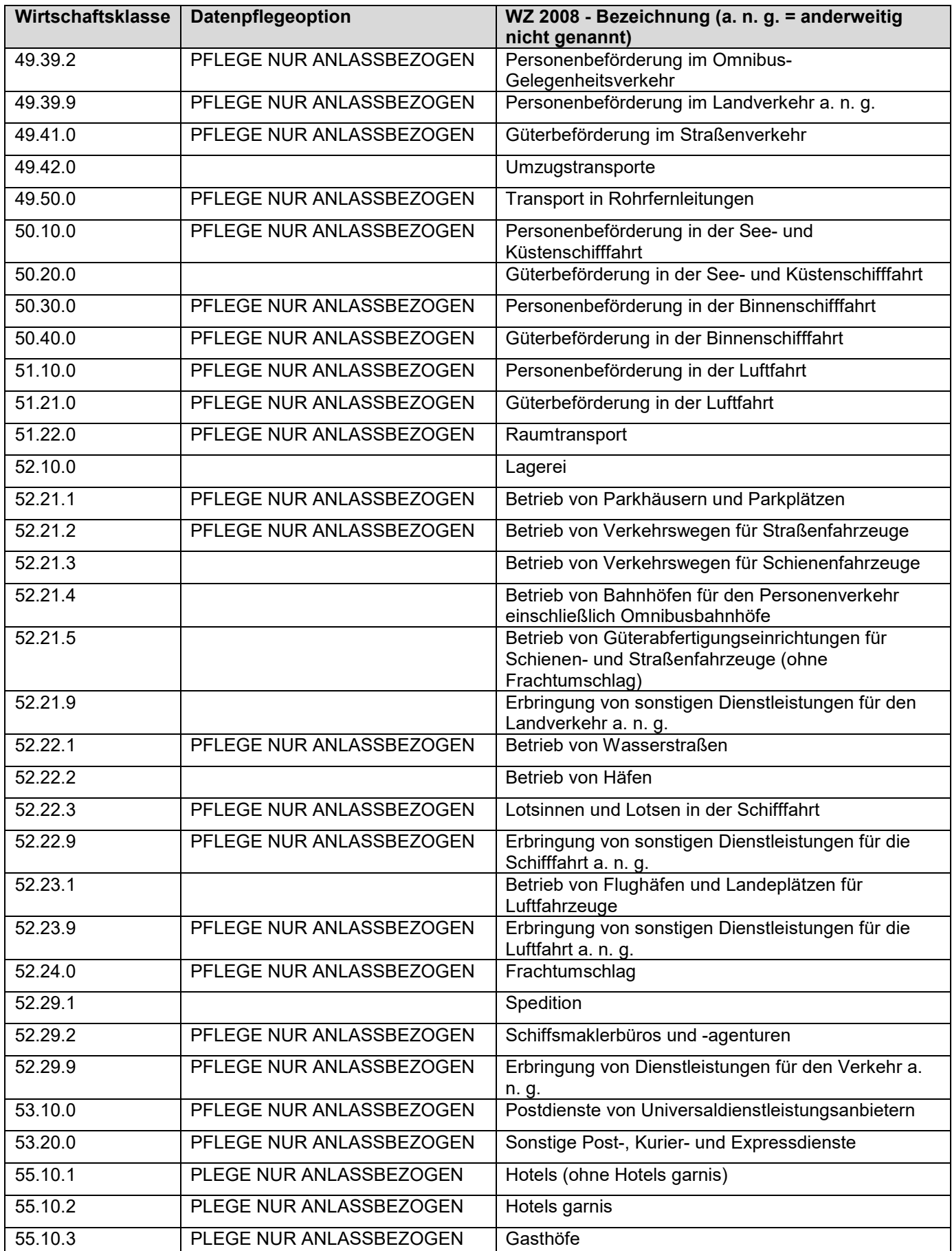

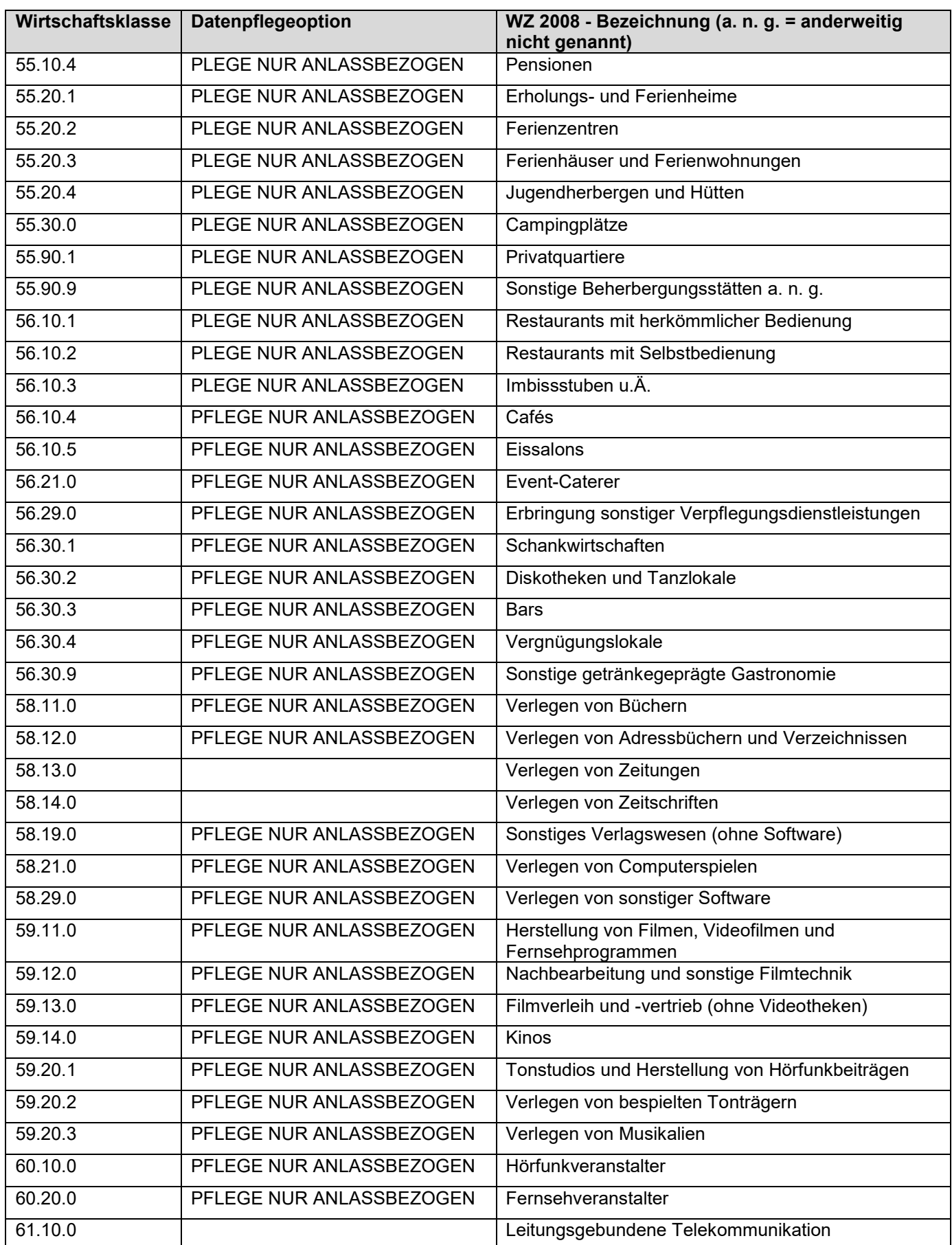

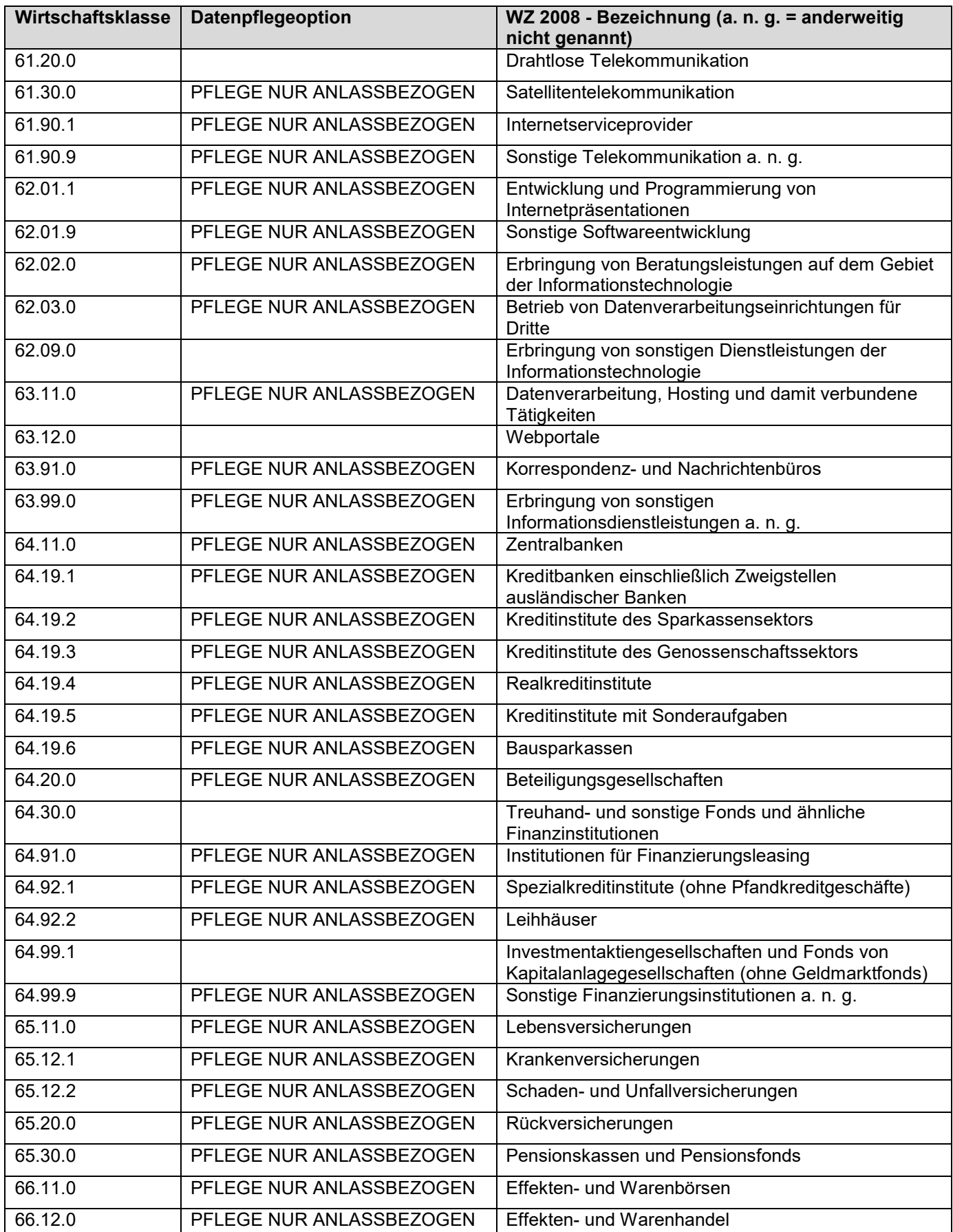

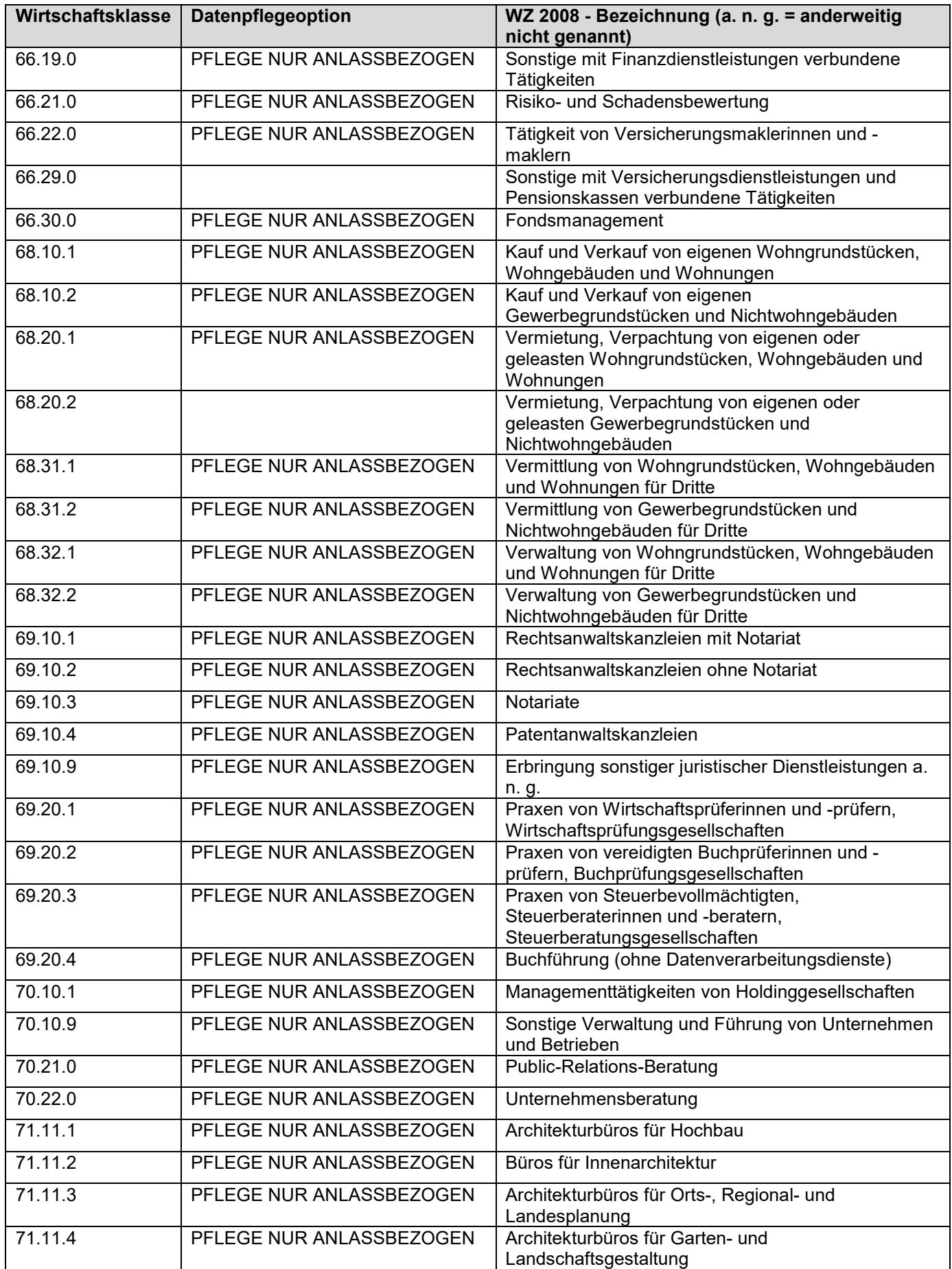

Stand: 12.08.2021 Stand: 12.08.2021

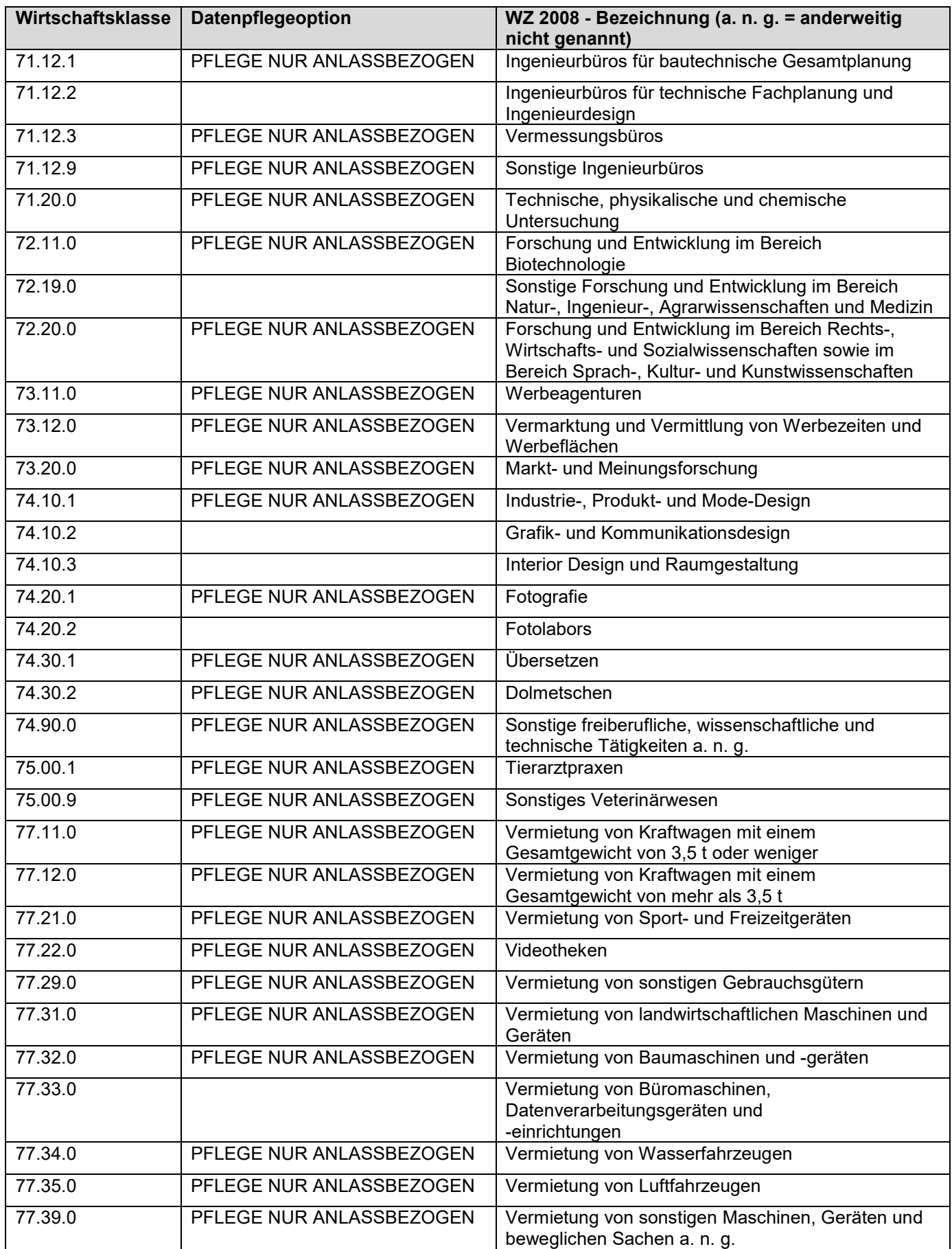

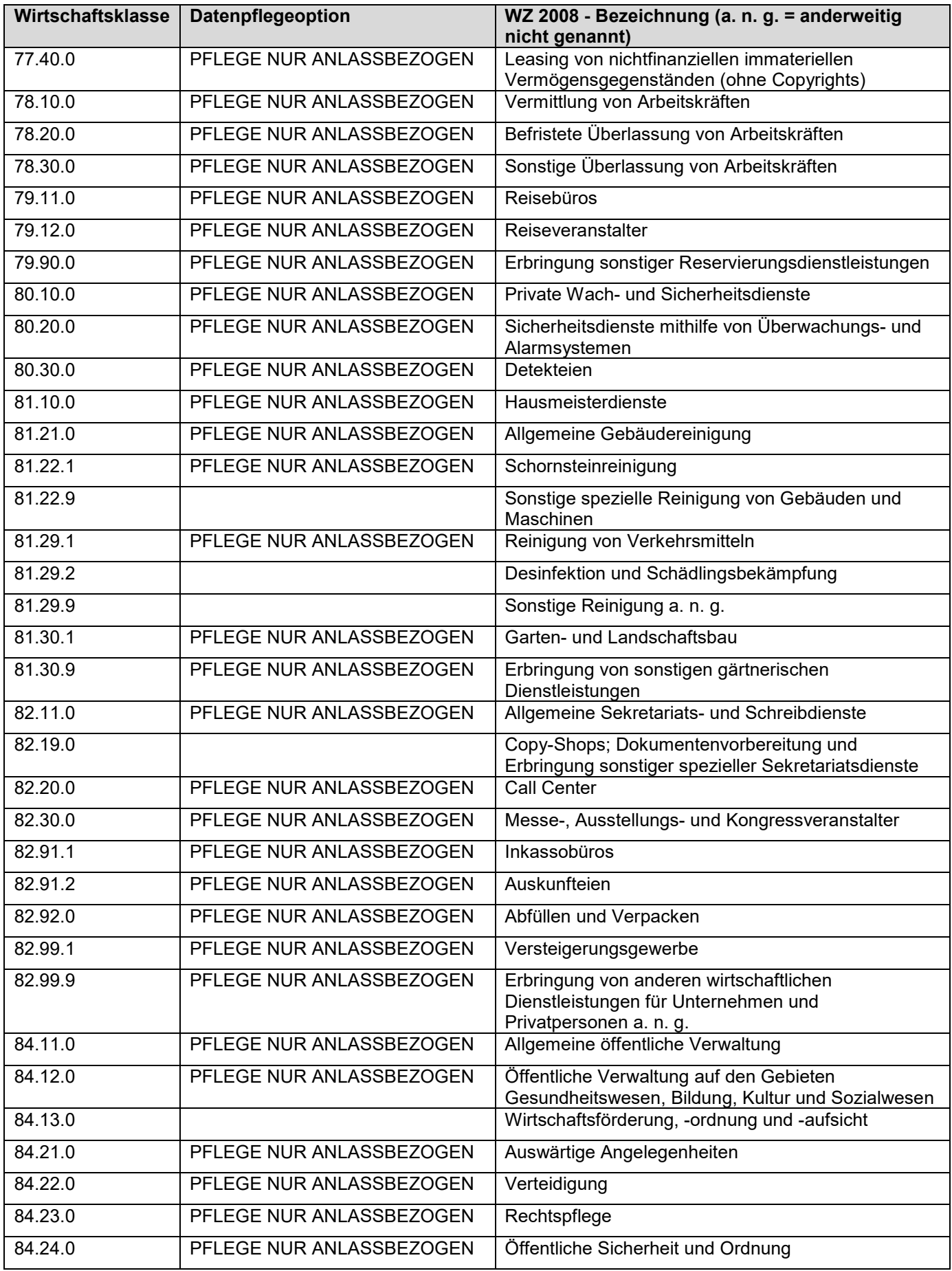

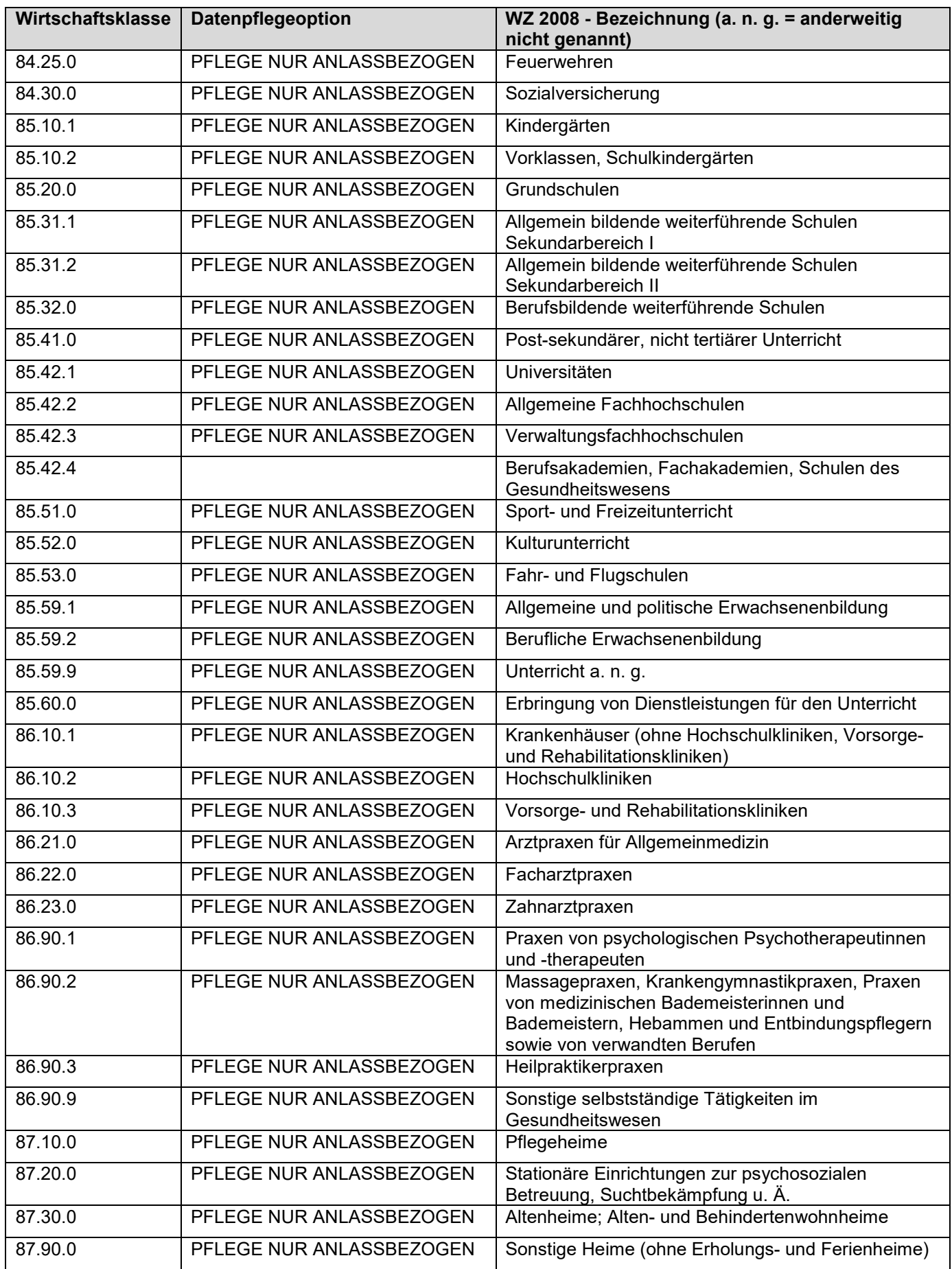

Stand: 12.08.2021 Seite: 71

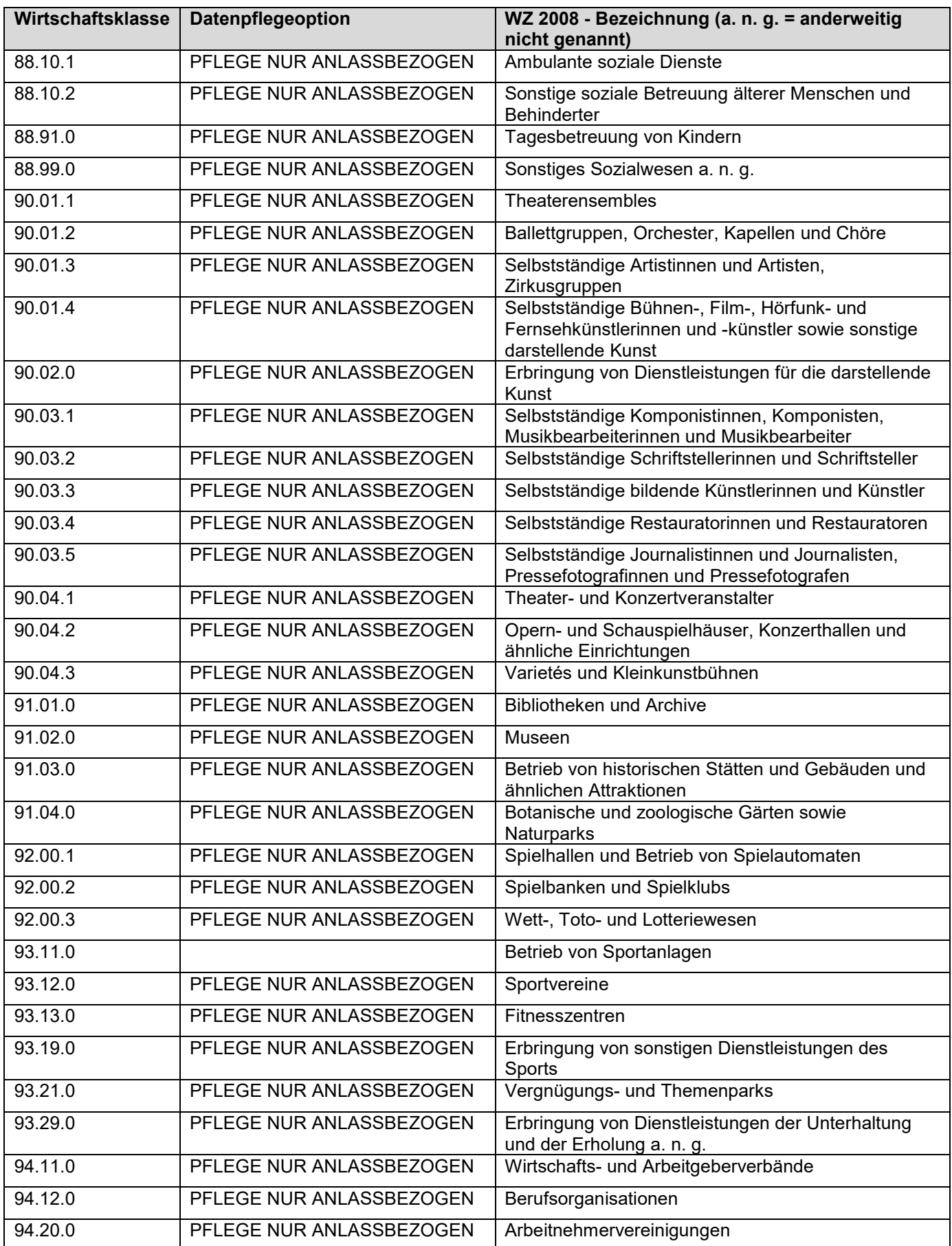
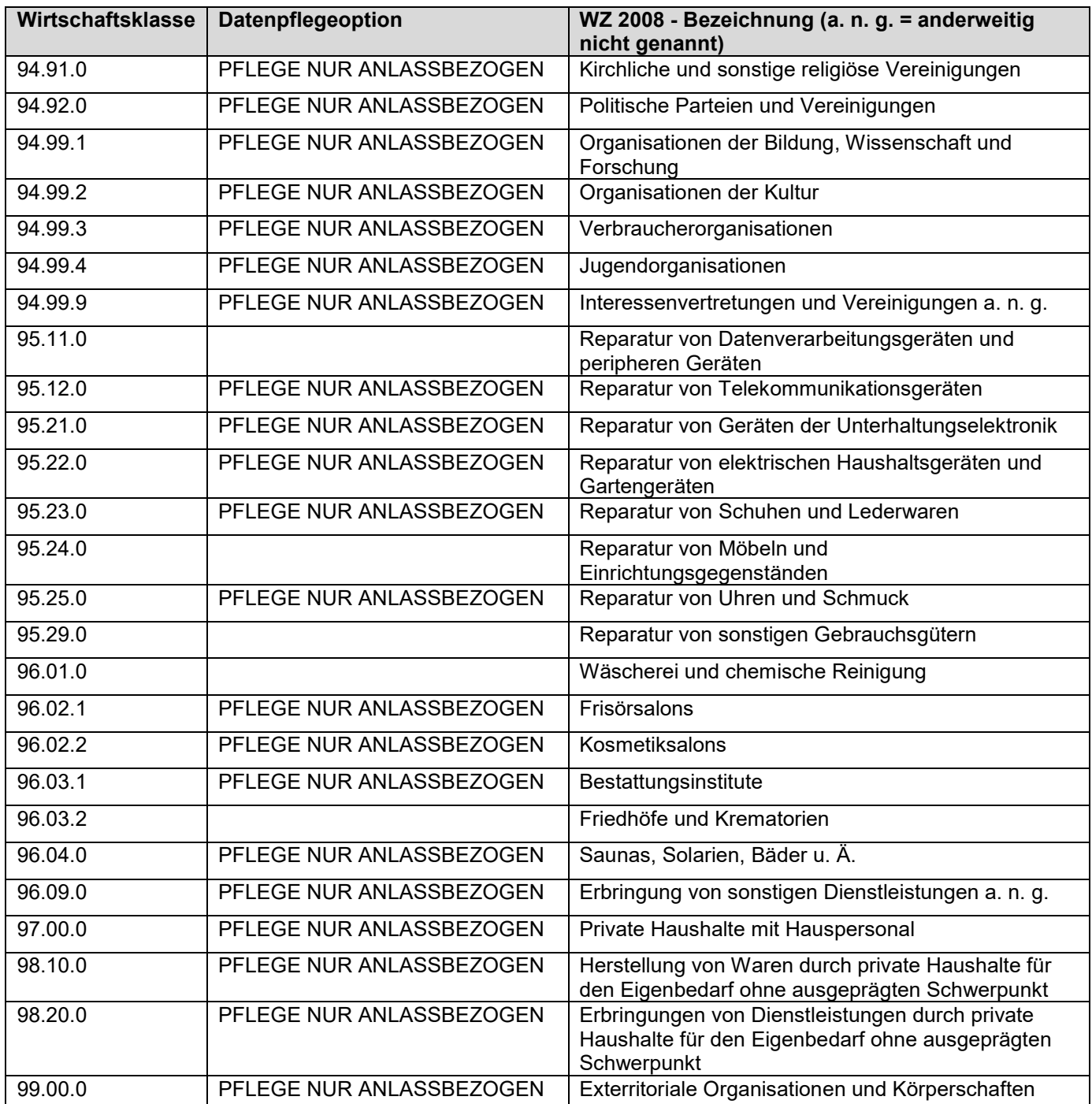

## **Anlage 5**

## **Windzonen Schleswig-Holstein**

 $\blacksquare$ 

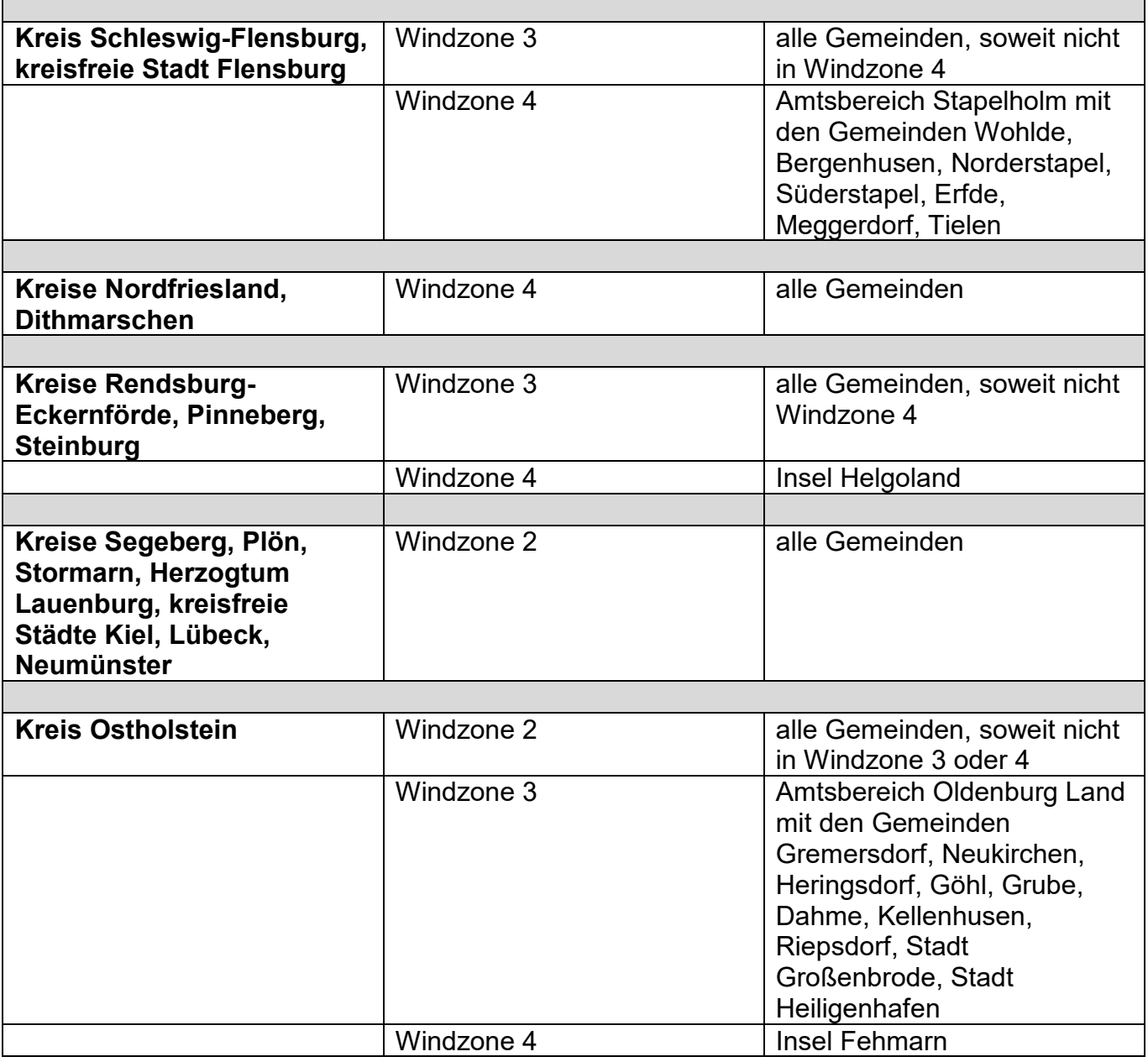

Stand: 05.07.2021

Siehe auch: [https://www.dibt.de/de/aktuelles/meldungen/nachricht-detail/meldung/aktualisiert](https://www.dibt.de/de/aktuelles/meldungen/nachricht-detail/meldung/aktualisiert-zuordnung-der-windlast-und-schneelastzonen-nach-verwaltungsgrenzen)[zuordnung-der-windlast-und-schneelastzonen-nach-verwaltungsgrenzen](https://www.dibt.de/de/aktuelles/meldungen/nachricht-detail/meldung/aktualisiert-zuordnung-der-windlast-und-schneelastzonen-nach-verwaltungsgrenzen)

Für Rückfragen wenden Sie sich bitte per Email an das DIBt: dibt@dibt.de

## **Anlage 6**

## **Abkürzungsverzeichnis**

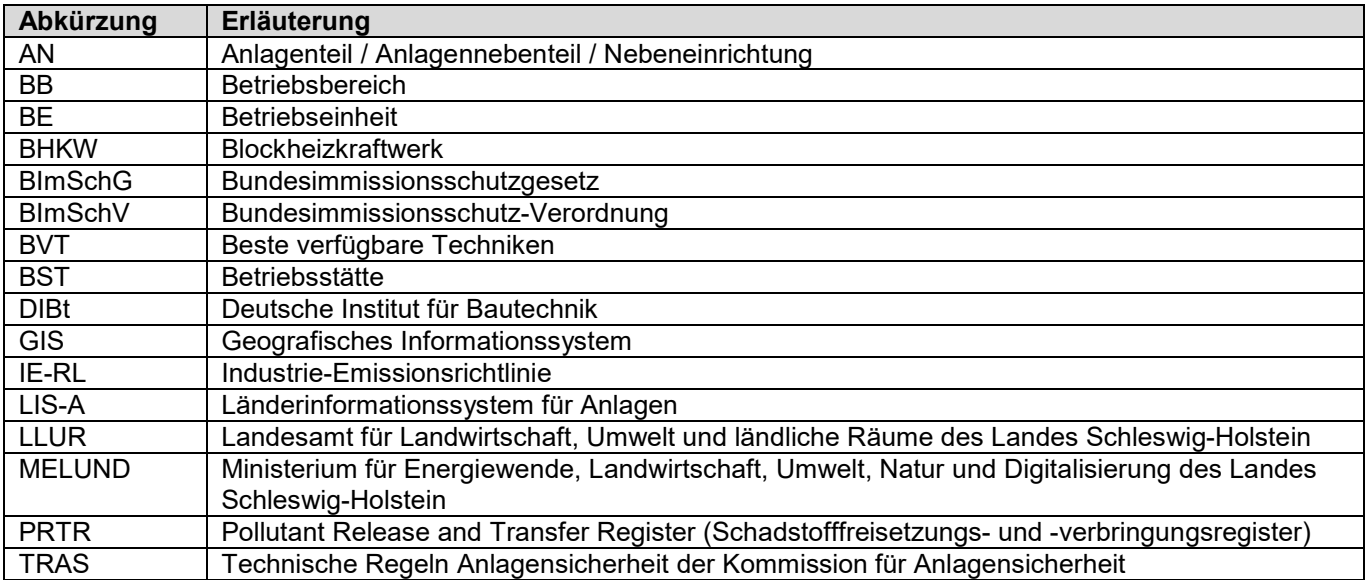

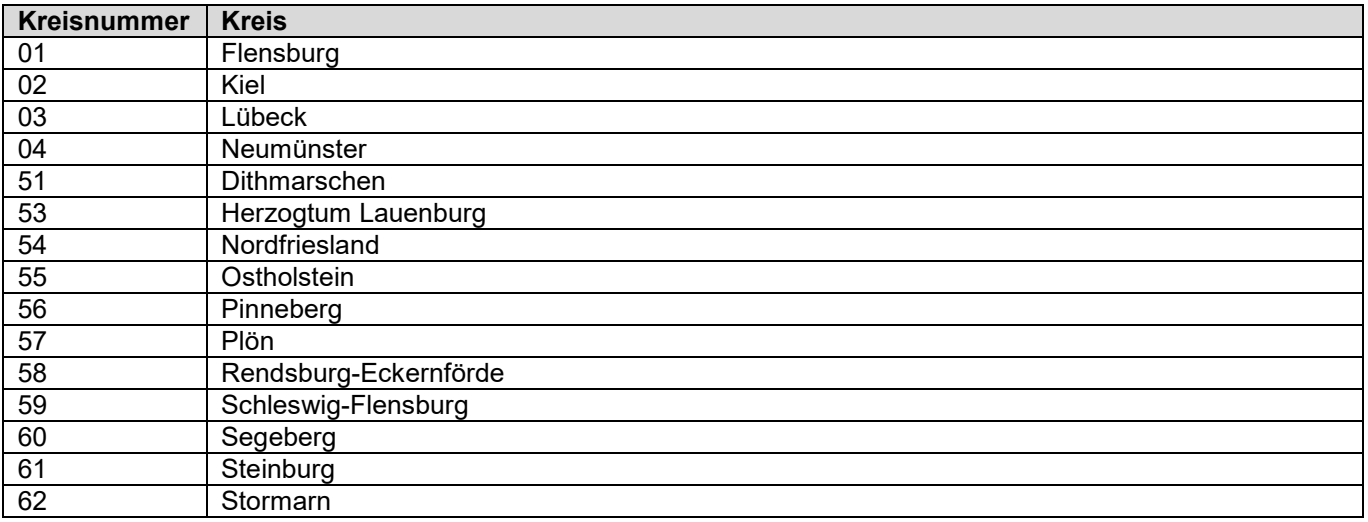